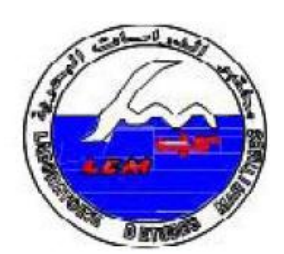

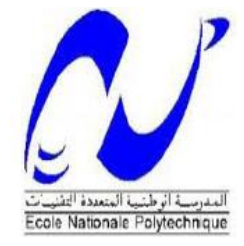

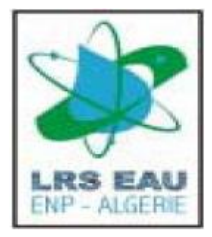

République Algérienne Démocratique et Populaire Ministère de l'enseignement supérieur et de la recherche scientifique Ecole nationale polytechnique d'Alger Département hydraulique

# **Mémoire pour l'Obtention du Diplôme Master2**

Réalisé et présenté par

# **Fadhéla BOUSSAIDI**

Sujet

Etude d'extension de l'abri de pêche de Khemisti en port de

pêche (wilaya de Tipasa) :

Etude d'agitation en modèle numérique (logiciel MIKE 21)

Proposé par : Mr BENAISSA Zouhair Chef du Centre d'Essais sur Modèles L.E.M

Dirigé par : Dr BENMAMAR Saadia Maitre de conférence (A) E .N.P

- Promotion septembre 2015 -

## *Remerciements*

*Tout d'abord nous remercions Dieu le tout puissant de nous avoir donné la chance et le courage pour réaliser ce travail.*

*Merci à notre promotrice de mémoire, Docteur S. BENMAMAR, pour son aide et son soutien, et tout l'intérêt qu'elle nous a accordé, pour tous les conseils qu'elle nous a donné, et les remarques qu'elle nous a fait.*

*Nous remercions très vivement Mr Z. BENAISSA qui nous a accueillies, et qui nous a proposé ce sujet.*

*Nous ne saurions comment remercier notre encadreur Mme L. BAKRI, Ingénieur Chef du Projet, de nous avoir suivies et encadrées depuis le point de départ de notre thèse.*

*Nous remercions vivement l'ensemble du personnel du LEM : Mme A. FISSAH, Melle N. MAHDID, Mme M. BELKESSA et Mr A. SOUFARI.*

*Nous remercions très spécialement Melle Y.YTOUI et Melle H.BENIDJER qui ont su être disponible quand nous en avions besoin.*

*Nos remerciements s'adressent aussi aux membres du jury qui ont bien voulu évaluer ce travail.*

*Enfin, nous remercions cordialement l'ensemble de nos professeurs du département hydraulique à l'école nationale polytechnique.*

*Nous remercions très chaleureusement toutes les personnes ayant contribué, de près ou de loin, à l'élaboration de ce travail.*

*Merci.*

#### **Résumé**

Dans le cadre de l'extension de l'abri de pêche de Khemisti en port de pêche, une étude d'agitation en modèle numérique avec le logiciel MIKE 21 a été exécutés par le laboratoire d'étude maritime afin de tracer un plan de masse du port de pêche de Khemisti qui permet une agitation à l'intérieur du port admissible et compatible avec une bonne tenue de navire.

**Mots Clés : Mélisation – Agitation – Onde – Bathymétrie –Porosité – Couche** d'éponge.

# **مل ّخص**

في إطار توسيع مخبأ الصيد خميستي إلي ميناء صيد، قد تم تشغيل نموذج رقمي لدراسة الإثارة NKE 21 البرنامج من قبل مختبر دراسة البحري رسم طائرة الأرض ميناء الصيد التي تسمح التحريض داخل الميناء يجوز ومتوافقة مع حسن استقرار السفينة لتجنب الاضطراب علي مستوى الميناء.

**الكلمات الرئيسية**: : النمزجت - االنفعال - الموج - قَاس األعماق - طبقت االسفنج.

#### **Abstrac**

Under the extension of haven of peach Khemisti into port of peach, a digital model of agitation study with  $M\&E$  21 software has been run by the maritime study laboratory to draw a ground plane Khemisti the fishing port that allows agitation within the permissible and compatible port with good ship dress.

**Keywords: Meling** - Agitation - Wave - Bathymetry -Porosité - sponge layer.

# **Sommaire**

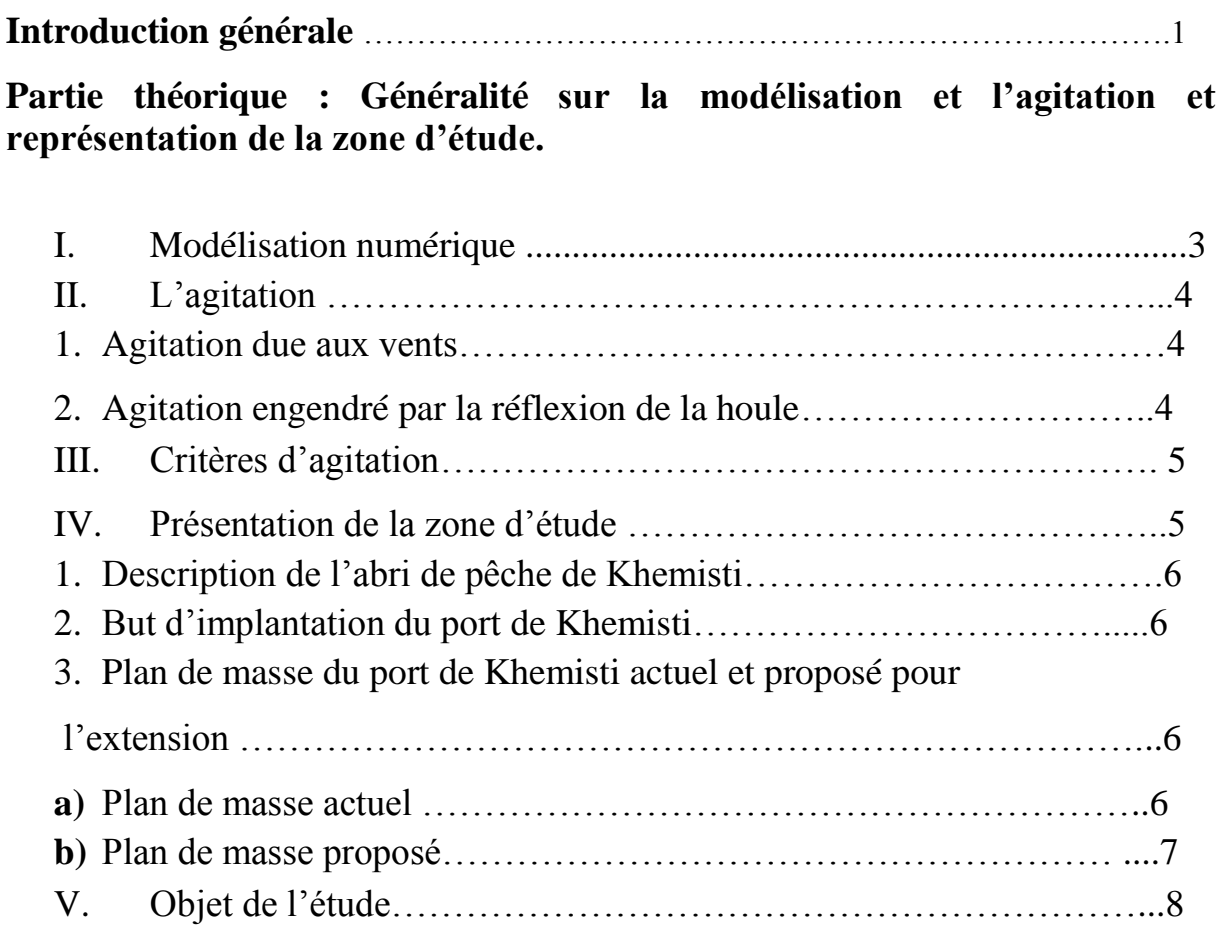

# **Partie pratique : L'étude de l'agitation en modèle numérique.**

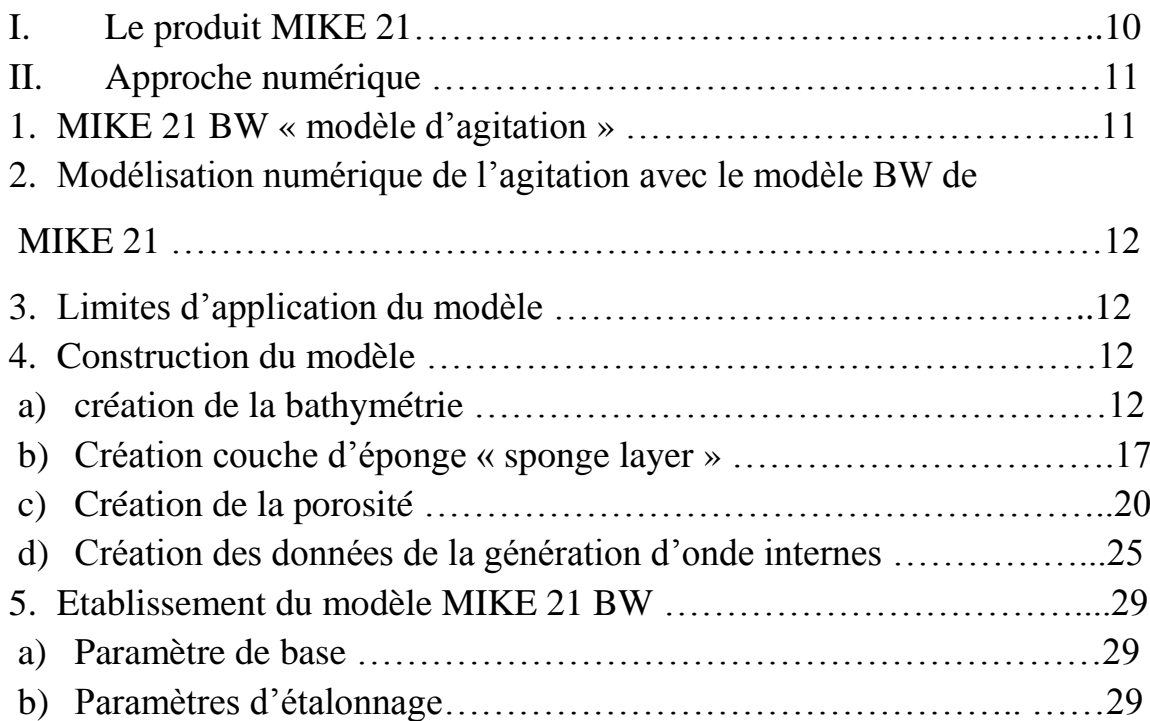

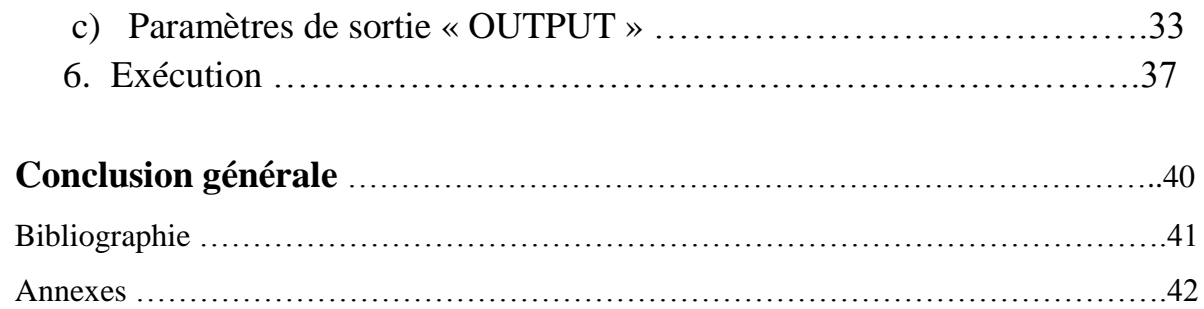

# **Liste des figures**

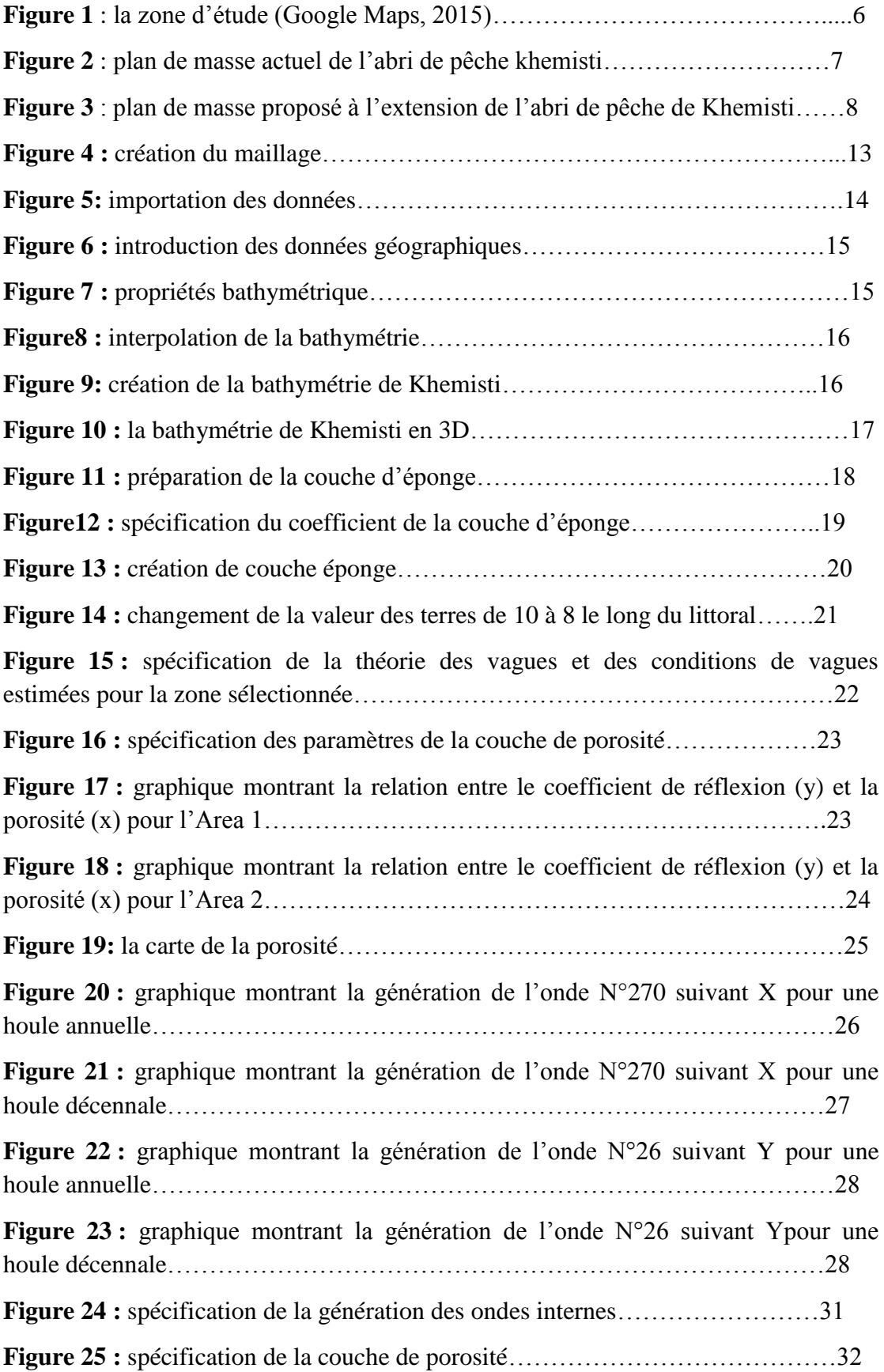

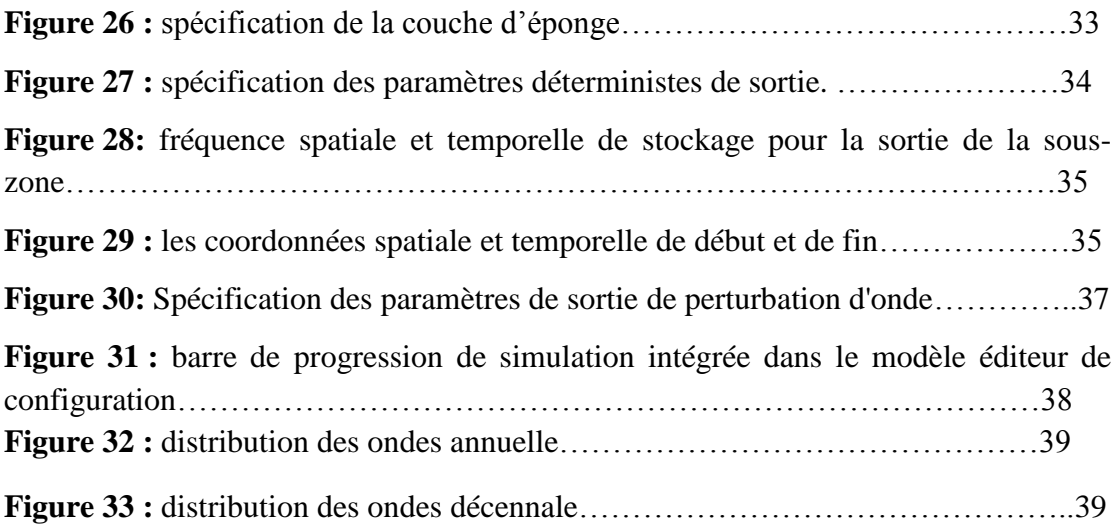

# **Liste des tableaux**

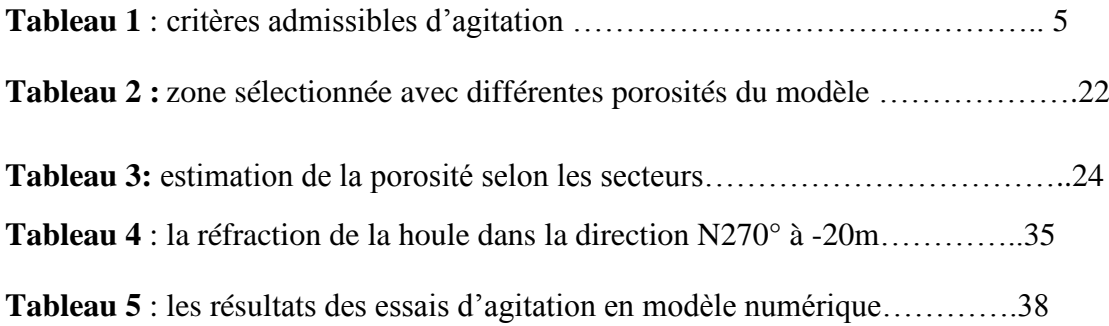

### **INTRODUCTION GENERALE**

Il y a une vingtaine d'années sont apparus les premiers modèles mathématiques qui permettent de résoudre numériquement les équations théoriques régissant le phénomène dans un domaine donné.

Les améliorations des modèles mathématiques sont liées à trois formes imbriquées de la science :

- La connaissance physique et mathématique des phénomènes en croissance rapide sous l'impulsion des besoins et moyens mis en œuvre.
- $\triangleright$  Les techniques mathématiques (analyses numériques) apparues il y a une trentaine d'années avec l'arrivée des premiers ordinateurs.
- Ees moyens de calcul qui deviennent chaque jour plus puissants avec des couts constamment en baisse, ce qui rend possible des calculs de plus en plus importants et complexes

Le modèle mathématique permet la couverture des zones géographiques très grandes, son encombrement est nul, son exploitation est plus rapide que le modèle physique et il peut être conservé, ce qui permet sa réutilisation ultérieure.

Toutefois, le modèle mathématique ne constitue pas un remède. En effet, il ne peut simuler que les phénomènes dont on connait les lois les régissant. Ce n'est pas toujours le cas, et pour un certain nombre tel que, l'action des houles ou des courants sur les sédiments, les lois sont toujours de nature empirique et n'ont pas de caractère universel.

L'évolution de l'analyse numérique en mathématique et l'essor des outils informatiques ayant des puissances de calcul considérables, ont permis aux mathématiciens d'améliorer les logiciels de calcul permettant la modélisation mathématique des phénomènes physiques. C'est une méthode d'approche qui est rapide, à faible cout et permet de faire le choix entre les différentes variantes du projet au stade d'avant-projet.

Depuis ces dernières années, beaucoup de progrès ont été enregistrés dans le domaine la modélisation numérique des processus côtiers. Il subsiste toutefois quelques difficultés dans les modèles existants pour relier d'une part, l'hydrodynamique de la houle et des courants et d'autre part, le processus de transport sédimentaire et en raison de la variabilité en temps, espace et de l'interaction houle-courant près du rivage.

La présente étude consiste à effectuer et à montrer l'agitation au niveau du port, c'est-à-dire au niveau de la variante d'extension de l'abri de pêche de Khemesti en port de pêche partir de d'une modélisation numérique par le logiciel Mike 21.

Les ouvrages et aménagements maritimes sont généralement très coûteux, il est donc nécessaire, avant de les réaliser, de bien prévoir leur fonctionnement.

Ainsi, il faut s'assurer que le bassin portuaire soit bien abrité.

Pour cela le modèle d'agitation numérique est justement l'outil adéquat pour aboutir à cet objectif.

Le présent travail comporte une partie théorique et une partie pratique, brièvement décrits comme suit :

Partie théorique comporte une généralité sur la modélisation et l'agitation et une représentation de la zone d'étude.

Partie pratique comporte les étapes à suivre dans l'étude de l'agitation en modèle numérique.

Enfin, nous terminerons ce mémoire par une conclusion générale.

# Partie théorique

**Généralité sur la modélisation et l'agitation et représentation de la zone d'étude.**

# **Généralité sur la modélisation et l'agitation et représentation de la zone d'étude.**

Pour l'étude, les spécialistes font appels à deux types d'outils : la modélisation physique et la modélisation mathématique. La modélisation mathématique est assez complexe et délicate que la modalisation physique, c'est un moyen pour répondre aux questions des ingénieurs dans le domaine de l'agitation

#### **I. Modélisation numérique**

Il y a une vingtaine d'années sont apparus les premiers modèles mathématiques qui permettent de résoudre numériquement les équations théoriques régissant le phénomène dans un domaine donné.

Les améliorations des modèles mathématiques sont liées à trois formes imbriquées de la science :

- La connaissance physique et mathématique des phénomènes en croissance rapide sous l'impulsion des besoins et moyens mis en œuvre.
- $\triangleright$  Les techniques mathématiques (analyses numériques) apparues il y a une trentaine d'années avec l'arrivée des premiers ordinateurs.
- Les moyens de calcul qui deviennent chaque jour plus puissants avec des couts constamment en baisse, ce qui rend possible des calculs de plus en plus importants et complexes

Le modèle mathématique permet la couverture des zones géographiques très grandes, son encombrement est nul, son exploitation est plus rapide que le modèle physique et il peut être conservé, ce qui permet sa réutilisation ultérieure.

Toutefois, le modèle mathématique ne constitue pas un remède. En effet, il ne peut simuler que les phénomènes dont on connait les lois les régissant. Ce n'est pas toujours le cas, et pour un certain nombre tel que, l'action des houles ou des courants sur les sédiments, les lois sont toujours de nature empirique et n'ont pas de caractère universel.

L'évolution de l'analyse numérique en mathématique et l'essor des outils informatiques ayant des puissances de calcul considérables, ont permis aux mathématiciens d'améliorer les logiciels de calcul permettant la modélisation mathématique des phénomènes physiques. C'est une méthode d'approche qui est rapide, à faible cout et permet de faire le choix entre les différentes variantes du projet au stade d'avant-projet.

La résolution des équations s'articule sur les lois régissant la modélisation de la houle, les équations développées dans le cadre du 2ème ordre ou même du 3ème ordre.

Les équations de propagation sont résolues en tenant compte des conditions de limites et des phénomènes de diffraction et de réfraction avec les ouvrages existants ou en projet.

D'après la nature de l'étude, le maillage adapté peut changer de quelques kilomètres à quelques mètres, si l'on veut étudier de façon plus précise une zone particulière limitée.

La résolution des équations permet donc d'avoir une vue d'ensemble des champs de vitesse (module et direction), ce qui représente un facteur capital pour porter son choix sur la position d'un ouvrage ainsi que sur son orientation et d'anticiper les incidents sur les phénomènes physiques étudiés tel que l'agitation.

#### **II. L'agitation**

L'agitation dans le port constitue un problème fondamental dans le développement des activités portuaires. Diminuer cette agitation est indispensable pour la sécurité et confort des usagers et des bateaux.

On distingue d'un point de vue théorique deux types d'agitation susceptible d'être observé au niveau d'un port :

#### **1. Agitation due aux vents**

Ces des houles locales « mer de vent » qui se forment sous l'action directe des vents, et sont généralement de période courte, elles dépendent de l'intensité, la direction, la durée et la distance d'action du vent.

Lorsque le vent souffle sue la surface de l'eau, de minuscules ondulations signalant d'abord son passage. Elles indiquent qu'il a une vitesse au moins égale à 4 nœuds, seuil au-dessous duquel la tension superficielle de l'eau empêche leur formation. Ces rides sont provoquées par les turbulences qui accompagnent les déplacements d'air. Leurs vibrations ébranlent la surface en produisant une agitation superficielle qui est rapidement relayée et activée par la poussée qu'exerce le vent sur l'arrière des ondulations.

#### **2. Agitation engendré par la réflexion de la houle**

L'étude d'agitation du plan d'eau, à l'intérieur et à proximité de divers aménagements côtiers doit prendre en compte les phénomènes de réfraction mais aussi de réflexion, de transmission et de dissipation. Il est difficile de remédier aux inconvénients engendrés par la réflexion de la houle, ce qui peut entrainer une forte agitation, voire dans certain cas, des phénomènes de seiche.

Les ports du monde entier sont quotidiennement confrontés à ce type de problème ; Or cela nécessite l'utilisation d'un modèle elliptique résolvant l'intégralité des équations, à la différence d'un modèle de propagation qui les résout suivant une approximation parabolique.

#### **III. Critères d'agitation**

Le critère d'agitation est un des points les plus importants à considérer dans la recherche d'un plan de masse d'un port. On peut le définir comme étant la hauteur maximum des vagues permettant des opérations à quai en toute sécurité.

L'agitation au niveau du bassin de port est dite admissible ou non selon la hauteur moyenne des vagues survenant sur le bassin, cette hauteur admissible est la hauteur maximale des vagues permettant des opérations à quais en toute sécurité.

Les critères d'agitation admissibles en hauteur moyenne afin d'assurer la sécurité des embarcations sont comme le montre le tableau ci-dessous :

| <b>Houle incidente</b> | Hauteur moyenne (cm) |  |
|------------------------|----------------------|--|
| <b>Annuelle</b>        | $\leq 35$            |  |
| <b>Décennale</b>       | $\leq 70$            |  |

**Tableau 1** : critères admissibles d'agitation.

Le coefficient d'agitation dans un endroit donnée est défini par le rapport de l'agitation à l'intérieur du port et la hauteur de la houle incidente.

C'est le critère d'agitation est qui nous permet de juger si un brise-lames est nécessaire de déterminer éventuellement sa longueur et son orientation.

Les chiffres donnés dans cet article sont une approche pour avoir cette information et serviront de guide pour les projeteurs de port.

Le critère d'agitation varie considérablement avec les types de navires et est fonction aussi des opérations à quai, du système d'amarrage, de la période et de l'incidence des vagues.

#### **IV. Présentation de la zone d'étude**

Chiffalo est un petit village de pêcheurs qui s'étend le long de la côte. Il est accessible par une petite route qui descend de la route nationale reliant Alger à [Tipasa.](http://tipaza.typepad.fr/Alger/tipaza/tipaza.htm)

La zone d'étude « L'abri de pêche de Khemisti » (ex Chiffalo) situé à 45 Km à l'ouest d'Alger, fait partie de la commune de Khemisti. Il se trouve à 35 Km du chef-lieu de Tipasa et est distant de 3 Km du port de Bou Haroun,

Il se trouve inscrit dans une zone rocheuse. Au niveau de l'enracinement de la jetée principale se jette oued Gherbi qui draine un bassin versant non négligeable.

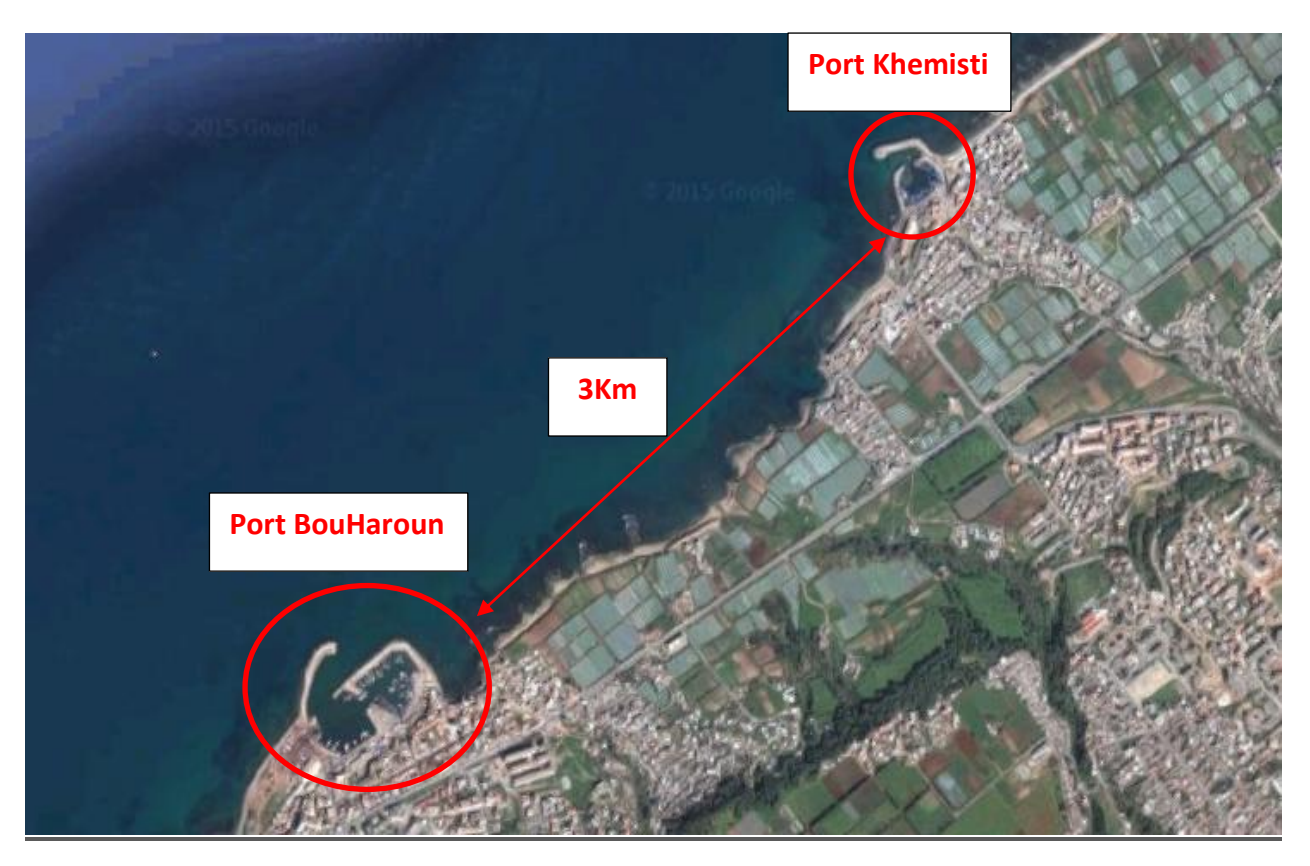

**Figure 1** : la zone d'étude (Google Maps, 2015).

#### **1. Description de l'abri de pêche de Khemisti**

L'abri de pêche de Khemisti est protégé par une jetée principale au nord et par une jetée secondaire à l'ouest. La jetée principale de 200 ml où l'oued Ghrib se jette à son enracinement. La jetée secondaire de 120ml environ est constituée d'une dalle avec un mur de garde en béton.

L'extension de la digue principale (faite en 1990), parachève la protection des bassins portuaires de l'abri de pêche contre l'agitation.

#### **2. But d'implantation du port de Khemisti**

L'extension de cet abri de pêche en port de pêche va modifier de façon positive l'économie de cette région, en contribuant au développement de cette activité et à la création d'emplois directs et indirects.

#### **3. Plan de masse du port de Khemisti actuel et proposé pour l'extension**

#### **a) Plan de masse actuel**

Le plan de masse actuel du port révèle qu'il manque plusieurs services et constructions nécessaires pour le bon déroulement de l'activité de pêche et un manque d'équipements et d'effectifs nécessaires pour l'amélioration de ces services. Le plan d'occupation de la zone portuaire prévue nécessite une étude détaillée de ces

différentes installations. Leur répartition dans l'espace doit être justifiée afin de faire une meilleure exploitation des différents trafics.

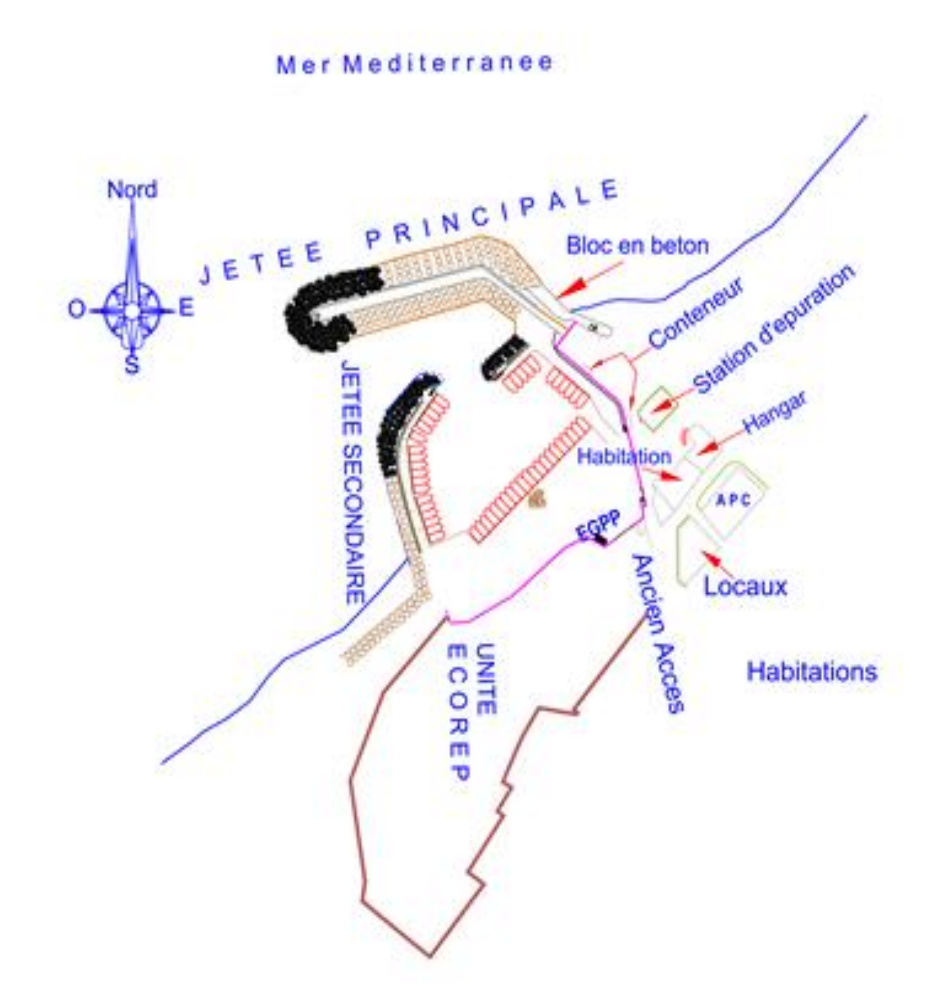

**Figure 2** : plan de masse actuel de l'abri de pêche khemisti.

#### **b) Plan de masse proposé**

Selon le plan de masse actuel, nous proposons la variante suivante qui tient compte de la répartition dans l'espace des différents aménagements, ainsi que les infrastructures indispensables dans le port de pêche :

Halle de vente, cases de pêcheur, [bureaux](http://www.habitatetjardin.com/bureau.html) EGPP, fabrique de glace, poissonnerie, ateliers d'ECOREP, transformateur électrique, magasins.

La variante d'aménagement que nous proposons, offre de nouveaux postes d'emplois et des perspectives nouvelles pour les produits de la pêche.

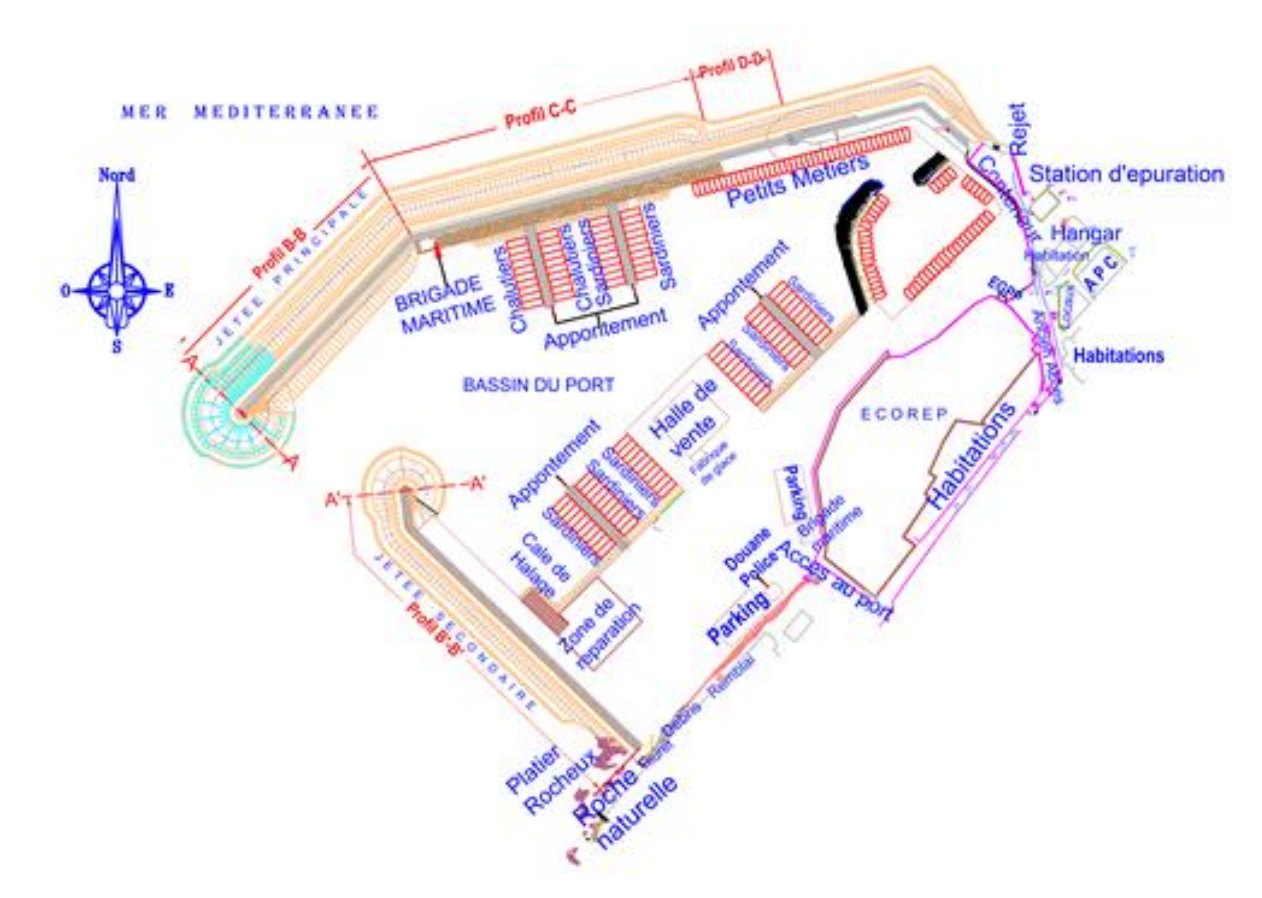

 **Figure 3** : plan de masse proposé à l'extension de l'abri de pêche de Khemisti.

#### **V. Objet de l'étude**

L'étude de l'agitation engendrée par la houle du large, est nécessaire de manière à esquisser l'implantation de nouvelles infrastructures portuaires et vérifier que celles-ci n'auront pas d'influence sur l'agitation résiduelle.

Le but de cette étude d'agitation est de tracer un plan de masse du port de pêche de Khemisti qui permet une agitation à l'intérieur du port admissible et compatible avec une bonne tenue de navire.

Ce modèle est réalisé afin de permettre :

- L'implantation optimale des ouvrages de protection en fonction des critères d'agitation résiduelle admissible au niveau des quais et de la passe d'entrée.
- La recherche des périodes de résonance des bassins afin de déterminer la géométrie définitive des bassins et éviter ainsi les causes de rupture des câbles d'amarrages des navires sensibles aux périodes longues.
- La détermination et l'étude des mouvements de navires amarrés en relation avec le problème d'exploitation portuaire. Ceci est surtout important dans le cas des navires rouliers et port conteneurs ou les mouvements ne doivent pas dépasser un seuil critique afin de préserver

un rendement optimal de chargement/déchargement des marchandises.

Afin de satisfaire cet objectif, on utilise le logiciel mike 21qui est un des principaux produit de la suite de logicielle de MIKE by DHI destinée au domaine de l'eau.

# Partie pratique

# **L'étude de l'agitation en modèle numérique**

## **L'étude de l'agitation en modèle numérique.**

Depuis plus de 25 ans, MIKE de DHI est la suite logicielle préférée des professionnels de l'eau à travers le monde. Aucun logiciel ne propose aujourd'hui une gamme de produits similaire à la nôtre. Les possibilités de modélisation sont réellement intégrées. Des années d'expérience pratique et de recherche mises à votre disposition font de vous un expert dans le domaine de l'eau.

Les principaux produits de cette gamme de logiciel sont :

- MIKE 21 Modélisation 2D du littoral et de la mer
- MIKE 3 Modélisation 3D du littoral et de la mer
- MIKE 11 Modélisation sans limites des rivières
- MIKE FLOOD Modélisation des inondations fluviales, côtières et urbaines
- MIKE SHE Hydrologie intégrée
- MIKE HYDRO Basin Gestion intégrée des ressources en eau
- LITPACK Processus littoraux et évolution du trait de côte
- MIKE URBAN Modélisation des eaux urbaines
- WEST Modélisation et simulation des stations de traitement des eaux usées
- FEFLOW Modélisation avancée des eaux souterraines

#### **I. Le produit MIKE 21**

Le modèle hydraulique est un outil très puissant pour l'ingénieur chargé de la gestion du réseau d'agitation. En effet nous pouvons simuler et prévoir des comportements ondulaire à l'intérieur et à l'extérieur du port, mais cela dépend principalement de la représentativité du modèle de la réalité du terrain. Cette représentativité dépend de la finesse ou de la précision du modèle, parce qu'un modèle non précis est purement théorique.

Dans notre étude, on utilisera le logiciel MIKE 21 qui est un logiciel professionnel de modélisation numérique 2D des écoulements à surface libre, développée par DHI Water  $\&$  Environment. Il permet la simulation de l'hydraulique et des phénomènes associés dans les rivières, les lacs, les baies, les zones côtières et les océans. MIKE 21 est ainsi particulièrement adapté pour traiter des problèmes relevant des principaux domaines d'application suivants :

- L'hydraulique fluviale
- L'hydraulique environnementale (qualité)
- Les processus sédimentaires
- L'hydraulique côtière et l'océanographie
- La houle

Dans cette optique, le logiciel MIKE 21 est composé de différents modules répondant à une problématique précise :

- Le module hydrodynamique MIKE 21 HD,
- Le module de transport de traceurs conservatifs ou non MIKE 21 TR,
- Le module de transport des sédiments cohésifs MIKE 21 MT,
- Le module de transport des sédiments non cohésifs MIKE 21 ST,
- Le module de qualité des eaux ECO labo,
- Le module des spectrales waves MIKE 21 SW,
- Le module d'agitation boussinesq waves MIKE 21 BW … .

Les divers modules communiquant entre eux, différents processus à simuler peuvent être ainsi combinés et superposés de manière souple. Le module hydrodynamique est le module de base. Il simule les variations du niveau d'eau et des débits en réponse à une quantité de variables (vent, marée, précipitation, évaporation, rugosité du lit…). Le modèle 2D s'appuie sur un semis de points et des contours qui fixent les limites du modèle. L'utilisateur définit un maillage (rectangulaire ou triangulaire). Les cotes des points du maillage sont ensuite obtenues par interpolation des points du semis. Les simulations permettent d'obtenir les niveaux d'eau et les composantes de la vitesse dans le domaine étudié.

Le but de cette étude est d'élaborer un modèle numérique sous le logiciel MIKE 21Bw, dans le but de simuler les effets de la variation de la perturbation de l'eau dans le port de Khemisti.

#### **II. Approche numérique**

La modélisation numérique des processus hydrodynamiques est un moyen puissant, largement utilisé et validé depuis quelques années, pour l'étude d'un site ou bien l'analyse des conséquences d'un projet sur les conditions naturelles ; cet outil permet la résolution des équations qui régissent les mouvements de masse d'eau (la mécanique des fluides) d'une part ; et la connaissance des fluctuations de l'agitation à travers le temps et l'espace, sur une zone géographique bien précise, et cela pour différente conditions météo-océanographique d'autre part.

Les simulations ont été effectuées à l'aide du MIKE 21 qui présente une grande fiabilité des résultats.

Ce modèle résout, par méthode d'élément finis sur des maillages, les équations tridimensionnelles de l'hydraulique maritime.

#### **1. MIKE 21 BW « modèle d'agitation »**

Le modèle d'agitation « Le MIKE 21 BW » est basé sur le résultat numérique des équations **boussinesq** formulés par Madsen et al (1991) et Madsen et Sorensen (1992), pour déterminer la dynamique des vagues en zone côtière.

Le modèle temporel en deux dimensions est capable de générer l'effet combiné de la majorité des phénomènes incluant :

- Le shoaling (gonflement de la houle).
- La réfraction.
- La diffraction.
- La réflexion partielle et transmission.
- L'interaction de la fréquence.
- Le déploiement étalement directionnel.

Le MIKE 21 BW conçoit deux modules :

- 2HD boussinesq vague module : deux espaces horizontales coordonnées avec une grille spatiale.
- 1HD boussinesq vague module : méthode standard interpolation mixte avec une grille non structuré.

Les deux modules inclus dans MIKE 21 BW sont basés sur la solution numérique de formulations dans le domaine temporel des équations de type boussinesq. Les équations de boussinesq sont non linéaires ainsi que la dispersion de fréquence. Fondamentalement, la dispersion de fréquence est introduite dans les équations de mouvement en tenant compte de l'effet que les accélérations verticales sont sur la répartition de la pression. Les deux modules résolvent les équations de type boussinesq en utilisant une formulation-flux avec des caractéristiques de dispersion linéaire améliorées. Ces dernières font les modules appropriés pour la simulation de la propagation des trains d'ondes directionnelles voyageant au plus profond de l'eau qui est peu profonde.

La profondeur maximale à la longueur d'onde en eau profonde est  $h/L_0 = 0.5$  (ou kh = 3.1, avec kh qui est le nombre d'onde relative). Pour les équations de Boussinesq classiques (par exemple, Peregrine, 1967), la profondeur maximale à la longueur d'onde en eau profonde est  $h/L_0 = 0.22$  (ou kh = 1.4).

#### **2. Modélisation numérique de l'agitation avec le modèle BW de MIKE 21**

La modélisation numérique de l'agitation à l'intérieur du port de Béni Saf a été réalisée avec le modèle de calcul BW de MIKE 21 développé par l'Institut d'Hydraulique Danois (DHI).

Le modèle de vague MIKE 21 boussinesq (BW) est principalement utilisé pour étudier la dynamique des vagues (amplitude d'onde significative, coefficient de perturbation de la vague, élévation de la surface de l'eau et vitesse moyenne en profondeur des particules) dans les ports et les petits secteurs côtiers.

Le modèle est capable de reproduire les effets combinés de la plupart des phénomènes de vagues intéressantes pour l'ingénierie côtiers et portuaires, y compris le rapprochement des vagues, la réfraction, la diffraction et la réflexion partielle de l'amplitude finie irrégulière des vagues à crête longue ou à crête courte se propageant sue des bathymétries complexes, ainsi que des phénomènes tels que :

- Le groupement de vagues,
- La génération de bornes subharmoniques et super-harmoniques.
- Les interactions quasi-résonnantes de triade.

#### **3. Limites d'application du modèle**

Le modèle a été principalement conçu pour les ports côtiers, mais il peut aussi être utilisé pour des petites baies côtières complexes.

Remarque : le modèle numérique ne fonctionne pas sur les côtes ouvertes.

La modélisation numérique de l'agitation à l'intérieur du domaine d'étude nécessite au préalable la spécification de plusieurs paramètres.

#### **4. Construction du modèle**

#### **a) création de la bathymétrie**

Pour obtenir des résultats fiables, il est indispensable de fournir MIKE 21 BW avec le modèle bathymétrique approprié.

La mise en place de la bathymétrie exige plus qu'une simple spécification d'un tableau 2D de profondeur d'eau précise couvrant la zone d'intérêt, mais comprend également le choix approprié de la zone à modéliser, l'espacement de la grille, l'emplacement et le type de limite.

La profondeur d'eau maximale limite la période de la vague minimale qui peut être modélisée, et la profondeur minimale de l'eau peut limiter la hauteur des vagues, car le déferlement n'est pas inclus.

#### **Considérations générales avant de créer une bathymétrie**

Avant de créer une bathymétrie, on doit déterminer les modalités de l'agitation des ondes dans le port de Khemsiti pour les conditions suivantes :

- la profondeur maximale de l'eau est de 20 m ;
- la profondeur minimale de l'eau est de 3.53 m ;
- le niveau d'eau qui correspond à la marée haute est de  $+0.00 \text{ m}$ ;
- période d'onde de crête est de 6s.

Afin d'assurer la convergence et stabilité des calculs numériques, nous avons choisi pour la discrétisation de l'espace et du temps des pas comme suit :

- pas d'espace :  $\Delta x = \Delta y = 3$  m.
- pas de temps :  $\Delta t = 0.125$  s.

#### **Création de la bathymétrie du port de peche Khemisti**

On crée la bathymétrie en utilisant l'outil MIKE zéro, on introduit les paramètres géographiques de la zone de travail dans le logiciel, afin de crée le maillage comme le montre la figure suivante :

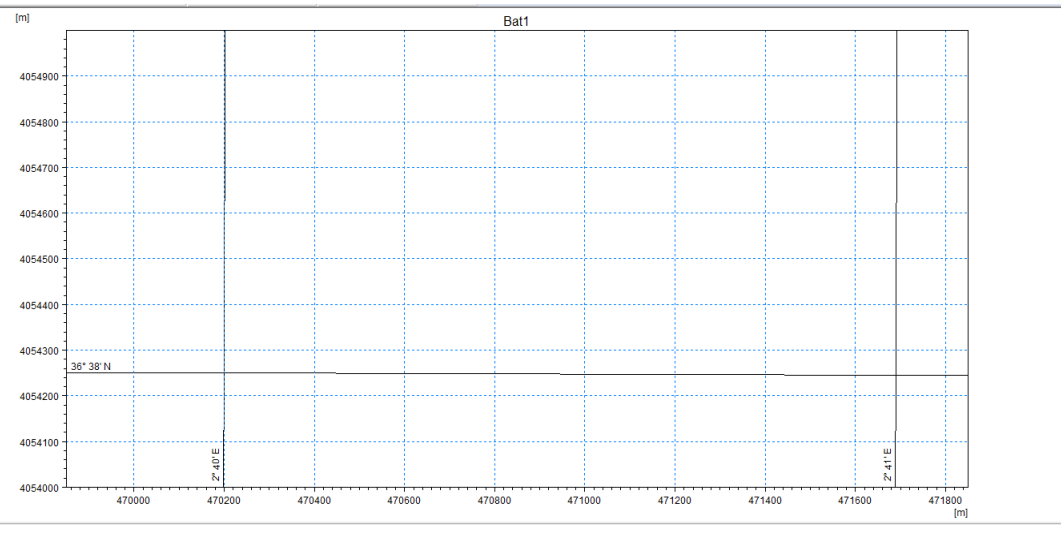

**Figure 4 :** création du maillage.

L'espace de travail maillé est préparé, alors on importe les données numérisées du trait de côte ainsi que les données numérisées des profondeurs de l'eau L'importation de deux fichiers est faite comme le montre la figure 5

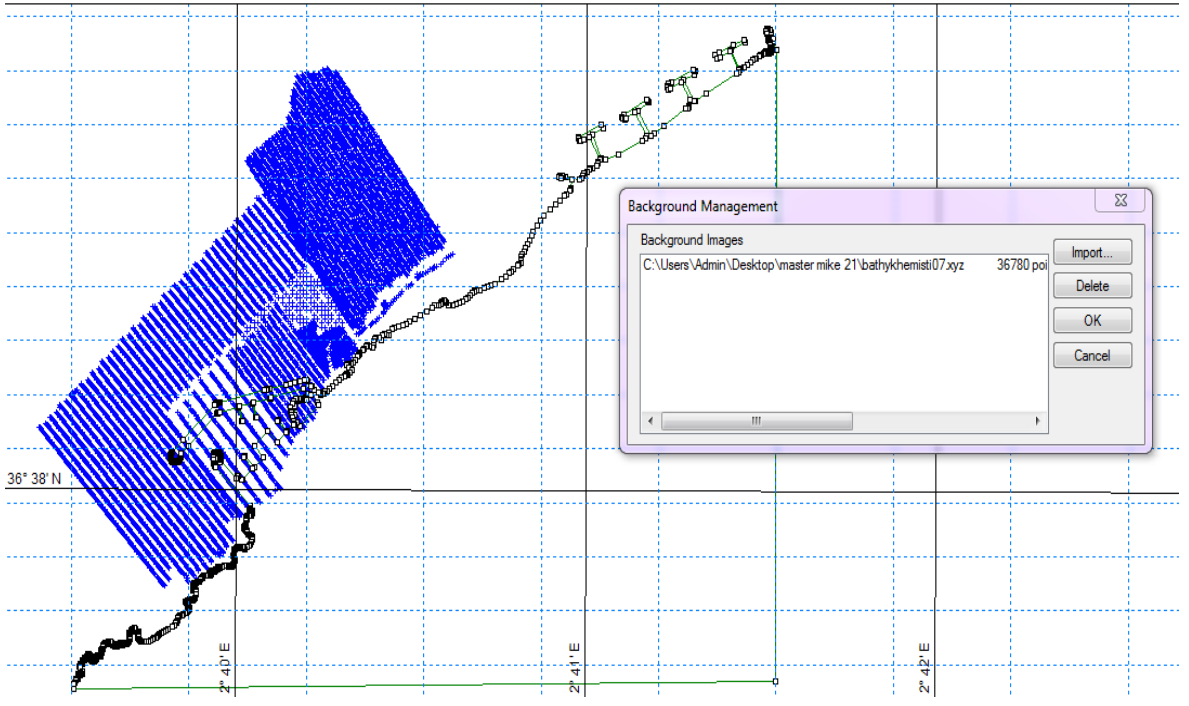

**Figure 5:** importation des données.

Après l'importation des données, on passe à l'étape suivante qui consiste à :

- Spécifier la bathymétrie comme suit :
	- $\checkmark$  Grille espacement de 3m dans les deux sens ;
	- $\checkmark$  Origine de 469850 m EST et 4054000 m Nord ;
	- $\checkmark$  Orientation 0°;
	- $\checkmark$  Nombre de points de grille 350 dans la direction x et 350 dans la direction  $y$ ;
	- $\checkmark$  La valeur des terres 10 m;
	- $\checkmark$  La projection est UTM-31;

Les figures suivantes montrent les spécifications de la bathymétrie :

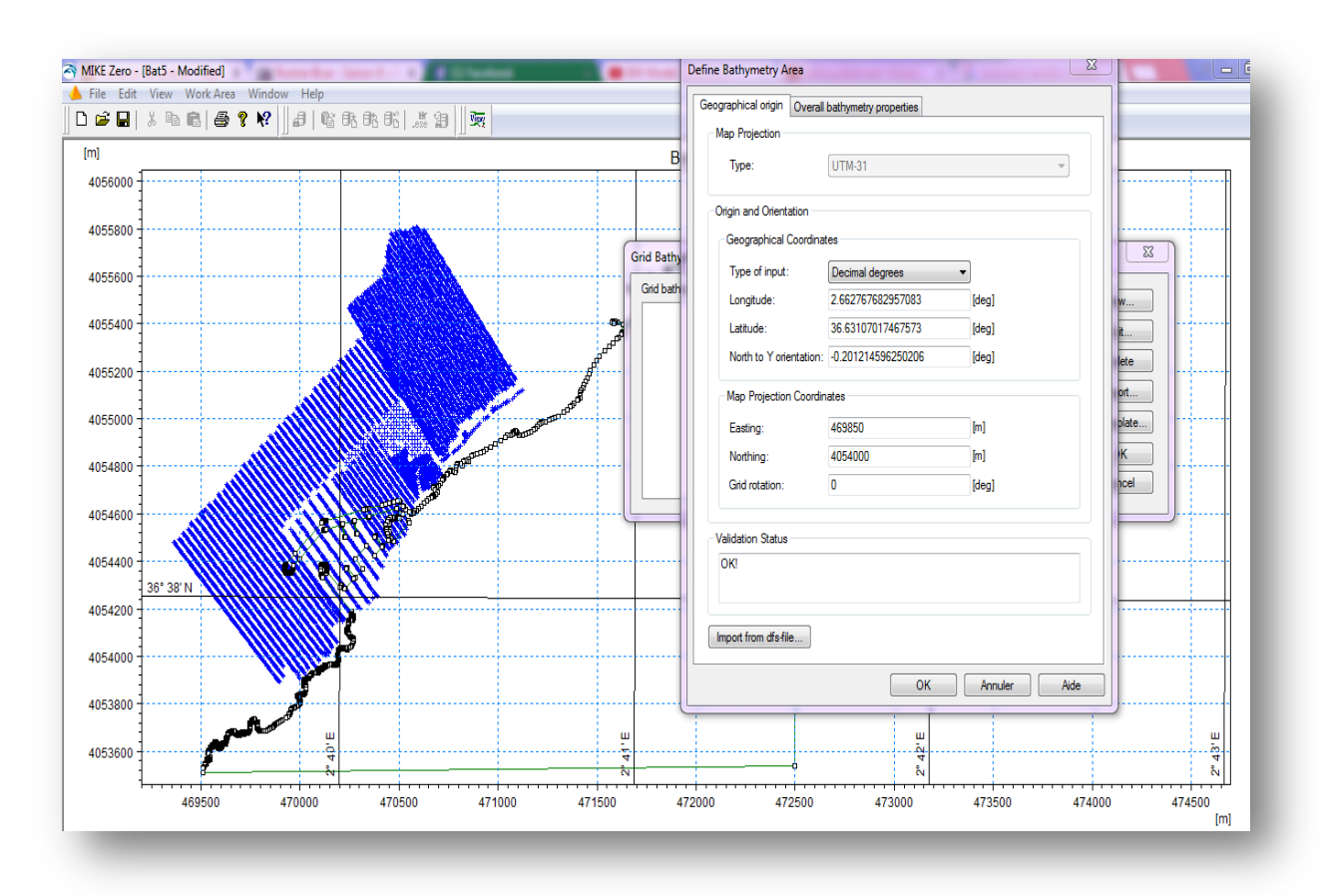

**Figure 6 :** introduction des données géographiques.

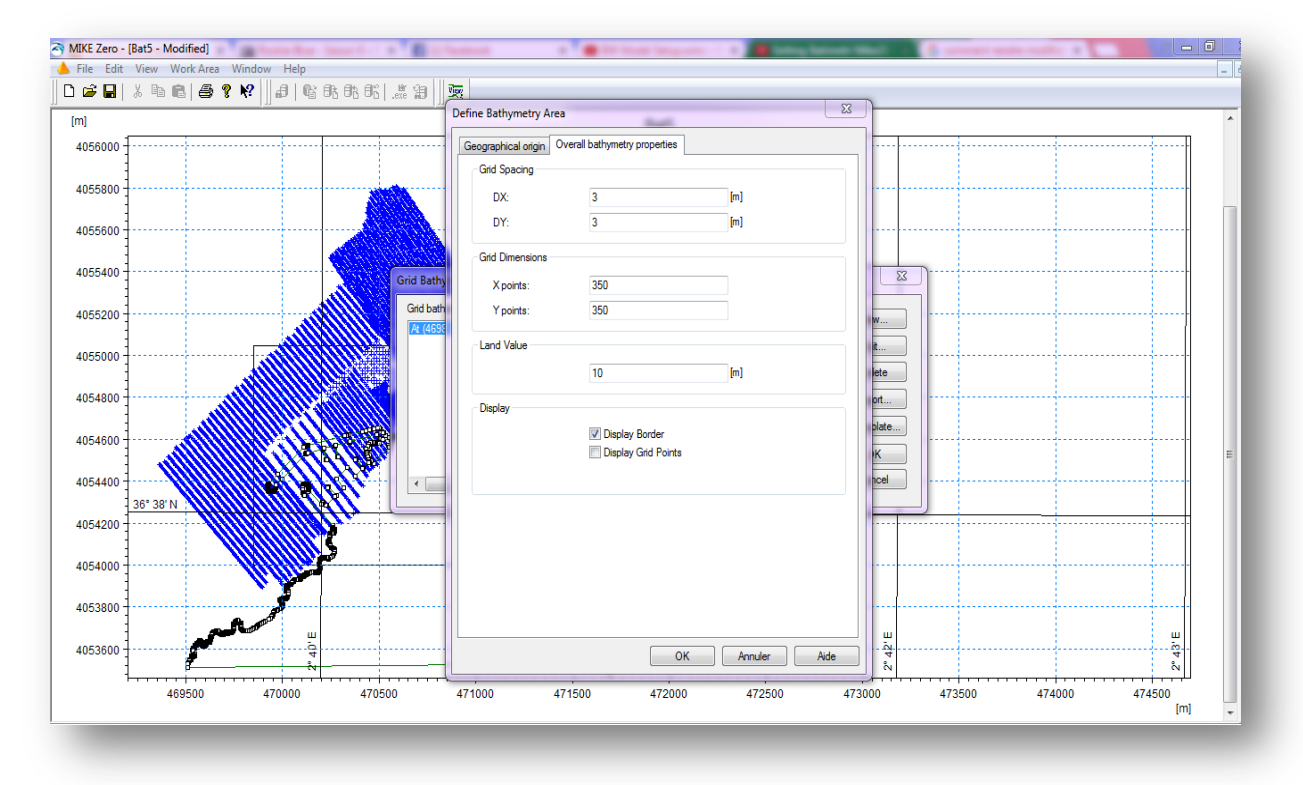

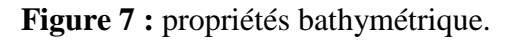

 On emporte les données xyz à partir du fond et on interpole par la suite comme le montre la figure suivante :

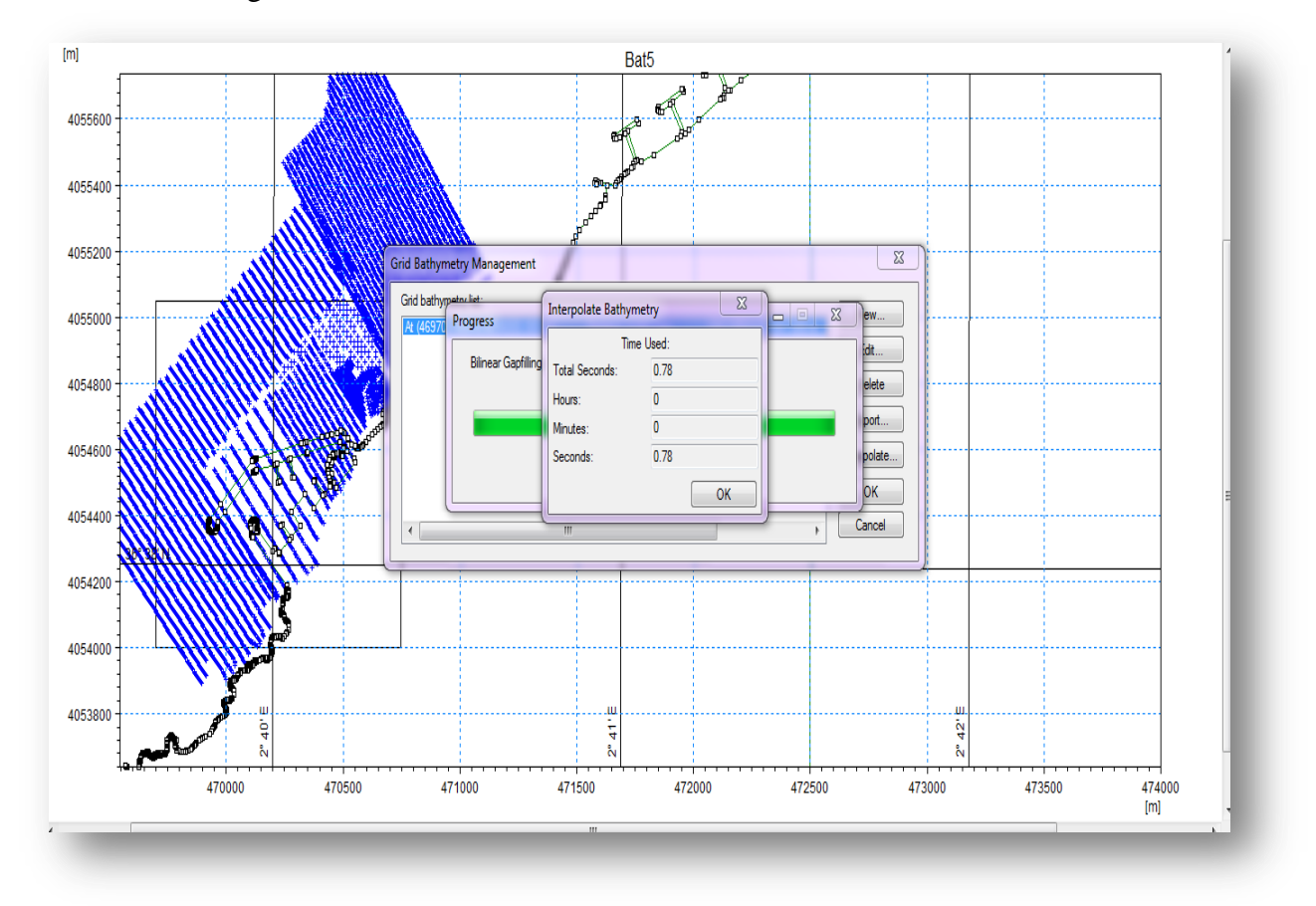

**Figure8 :** interpolation de la bathymétrie.

 Les données de fond sont importées et l'interpolation de la grille est définie, donc, la bathymétrie de Khemisti est prête à être enregistrée.

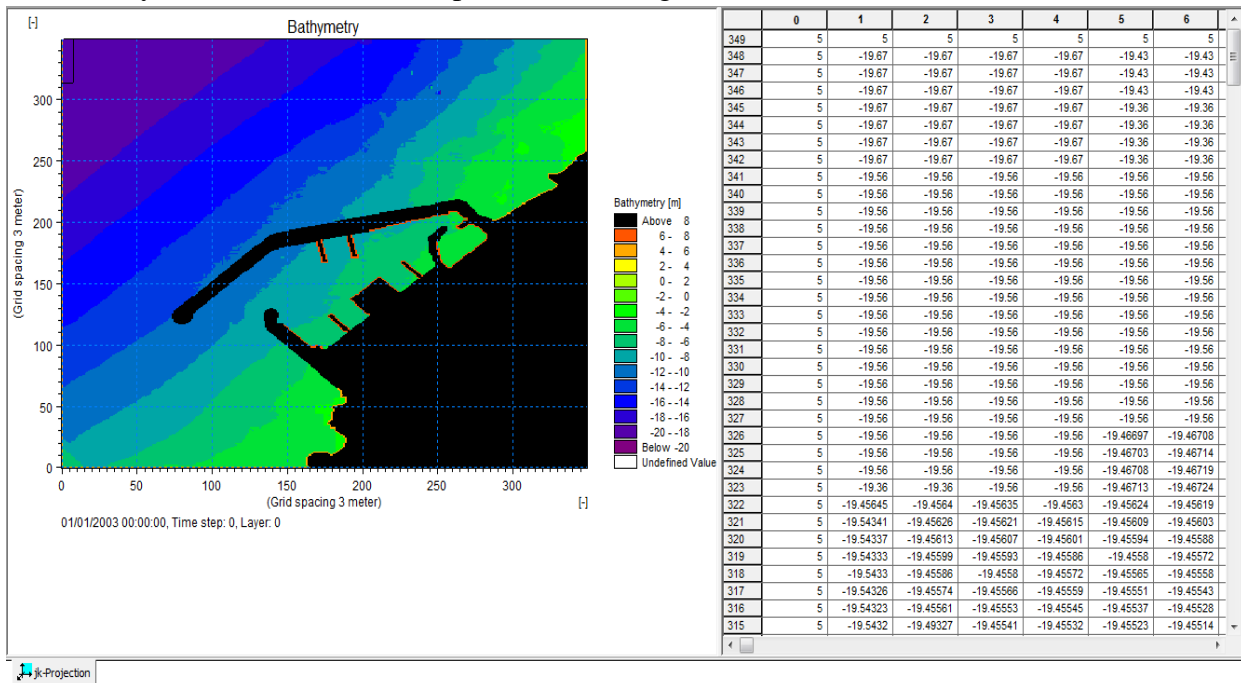

**Figure 9:** création de la bathymétrie de Khemisti.

*Mémoire du Master2 F.BOUSSAIDI* Page 16

Dans la figure ci-dessous on donne la bathymétrie en 3D (en utilisant Mike Animators Plus) :

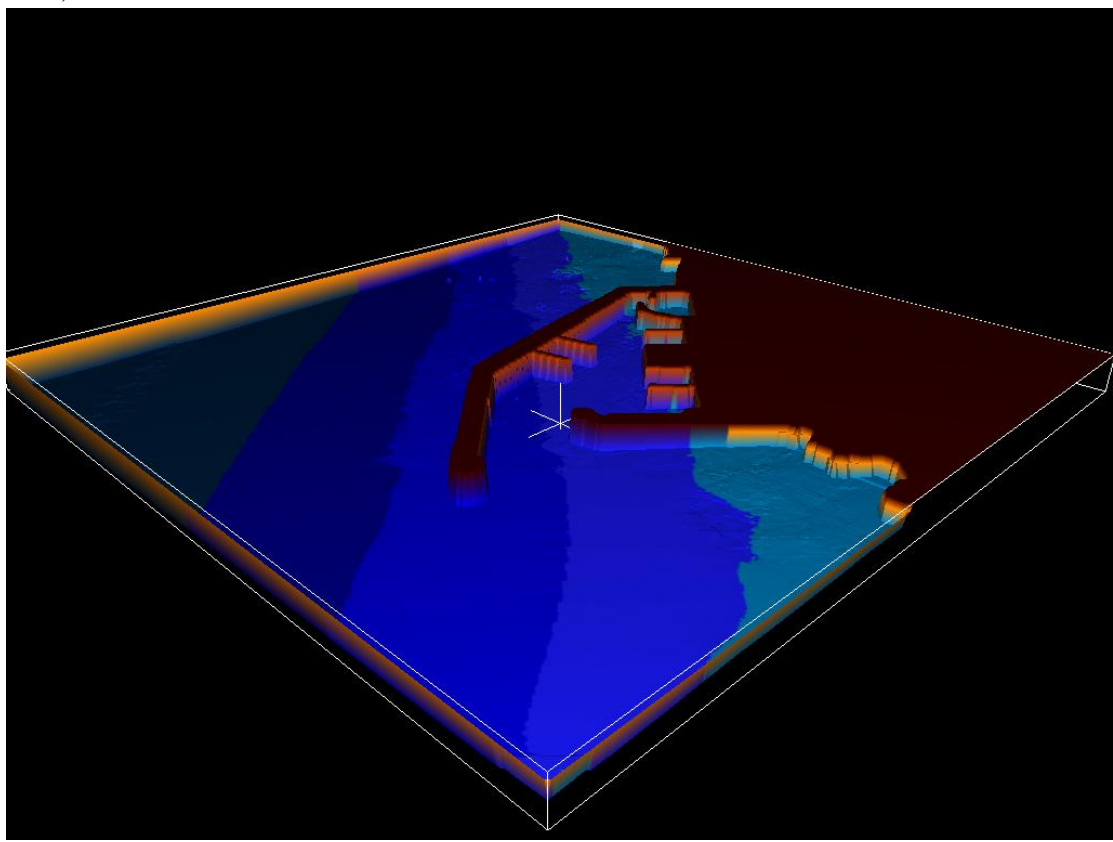

**Figure 10 :** la bathymétrie de Khemisti en 3D.

#### **b) Création couche d'éponge « sponge layer »**

L'un des avantages de l'utilisation de la génération de houle, est que les couches absorbant en éponge peuvent être placées derrière la ligne de génération, et absorber entièrement les ondes sortant du domaine du modèle. Cela signifie que toutes les frontières ouvertes doivent être fermées, c'est-à-dire on doit ajouter une valeur du terrain artificielle à la frontière ouverte et modifier la valeur d'eau le long des frontières ouvertes au large et à la limite de la cote par la valeur 5 comme le montre la figure 11.

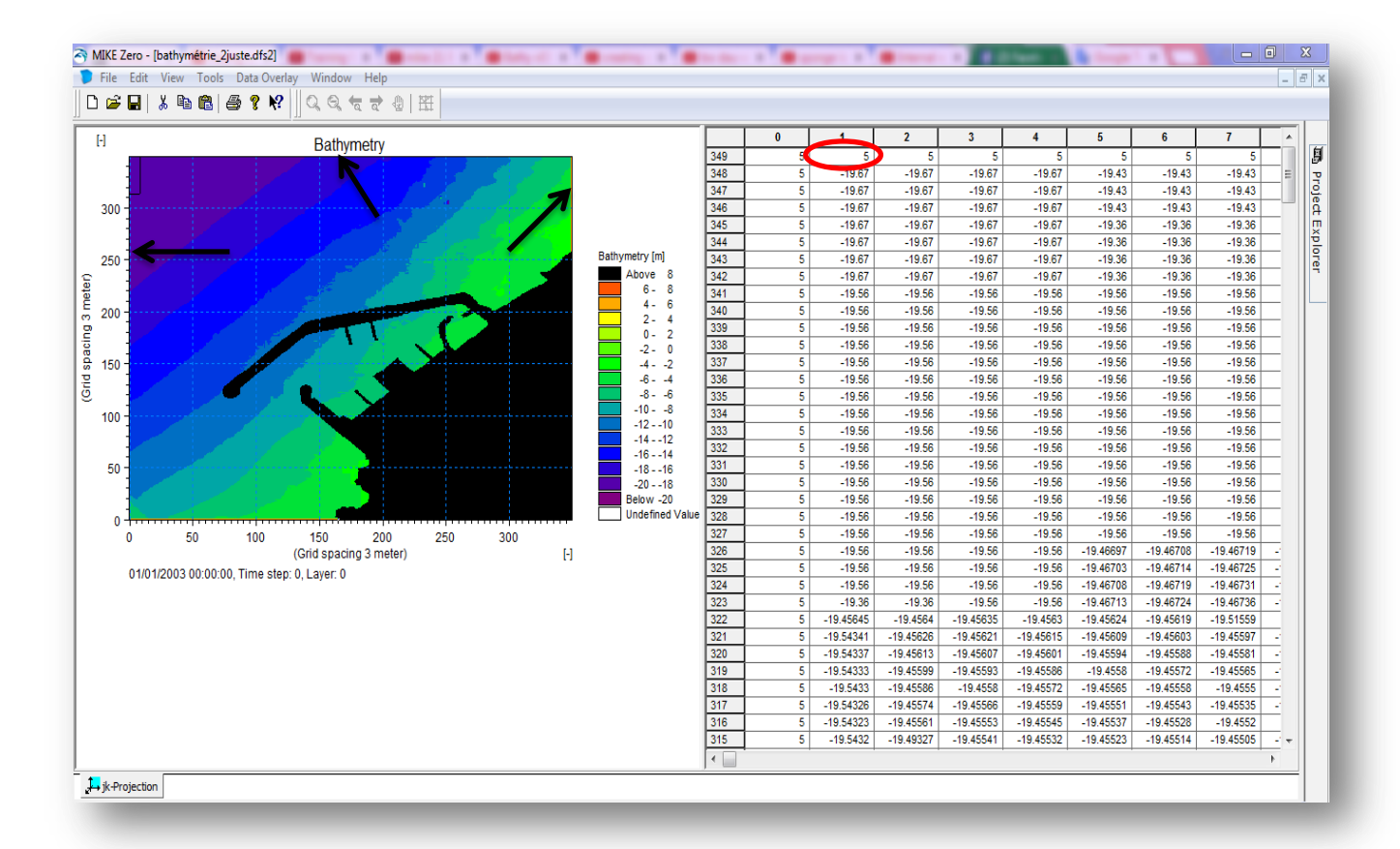

**Figure 11 :** préparation de la couche d'éponge.

#### **Création de la carte d'amortissement « sponge layer »**

A l'aide de l'outil MIKE 21 Toolbox on va créer le fichier couche d'éponge pour la vague absorbante, cet artifice numérique permet de prendre en considération la dissipation d'énergie de la houle à l'approche d'un ouvrage à talus, ainsi qu'aux limites du modèle de calcul.

La spécification des coefficients « couche d'éponge » de très bonnes caractéristiques d'absorption d'ondes, sont obtenus pour une largeur de un à deux fois la longueur d'onde, correspondant aux ondes les plus énergétiques de la couche d'éponge. Comme la profondeur maximale est de 20 m et que la période d'onde de pic spectral est de 6s, la longueur d'onde (L= g  $T^2 / 2\pi$ ) correspondante est estimée à environ 100m près de la limite en mer. Par conséquent une largeur de 20 couches d'éponges (amortisseur numérique) ont été utilisées aux limites du modèle afin d'assurer la dissipation de l'énergie de la houle aux limites du modèle et assurer ainsi la stabilité numérique. On introduit les paramètres spécifiques comme le montre la figure 12.

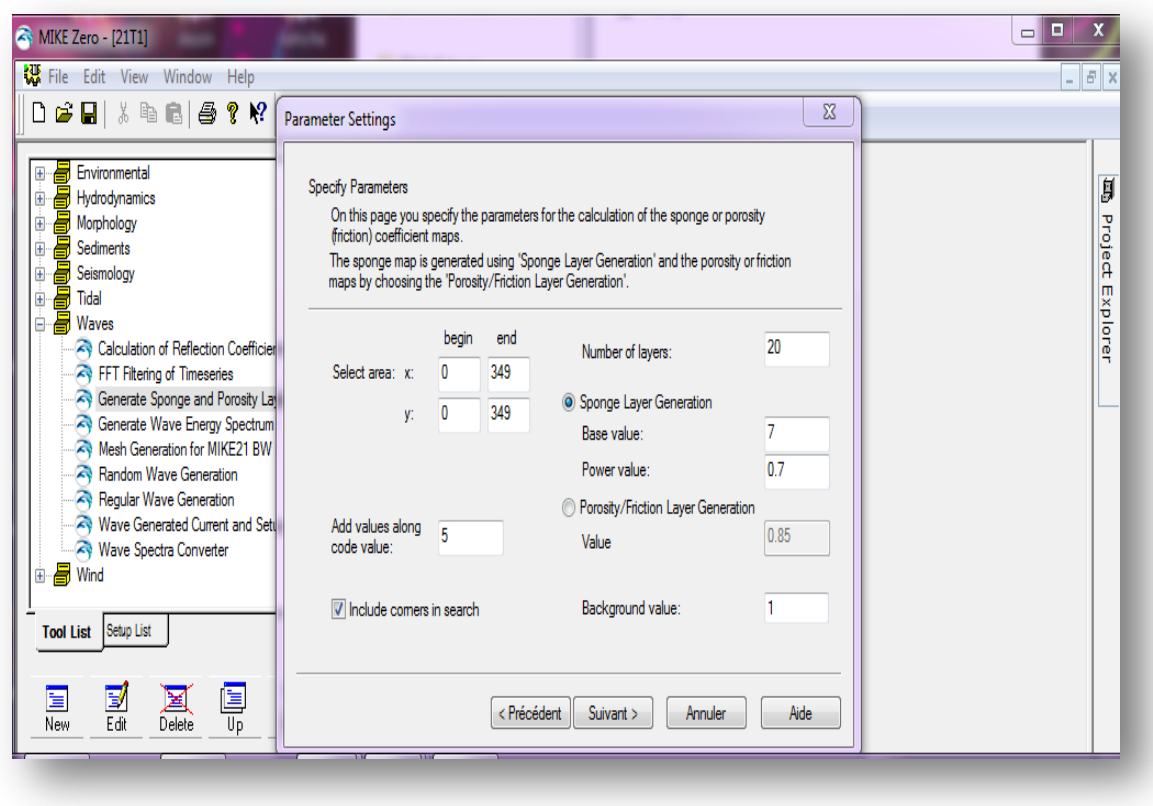

**Figure12 :** spécification du coefficient de la couche d'éponge.

 On clique sur suivant et on donne un nom pour le fichier sponge-layer, en suite on exécute afin d'obtenir la couche d'éponge qui est donnée dans la figure 13.

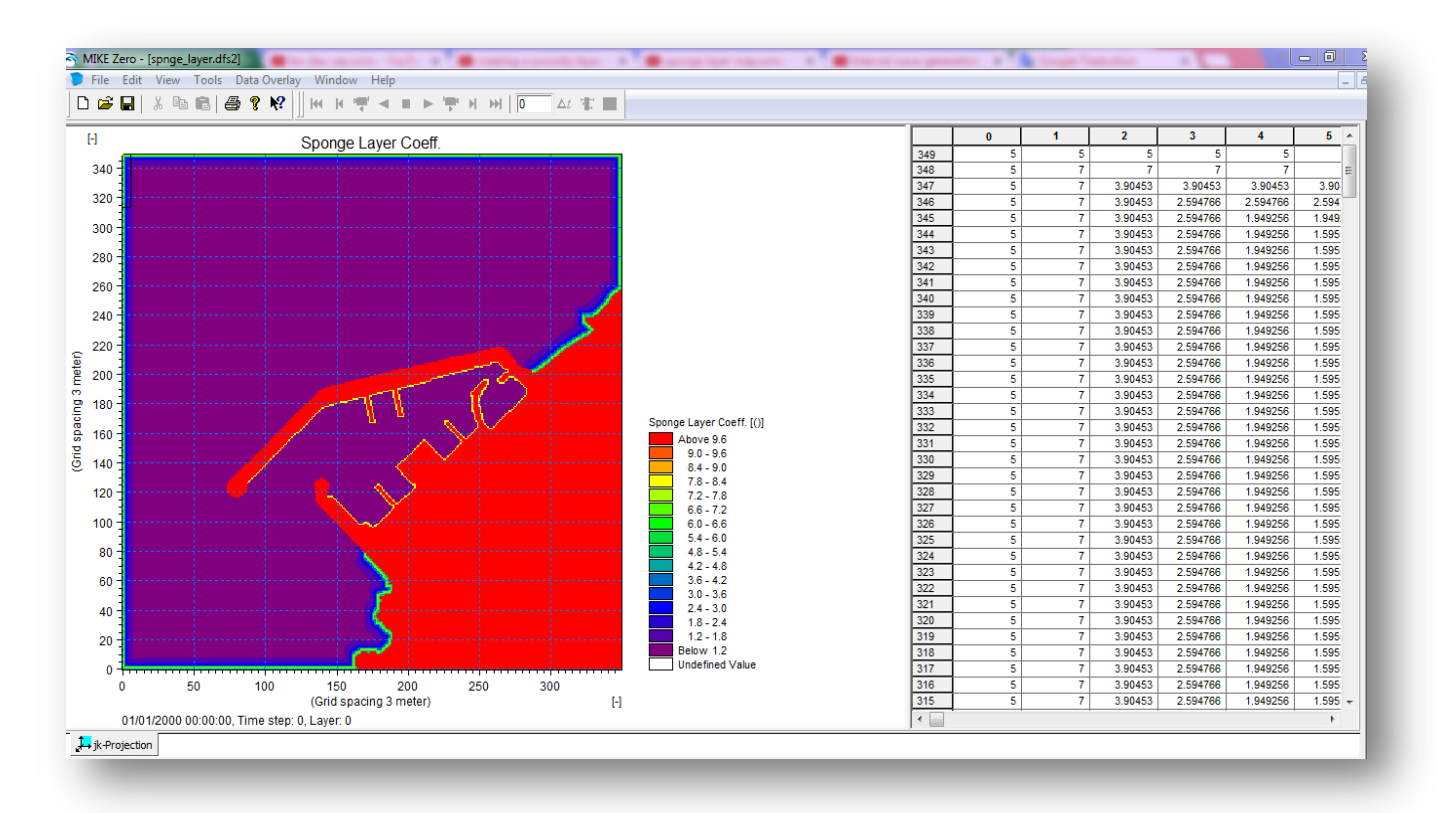

**Figure 13 :** création de couche éponge.

#### **c) Création de la porosité**

#### **Préparation pour la création de la porosité**

Une carte de la couche porosité est utilisée pour modéliser soit la réflexion partielle et/ou la transmission à travers différents types de structures. Si les valeurs de porosités sont soutenues par la terre, la réflexion partielle aura lieu. Cependant les premiers préparatifs commencent généralement lors de la création de la bathymétrie. La procédure consiste à modifie la valeur de la bathymétrie de la valeur initiale des terres (10 dans ce cas) à une autre valeur (8), le long de toutes les structures ayant des propriétés de réflexion partielle comme le montre la figure 14.

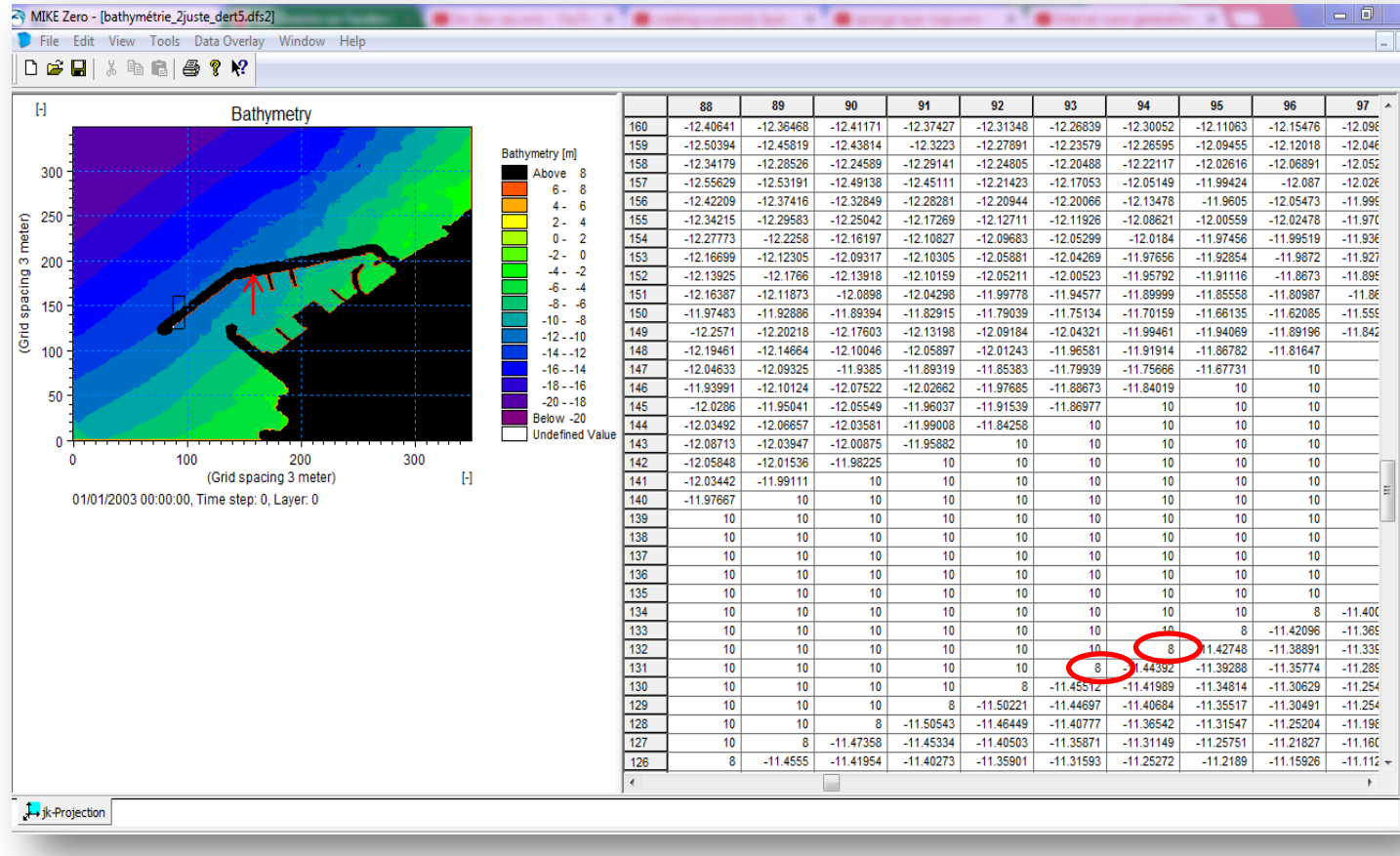

**Figure 14 :** changement de la valeur des terres de 10 à 8 le long du littoral.

#### **Création de la carte de la porosité**

La tâche primordiale dans la création d'une carte des couches porosités est d'estimer la valeur de la porosité en utilisant le programme Toolbox 21 MIKE et de calculer le coefficient de réflexion.

- La première étape consiste à modifier la valeur de la bathymétrie de la valeur initiale des terres à la valeur (8), et cela le long de toutes les structures ayant des propriétés réfléchissantes partielles. Ceci a été rendu dans l'étape préparation de la couche porosité.
- La deuxième étape consiste à estimer la porosité le long de toutes les structures et calculer le coefficient de réflexion ; comme le modèle de porosité dépend de la structure poreuse, la réflexion des vagues et des conditions de vagues et la profondeur locale, la porosité est essentiellement un paramètre de calibrage du modèle. Le domaine du modèle est généralement divisé en un petit nombre de domaines avec la même porosité. Dans le cas présent, nous avons sélectionné deux zones où la réflexion en ondes partielles se déroule comme illustré dans le tableau 2.

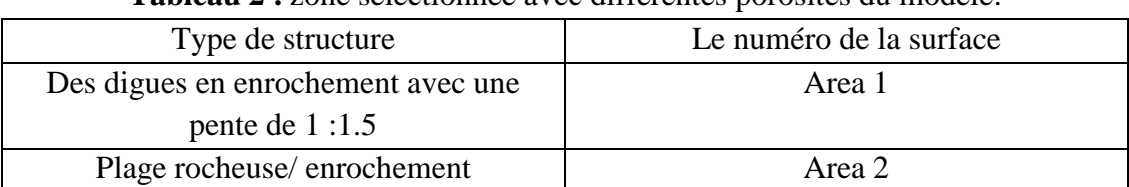

- **Tableau 2 :** zone sélectionnée avec différentes porosités du modèle.
- Nous allons calculer les valeurs du coefficient de porosité pour les zones sélectionnées, une estimation approximative des vagues et de la profondeur est nécessaire, ainsi que le coefficient de perturbation ondulaire de la hauteur de vague incident. (Voir Figure 15)

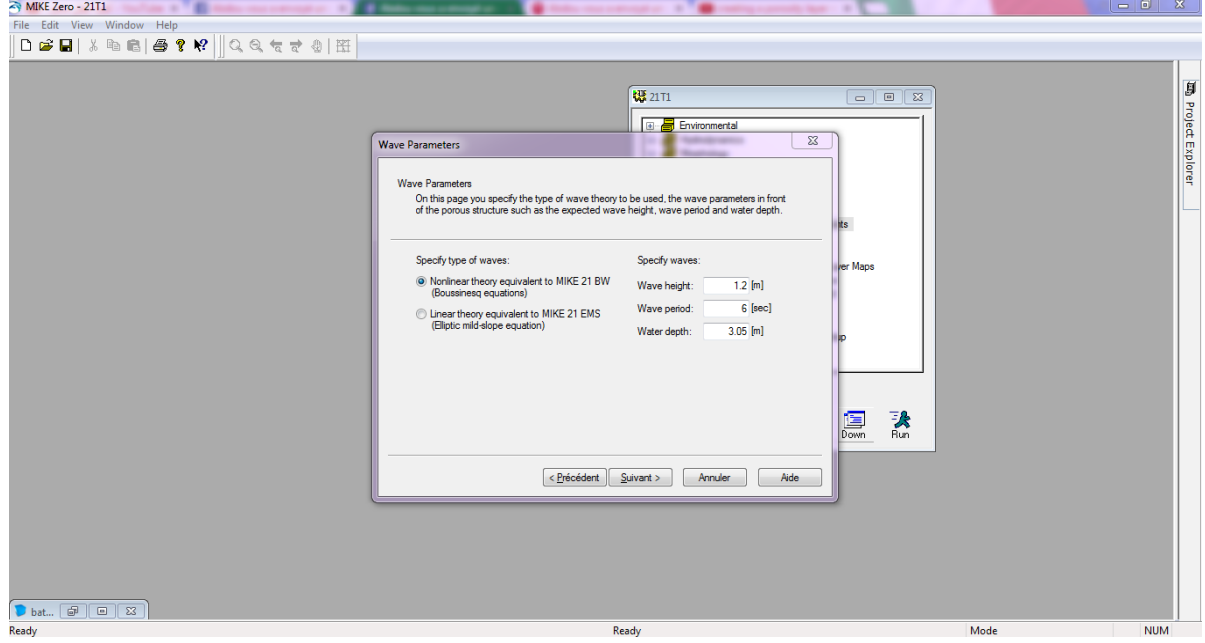

**Figure 15 :** spécification de la théorie des vagues et des conditions de vagues estimées pour la zone sélectionnée.

 Après avoir spécifié les paramètres de la porosité de la couche et la largeur de l'absorbeur, celle-ci doit généralement correspondre à la largeur de la couche à porosité plus utilisée dans le modèle d'onde mise en place. (Voir Figure 16)

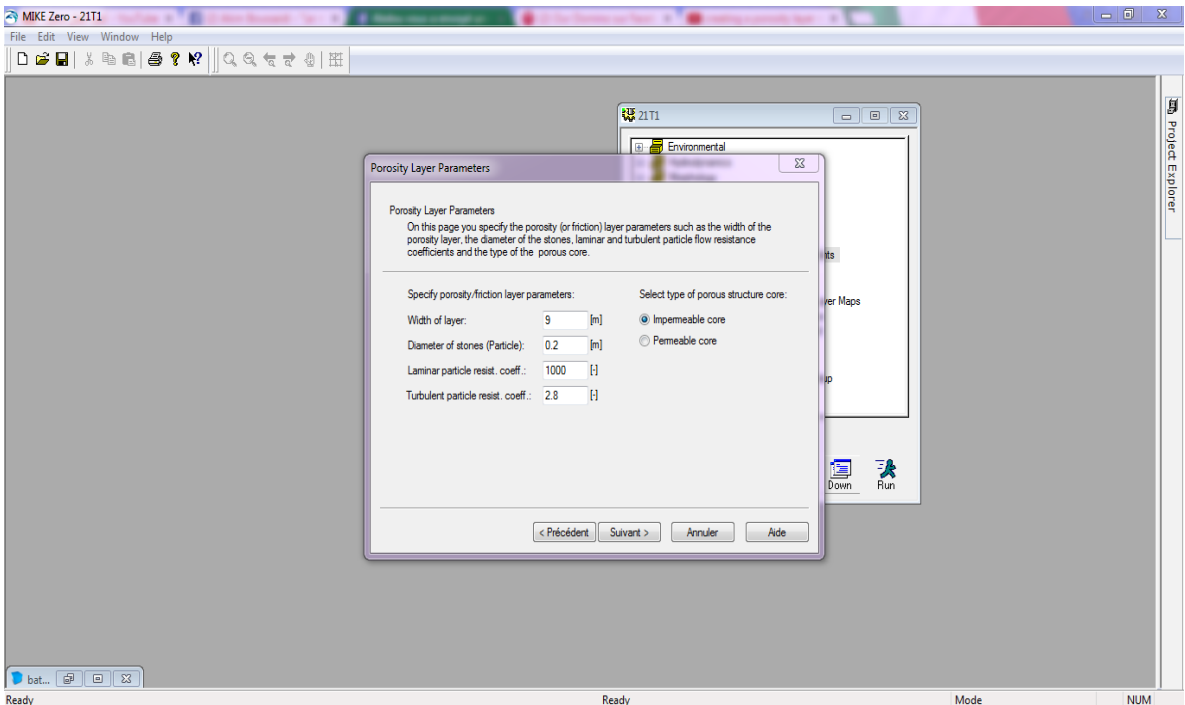

**Figure 16 :** spécification des paramètres de la couche de porosité.

La largeur ne doit pas être inférieure à environ 25% de la longueur d'onde caractéristique afin d'être efficace.

Quand le calcul sera terminé, un graphique apparait sur l'écran montrant la relation entre la réflexion des ondes et de la porosité.

Comme le coefficient de réflexion pour l'Area 1est estimé à environ 0,35 le graphe donne une porosité de l'ordre de 0,85. (voir Figure 17)

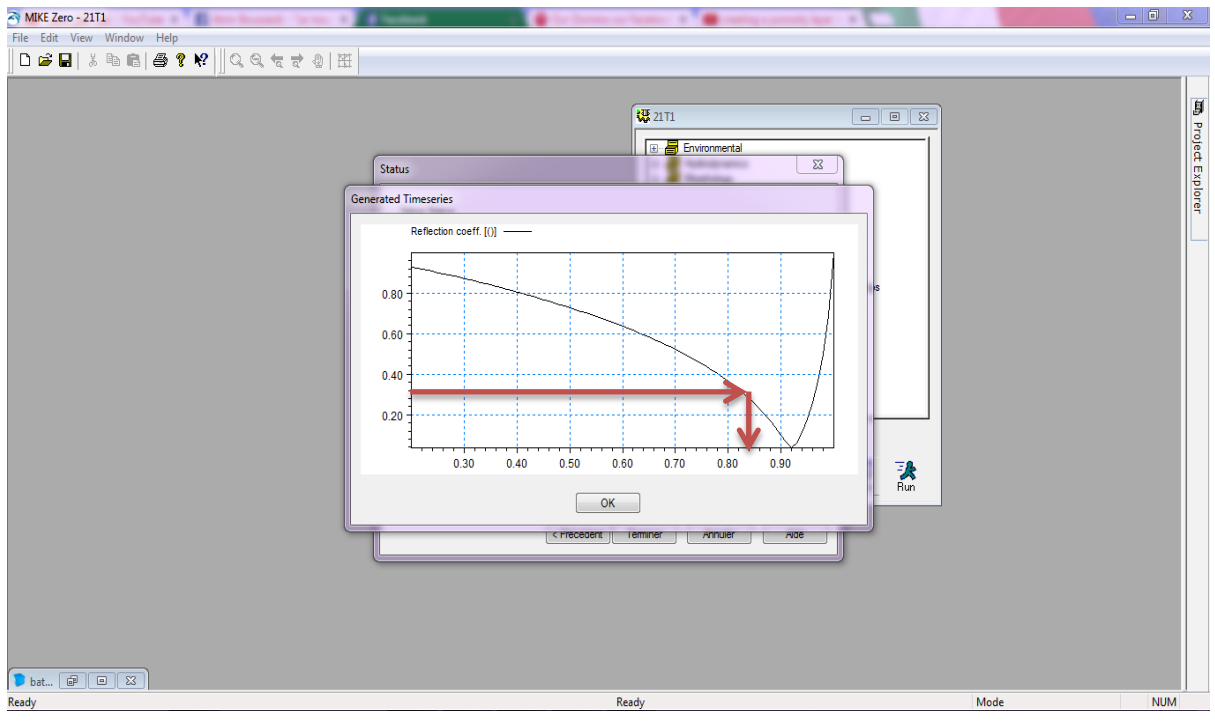

**Figure 17 :** graphique montrant la relation entre le coefficient de réflexion (y) et la porosité (x) pour l'Area 1.

Et comme le coefficient de réflexion pour l'Area 2 est estimé à environ 0,4 le graphe donne une porosité de l'ordre de 0,76 comme le montre la figure ci-dessous :

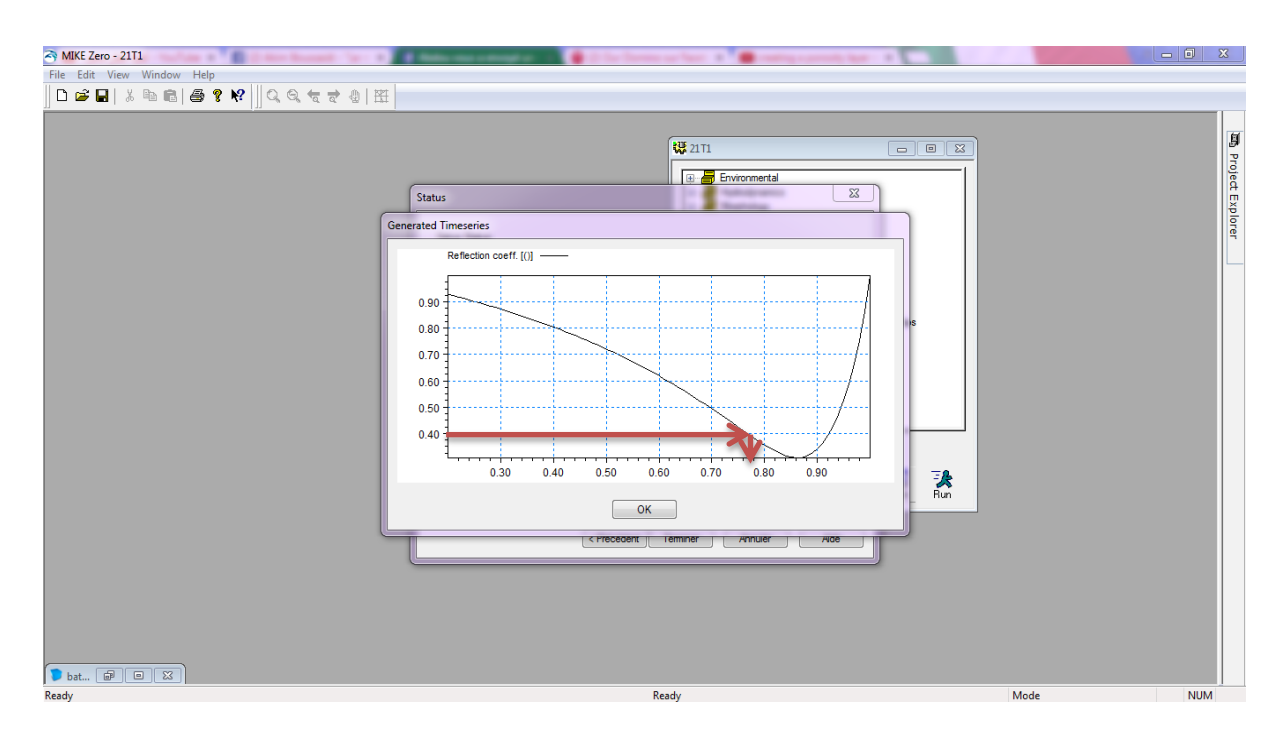

**Figure 18** : graphique montrant la relation entre le coefficient de réflexion (y) et la porosité (x) pour l'Area 2.

Après l'exécution d'un graphique qui montre la relation entre le coefficient de réflexion (axe des y) et la porosité en abscisse) ; on doit entamer la génération de la couche porosité en commençant par la sélectionnée du fichier d'entée qui est celui de bathymétrie que nous avons préparé au part avant, afin de créer la carte éponge couche.

Dans le cas présent, nous utilisant 2 couches de porosités ; une valeur de porosité estimé à 0,85 est spécifiée (cette valeur sera utilisée dans la majeur partie du domaine du modèle), ainsi que la valeur d'une couche de porosité qui est de 0,76 sur l'ensemble des plages rocheuses dans le domaine du modèle. (Voir Tableau3)

**Tableau 3:** estimation de la porosité selon les secteurs.

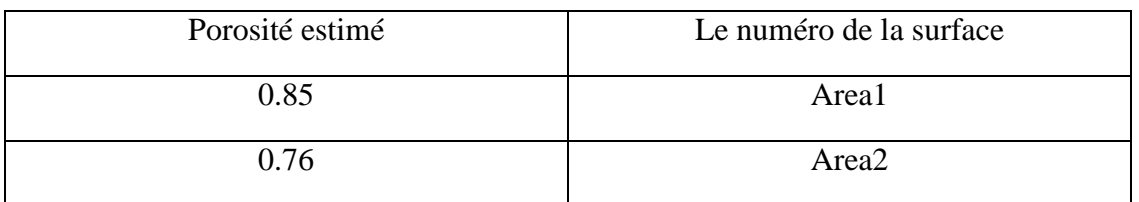

La vérification et approbation du généré de la carte des couches porosité (voir Figure 19) est indispensable pour la sauvegarder de celle-ci.

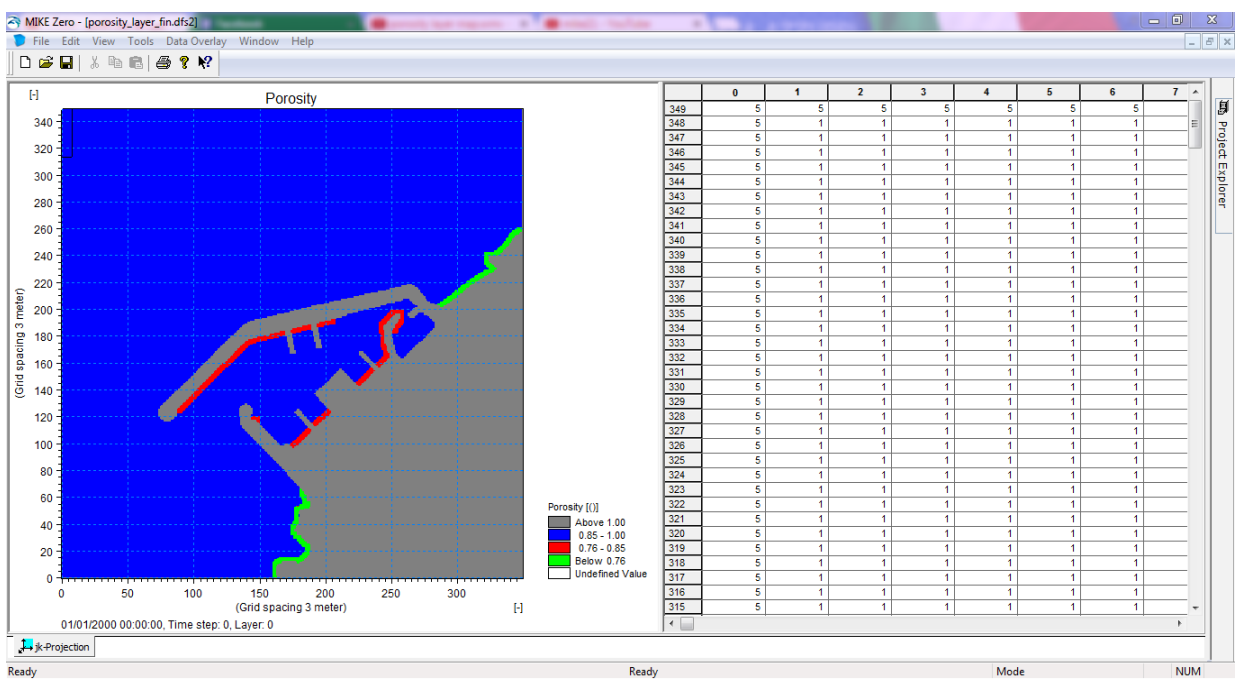

**Figure 19:** la carte de la porosité.

#### **d) Création des données de la génération d'onde internes**

Les houles sont spécifiées comme étant des générations d'onde interne avec la décharge de l'onde incidente le long de la ligne de production spécifique.

L'avantage d'utiliser la génération interne de houle est que les couches d'éponges peuvent être placées derrière la ligne de génération, afin d'absorber les ondes sortant du domaine du modèle. La position de la ligne de production est toujours placée avant la couche d'éponge. Les ondes se propagent toujours à partir du côté gauche de la ligne de production.

#### **i. Génération de l'onde N 270°**

Les données de la réfraction dans la direction N270° à la profondeur -20m sont données dans le tableau suivant :

| Période de retour |      | Hauteur significatif   Période de la houle   Direction |     |
|-------------------|------|--------------------------------------------------------|-----|
| de la houle (ans) | (m)  |                                                        |     |
| Annuelle          | 1.19 |                                                        | 283 |
| Décennale         | 6.23 |                                                        | 283 |

**Tableau 4 :** la réfraction de la houle dans la direction N270° à -20m.

Pour crée la génération N°270, on doit prendre en considération 3 générations :

- Direction  $N^{\circ}270$  génération suivant X;
- Direction N°270 génération suivant Y;
- Direction N°270 génération suivant X et Y;

Dans le cas de la génération parallèle à l'axe des X de la carte bathymétrique, la profondeur de l'eau toute au long de la ligne est estimée à environ 20 m, cette ligne de génération est comme suit :

• avec le point de début ( $j = 335$ ,  $k = 340$ ); qui est inclus dans la couche d'éponge et le point de fin est juste à l'extrémité de la couche d'éponge avec des coordonnées ( $j = 21$ ,  $k = 340$ ).

On fait l'appel à l'outil MIKE 21 Toolbox, cette étape inclus la sélection d'un spectre de fréquence « JONSWAP » avec le choix du type de vague unidimensionnelle.

- La hauteur de la houle significative qui est de H m $0 = 1.19$ m (Tp=6s) pour une houle annuelle et de H m $0 = 6.23$  m (Tp=12.23s) pour une houle décennale.
- La période de pic spectral  $Tp = 6s$
- La période des vagues minimum 5.06s voire annexe (C)
- Le temps de début de la vague
- La longueur de série temporelle
- Le pas de temps  $0.125s$

La direction de l'onde principale est de 283° avec une direction maximale de l'onde d'une valeur égale à 30.

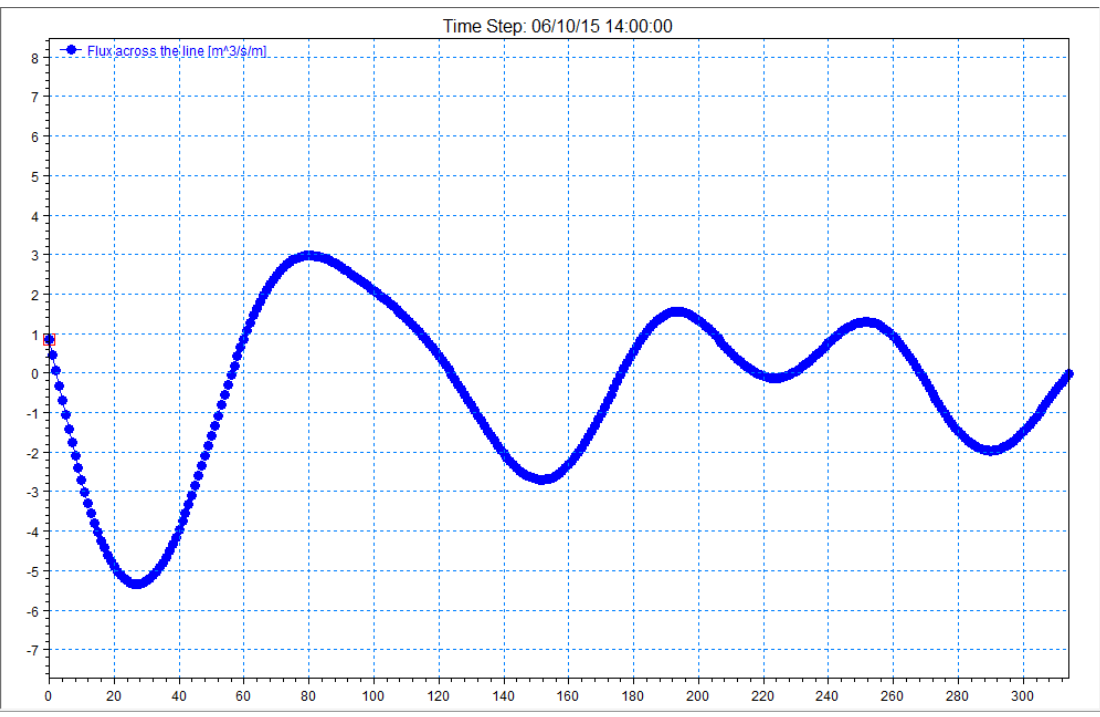

**Figure 20 :** graphique montrant la génération de l'onde N°270 suivant X pour une houle annuelle.

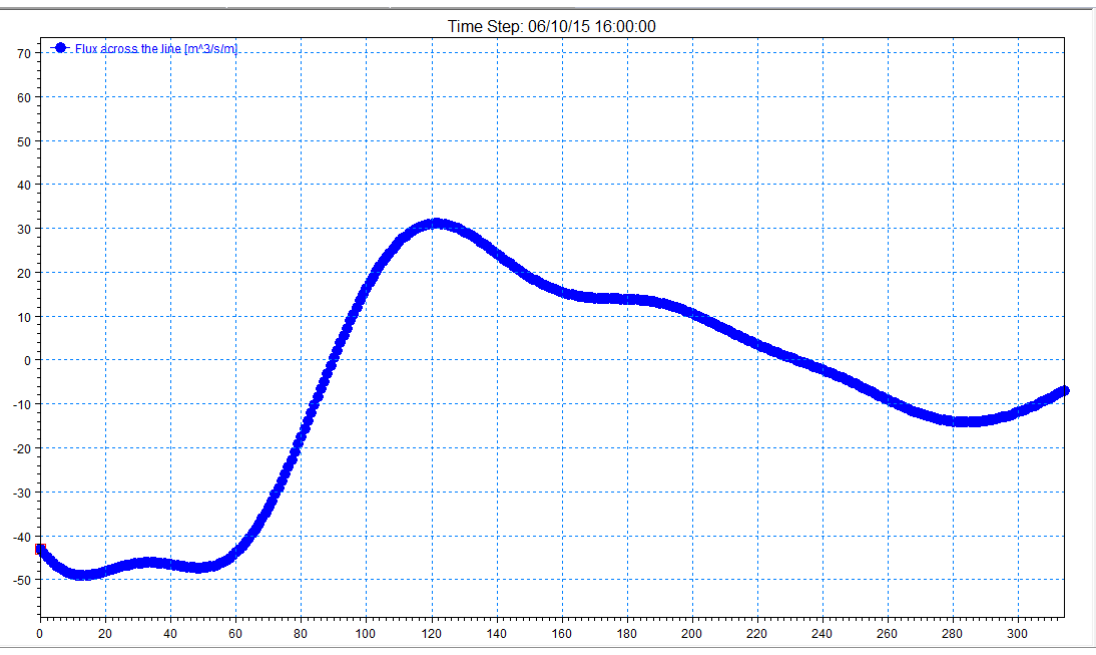

**Figure 21 :** graphique montrant la génération de l'onde N°270 suivant X pour une houle décennale.

 D'une autre part, la ligne de génération est parallèle à l'axe y de la bathymétrie. Dans ce cas-là le point de départ (1) est positionné à l'intérieur de la couche d'éponge alors que le point de fin (2) est situé au niveau du bord de la couche d'éponge.

Le point de départ est positionné à l'intérieur de la couche d'éponge, afin d'obtenir une solution stable et régulière dans la zone d'eau peu profonde et adjacente et cela n'affecte pas les résultats obtenus.

En utilisant l'outil MIKE 21 Toolbox on procède à la création de la ligne de génération, la sélection d'un spectre à fréquence JONSWAP et la spécification du type de vagues unidirectionnelle, puis on introduit les paramètres suivant :

- La hauteur de houle significative est réglé sur :
	- $\triangleright$  H m0 = 1.19 m (Tp=6s) pour une houle annuelle.
	- $\triangleright$  H m0 = 6.23 m (Tp=12.23s) pour une houle décennale.
- La période de pic spectral est  $Tp = 6s$ .
- La profondeur le long de la ligne de production qui est fixée à 20m.
- La période des vagues minimum qui est fixé à 5.06 s.
- $\bullet$  La période de la ligne de production en terme de  $(i,k)$ , les coordonnées de la grille avec :
	- $\triangleright$  J = 21 et k = 335 pour le premier point.
	- $\geq 1 = 21$  et k = 60 pour le deuxième point.

On spécifie aussi le temps du début de la vague des séries chronologiques, la longueur des séries temporelles ainsi que le pas de temps. La durée de la simulation est de 25 minutes et le pas de temps est fixé à 0,125s. Ensuite, on doit préciser la distribution unidirectionnelle, voir la direction de l'onde principale qui est réglée sur 283°.

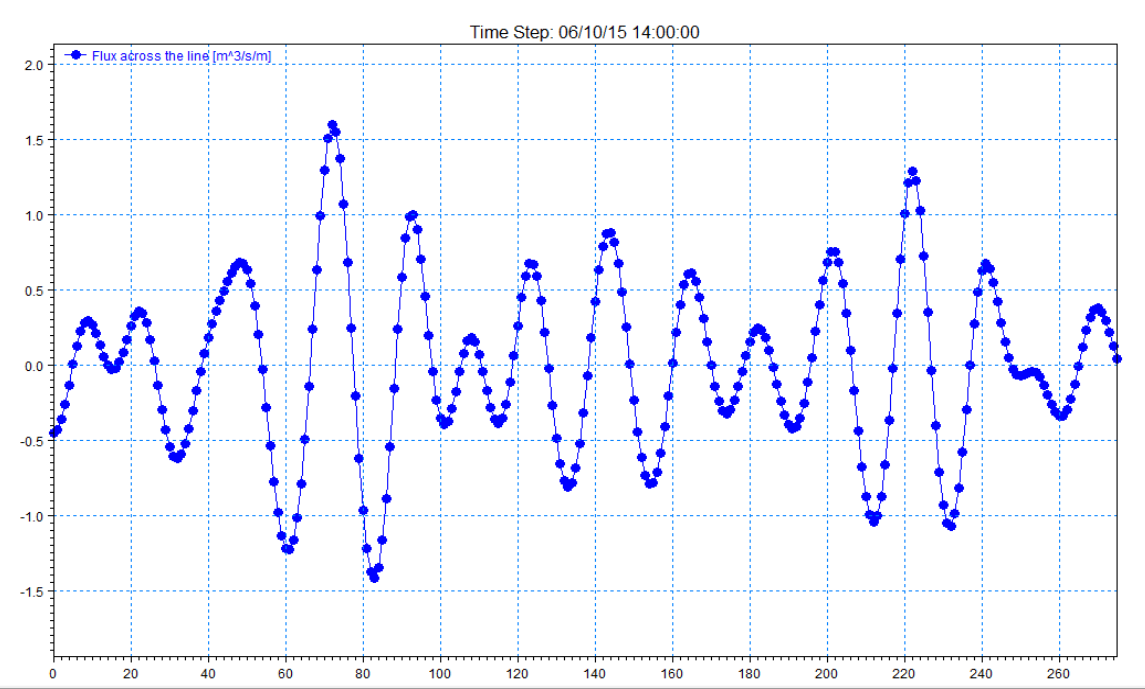

**Figure 22 :** graphique montrant la génération de l'onde N°26 suivant Y pour une houle annuelle.

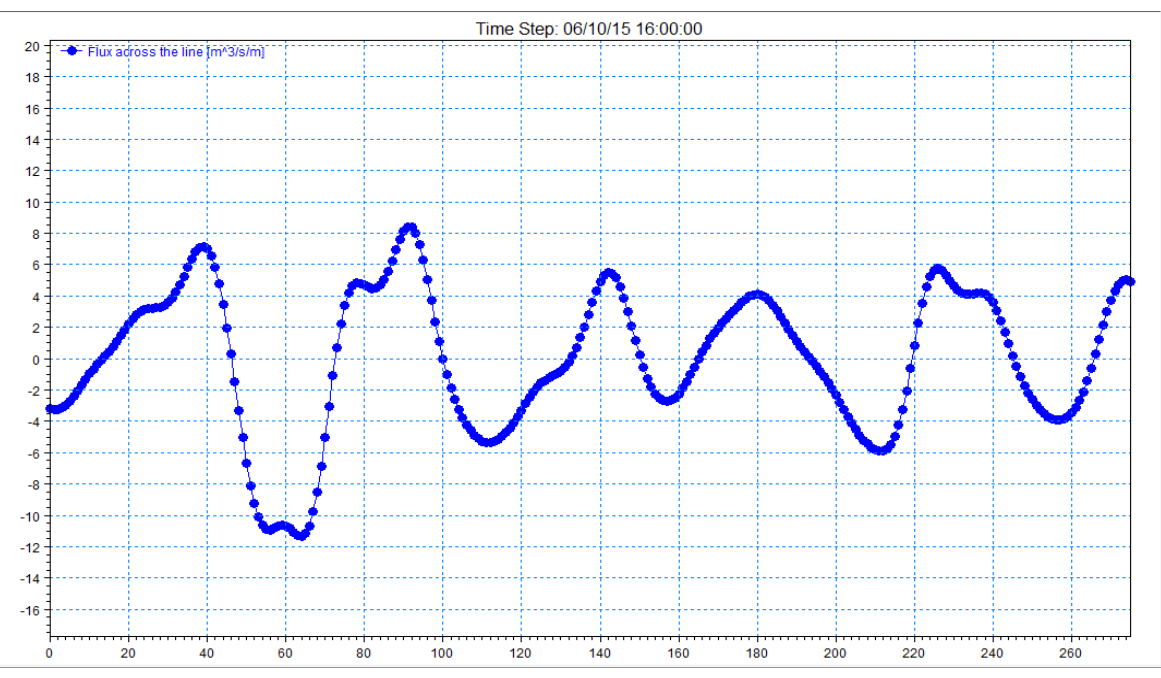

**Figure 23 :** graphique montrant la génération de l'onde N°26 suivant Ypour une houle décennale.

 Génération suivant l'axe X et l'axe Y, dans cette génération on combine les deux générations précédentes dans la même génération tout en gardant tout les paramètres précédemment abordés.

La position des deux lignes de production en terme de (j,k), les coordonnées de la grille avec :

«  $j = 335$ ;  $k = 340$ » pour le premier point et «  $j = 21$ ;  $k = 340$  » pour le deuxième point.

• «  $j = 21$ ;  $k = 335$  » pour le premier point et «  $j = 21$ ;  $k = 60$  » pour le deuxième point.

#### **5. Etablissement du modèle MIKE 21 BW**

Tout est maintenant prêt pour la mise en place du modèle MIKE 21 BW pour le port de Khemisti.

#### **a) Paramètre de base**

A l'aide du dispositif boussinesq waves « BW » inclus dans MIKE zéro on commence à introduire les paramètres de base :

- $\checkmark$  On sélectionne le module 2D boussinesq waves et on garde les paramètres par défaut.
- $\checkmark$  La bathymétrie : on charge la bathymétrie avant de préparer, on peut aussi vérifier la bathymétrie en cliquant sur le bouton « vue ».
- $\checkmark$  Le type d'équation de boussinesq est sélectionné, car ces équations poussées sont nécessaires dans cette application. Par conséquent, les termes en eau profonde doivent être inclus. La valeur du facteur de dispersion linéaire est utilisée par défaut.
- $\checkmark$  Pour les paramètres numériques, la méthode de l'espace des termes convectifs et discrétisation de l'espace est choisi. Pour la discrétisation en temps du terme boussinesq, nous appliquerons un facteur d'extrapolation, dont la durée globale est de 1 (par défaut).

Même si nous appliquerons l'étape recommandée de temps de 0.125, l'intégration en temps des équations boussinesq améliorés peut parfois conduire à des instabilités.

Ce qui se passe dans cette demande si l'on exclut une extrapolation de temps dépendant de la profondeur, alors on préfère garder le réglage par défaut.

- $\checkmark$  On garde la valeur (0) par défaut pour le paramètre du nombre de boundary parce que toutes les frontières ouvertes sont fermées.
- $\checkmark$  La période de simulation est définie par le nombre de pas de temps de valeur (12001) « qui a été calculé précédemment, sa valeur a été estimé à (0,125s) », ainsi que l'heure du début de la simulation. Cette dernière pourrait etre à n'importe quelle moment. Prévu la durée de la simulation est de 25 minutes. Une période d'échauffement n'est généralement pas nécessaire pour les applications de l'agitation, on garde donc la valeur par défaut (0).

#### **b) Paramètres d'étalonnage**

#### **i. Paramètres de la bathymétrie**

La valeur minimale de la terre, pour être utilisé dans la simulation, est spécifie les valeurs de la bathymétrie est plus grande que ce chiffre (10m), ils seront considérées comme un point de la terre. Dans ce dialogue on peut également changer le niveau de référence de la bathymétrie en augmentant ou en diminuant la profondeur de l'eau d'une valeur constante.

#### **ii. Boundary data**

Il n'existe pas de frontières ouvertes bien spécifiées dans la configuration du modèle, cependant aucune donnée de limite n'est requise.

#### **iii. Surface élévation**

La surface d'élévation n'est abordée que dans des cas spéciaux ou on simule par exemple un glissement de terrain ou un tsunami ou un autre type de phénomène d'onde transitoire. Dans notre cas, pour l'étude de l'agitation des vagues courtes et de longueurs communes, on règle l'altitude de la surface initiale à zéro dans le domaine du modèle.

#### **iv. La génération d'ondes interne**

Les paramètres et les données pour une génération d'ondes internes sont spécifiés par rapport à la direction et à la période de la houle.

#### **L'onde N°270 annuelle et décennale**

#### **N°270 suivant X**

Le nombre de ligne de production internes qui doivent être utilisés dans la simulation pour l'onde N°270 est de (1) ; on modifie la ligne de génération interne, le premier et le dernier point de la production interna comme suit {(335, 340) - (21, 340)}. Ensuite on spécifie le type de vagues, qui est dans ce cas « unidirectionnelle ». Enfin, on peut charger le fichier de données générées (préparé précédemment), pour chaque période annuelle ou décennale.

#### **N°270 suivant Y**

Le nombre de ligne de production internes qui doivent être utilisés dans la simulation pour l'onde N°270 est de (1) ; on modifie la ligne de génération interne, Le premier et le dernier point de la production interna comme suit {(21, 335) - (21, 60)}. Ensuite on spécifie le type de vagues, qui est dans ce cas « unidirectionnelle ». Enfin, on peut charger le fichier de données générées (préparé précédemment), pour la période annuelle ainsi que le fichier de données pour la période décennale.

#### **N°270 suivant XY**

Le nombre de ligne de production internes qui doivent être utilisés dans la simulation pour l'onde N°270 est de (2) ; on modifie les lignes de génération interne, le premier et le dernier point de la génération interne comme suit :

{(335, 340) - (21, 340)} pour X et {(21, 335) - (21, 60)} pour Y. Ensuite on spécifie le type de vagues, qui est dans ce cas « unidirectionnelle ». Enfin, on peut charger le fichier de données générées (préparé précédemment), pour la période annuelle et décennale. (Voir Figure 24)

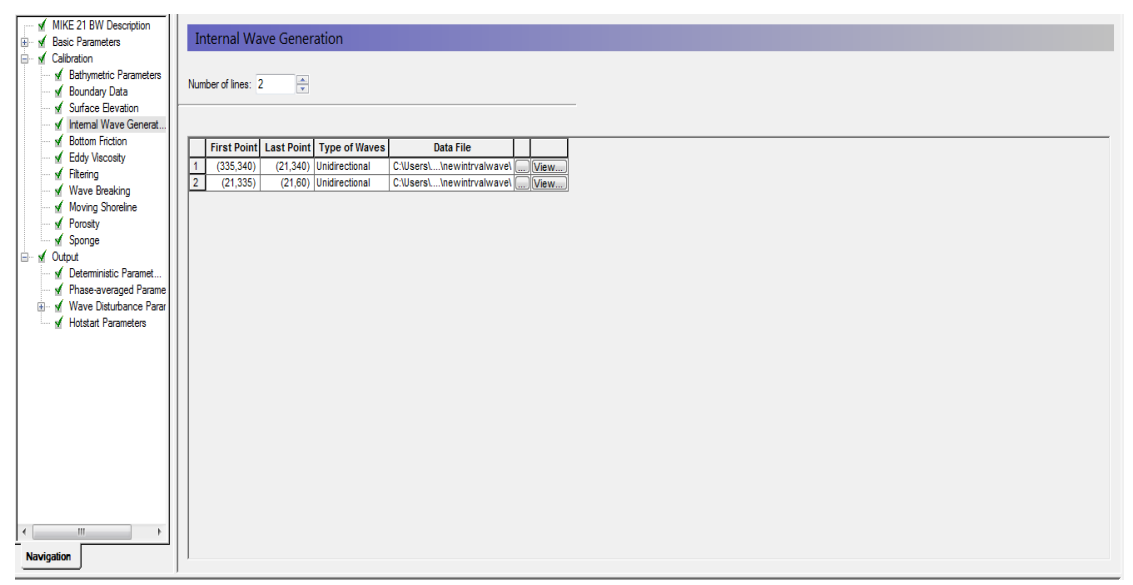

**Figure 24 :** spécification de la génération des ondes internes.

#### **v. Frottement des fonds**

Les paramètres de frottement de fond sont négligés. L'effet de frottement de fond est relativement peu important dans la simulation des ondes courtes dans le port. Cela est due au fait que la zone couverte par le modèle d'onde est plus courte et relativement faible, dans l'eau très peu profonde il n'y a généralement pas une distance suffisante pour la résistance de lit pour attendre un effet significatif sur la propagation des ondes courtes. Dans notre application, la résistance de lit peut être exclue, sans la nécessité d'une évaluation détaillée. Et aussi, la courte longueur d'onde du frottement de fond est exclue.

#### **vi. Viscosité turbulente**

La viscosité turbulente est également exclue de l'espace. La viscosité turbulente est introduite principalement dans MIKE 21BW pour la modélisation de l'interaction onde-courant, ou les effets de la grille dans le champ actuel ne sont pas résolus.

#### **vii. Filtrage déferlement, déménagement du rivage**

La vague déferlante et le déplacement rive ne sont pas inclus dans cette simulation, les fonctionnalités suivantes : Filtrage (filtra passe-bas), déferlement, déménagement rivage sont exclus.

#### **viii. La porosité**

Les données de la carte porosité ont été préparées précédemment, on charge le fichier porosité et on conserve les valeurs par défaut des paramètres de la couche porosité incluse dans le modèle. Les mêmes paramètres ont été utilisés lors du calcul de la réflexion qui est en relation avec la porosité, comme le montre la figure 25.

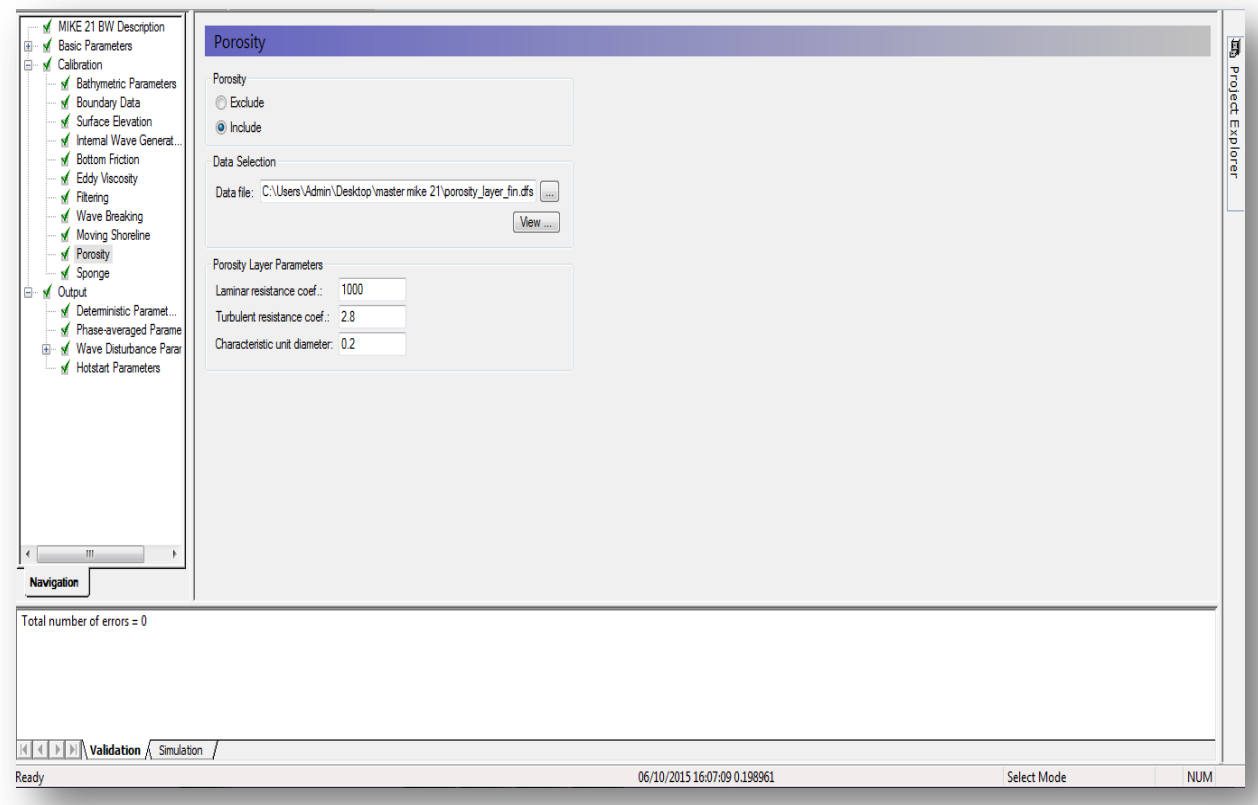

**Figure 25 :** spécification de la couche de porosité.

#### **ix. La couche éponge**

On charge le fichier à traiter de la couche éponge « sponge layer » dans le modèle comme le montre la figure 26.

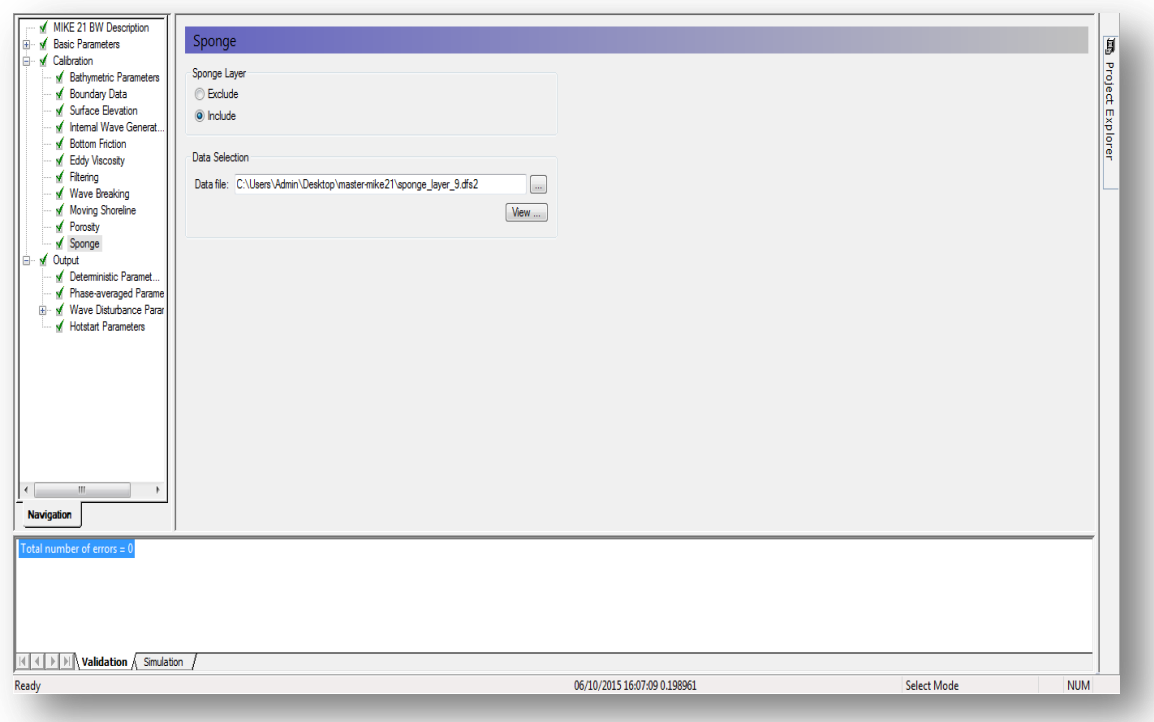

**Figure 26 :** spécification de la couche d'éponge.

#### **c) Paramètres de sortie « OUTPUT »**

Cinq types de données d'OUTPUT peuvent etre obtenus à partir de modèle MIKE 21 BW :

- Les paramètres déterministes.
- Les paramètres de phase moyenne.
- Les paramètres de perturbation de houle (module de 2DH seulement).
- Les paramètres de démarrage à chaud (module de 2DH seulement).
- Les paramètres de déménagement de littoral (module de 1DH uniquement).

Dans cette préparation du modèle, nous allons nous concentrer sur les paramètres données et les perturbations des ondes, car ce sont les types de sorties les plus couramment utilisés et leurs résultats sont essentiels et importants pour l'étude.

#### **i. Les paramètres déterministes**

Les résultats déterministes d'une simulation MIKE 21 BW, à l'exécution d'une rupture d'onde, constituent des cartes contenant la profondeur totale de l'eau, h, la vitesse de profondeur intégré, p, dans la direction x, et la vitesse de profondeur intégré, Q, dans la direction y.

Dans ces éléments, on peut également enregistrer l'élévation de surface et la profondeur de l'eau encore, ceci est montré dans la figure 27.

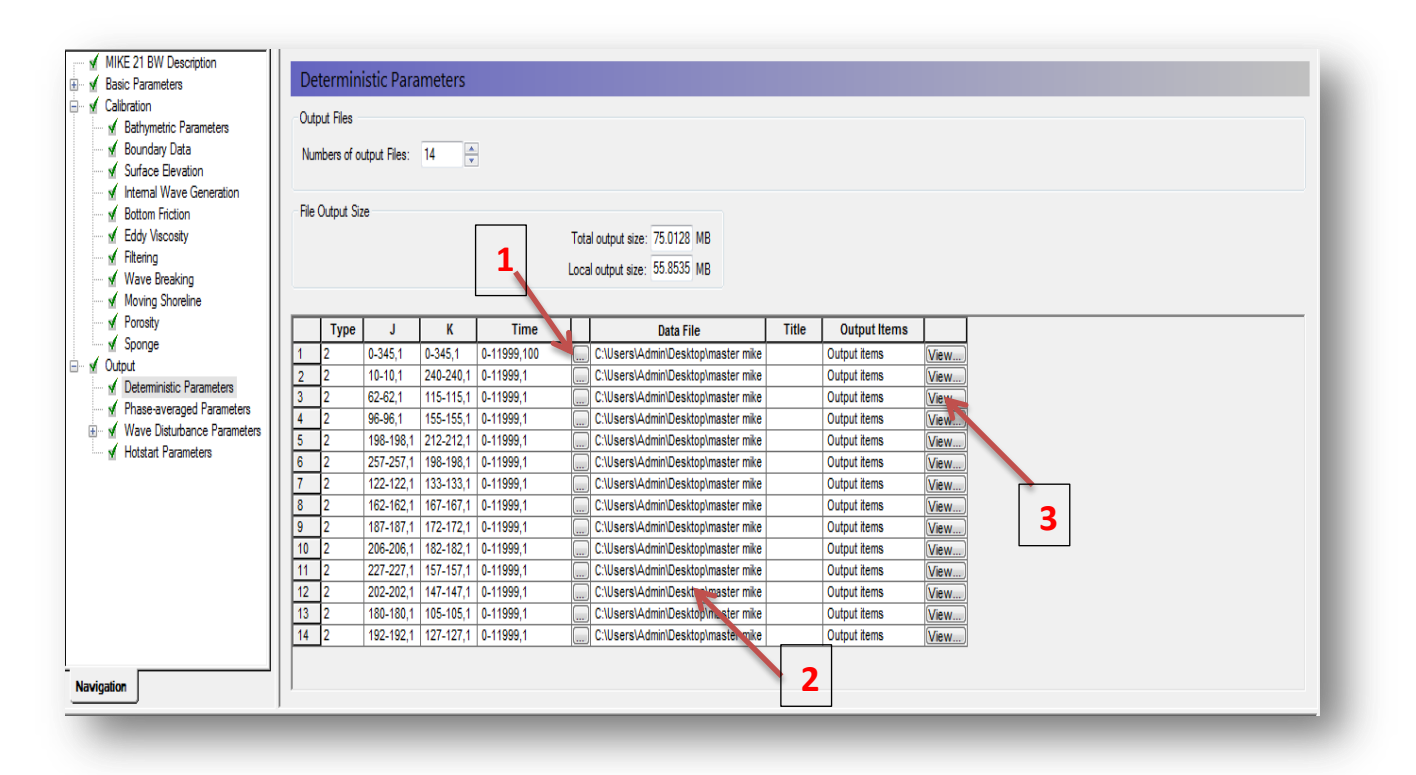

**Figure 27 :** spécification des paramètres déterministes de sortie.

Tout d'abord on commence par introduire les données, nous avons choisis 14 zones de sortie. En cliquant sur le bouton 1, une nouvelle boite de dialogue apparait, ici, on sélectionne la zone et la fréquence spatiale et temporelle.

Dans la direction x (ou la direction j), les données sont souvent de  $j = 1$  (démarrage) à  $i= 349$  (fin).

On commence par la valeur  $j = 1$  pour éviter de sauvegarder la valeur du terrain artificielle à la limite du modèle. Dans la direction y (ou direction k) des données, on garde la valeur par défaut  $k = 0$  (début) à  $k = 345$  (fin).

Or, cette direction le point final est juste à l'intérieur de la frontière terrestre artificielle (nord).

La fréquence est définie à 1, c'est-à-dire les données sont sauvegardées à chaque point de la grille.

Les cartes sont stockées toutes les 100 mesures de temps (soit 12.5s) du pas de temps  $n = 0$  par défaut jusqu'au pas de temps  $n = 11999$  (environ 25 minutes), comme le montre la figure 28.

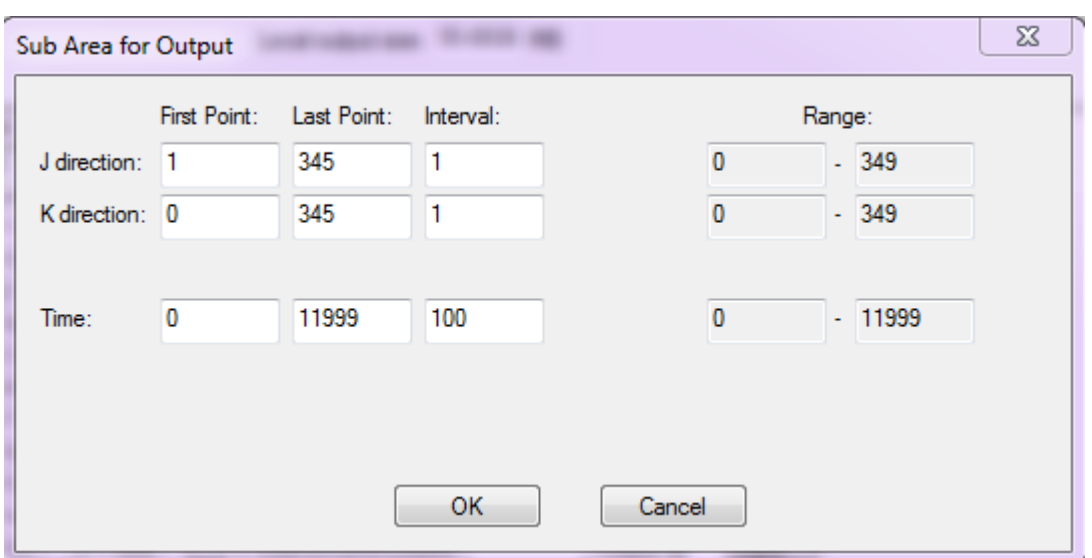

**Figure 28:** fréquence spatiale et temporelle de stockage pour la sortie de la sous-zone. Ensuite, on doit indiquer le nom du fichier et le dossier des données de sortie pour la zone, en cliquant sur le bouton 2 pour les introduire. Ensuite le bouton 3 sert à déterminer l'élément de sortie (s). Dans ce cas, on choisit niveau d'eau pour la 1ere zone et on choisit la surface d'élévation pour les autres(13) zones.

Enfin, on procède de fournir les spécifications des données de données restants qui sont « 13 » séries temporelles de hauteur de la surface mémorisées dans les points de sondage représentées sur la figure ci-dessous. Pour les données ponctuelles, les coordonnées de ces points de sondage sont données par le plan de positionnement des sondes, les coordonnées de début et de fin sont identiques et la fréquence de temps est mise à 1. (voir figure 29)

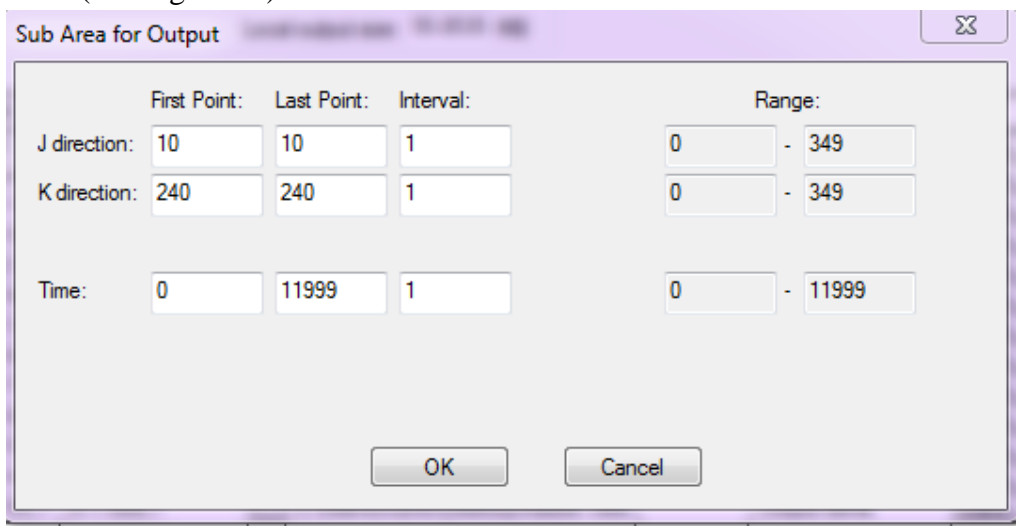

**Figure 29 :** les coordonnées spatiale et temporelle de début et de fin.

#### **ii. Paramètres de perturbation des ondes**

Dans cette étape on définit les paramètres de perturbation ondulaire sur la boite de dialogue.

La perturbation de l'onde ou la hauteur des vagues relative est un type de sortie couramment utilisé dans les simulations d'ondes courtes.

La configuration des grandeurs débute comme suit :

Tout d'abord on configure le bouton radio « à inclure » pour le calcul de la perturbation de l'onde.

Ensuite, on sélectionne le type de mise à l'échelle de la hauteur des vagues ; 'dans notre cas la mise à l'échelle est réalisé par rapport à la hauteur de l'onde entrante, cette hauteur est déterminée en fonction de la direction et la période de la houle. La période de calcul est la période de temps ou le coefficient de perturbation de l'onde est calculé. En l'espèce, le calcul commencent 5minutes (2400 first time step) après le lancement de la simulation MIKE 21 BW .L'heure définie est généralement fixée à l'étape de dernier pas de temps est de 11999, Par conséquent le calcul de perturbation ondulaire est faite plus de 20 minutes. Pour les ondes courtes liées à l'application, 20 minutes est généralement considéré comme la période de temps minimum pour obtenir un résultat statistique représentatif. L'intervalle de mise à jour est le nombre de pas de temps (480 ou 1 minute ici) pour laquelle le plan de la perturbation de l'onde est mis à jour). Et on garde le début de l'arrivé de la vague à la valeur par défaut 1.

Enfin, on spécifier le nom du fichier (wave\_disturbance, dfs2) et son l'emplacement, et on sélectionne les éléments de sorties ; ici, on choisit le coefficient de perturbation de l'onde. On peut aussi ajouter un titre aux données.

La taille du fichier de sortie est estimée et indiquée sur la boite de dialogue.

Dans ce cas la taille estimée du fichier est d'environ 19.1593 MB et la taille totale du fichier de sortie est de 75.0128 MB, comme le montre la figure 31.

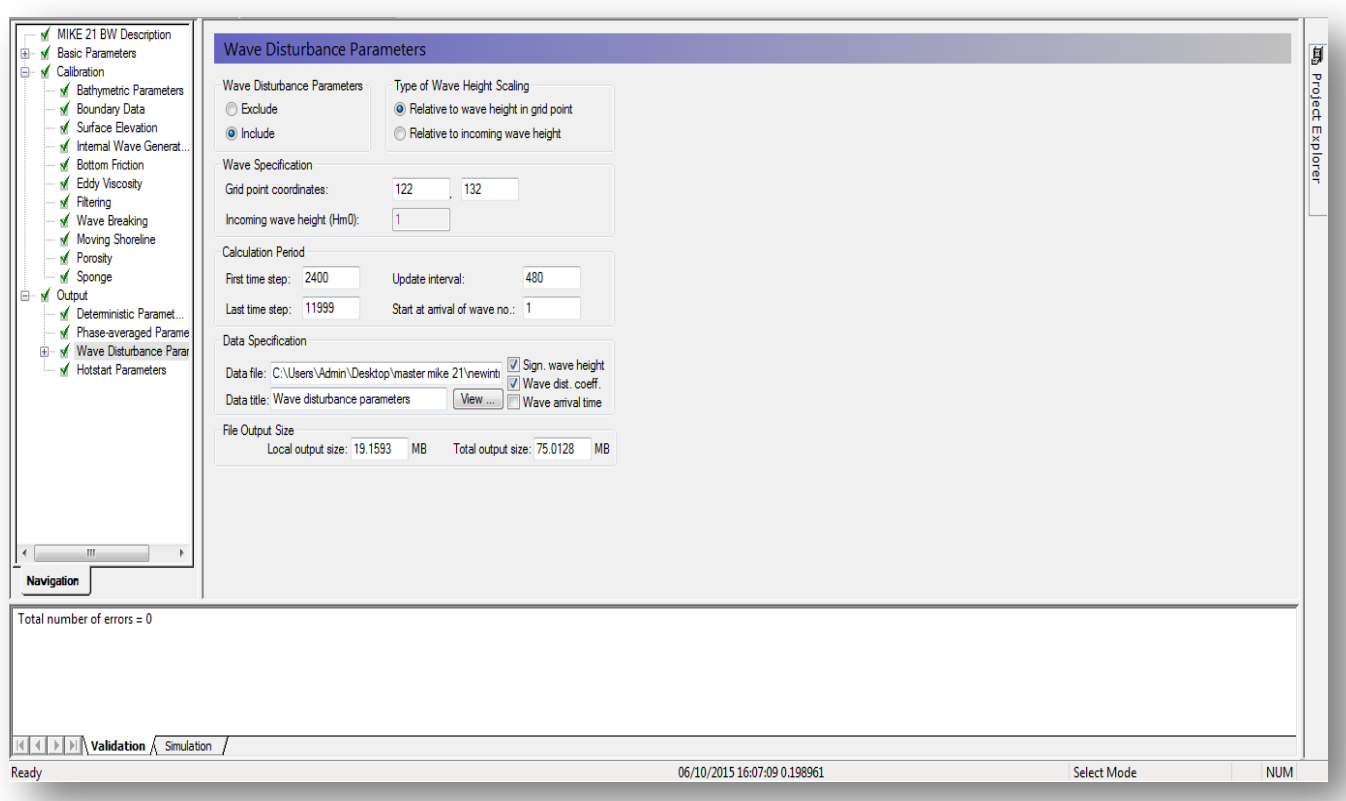

**Figure 30:** Spécification des paramètres de sortie de perturbation d'onde.

#### **6. Exécution**

Maintenant qu'on a terminé la configuration du modèle, et l'enregistrement des spécifications, et on commence la simulation en cliquant sur le bouton Run « Exécuter » dans la barre de menu et aussi sur le bouton « Début simulation ». Immédiatement après, une barre de progression de la simulation apparait. Cela montre l'état de calcul de la simulation, le temps de simulation réelle, le nombre de pas de temps, la vitesse de calcul et le temps restant estimé, comme le montre la figure 32.

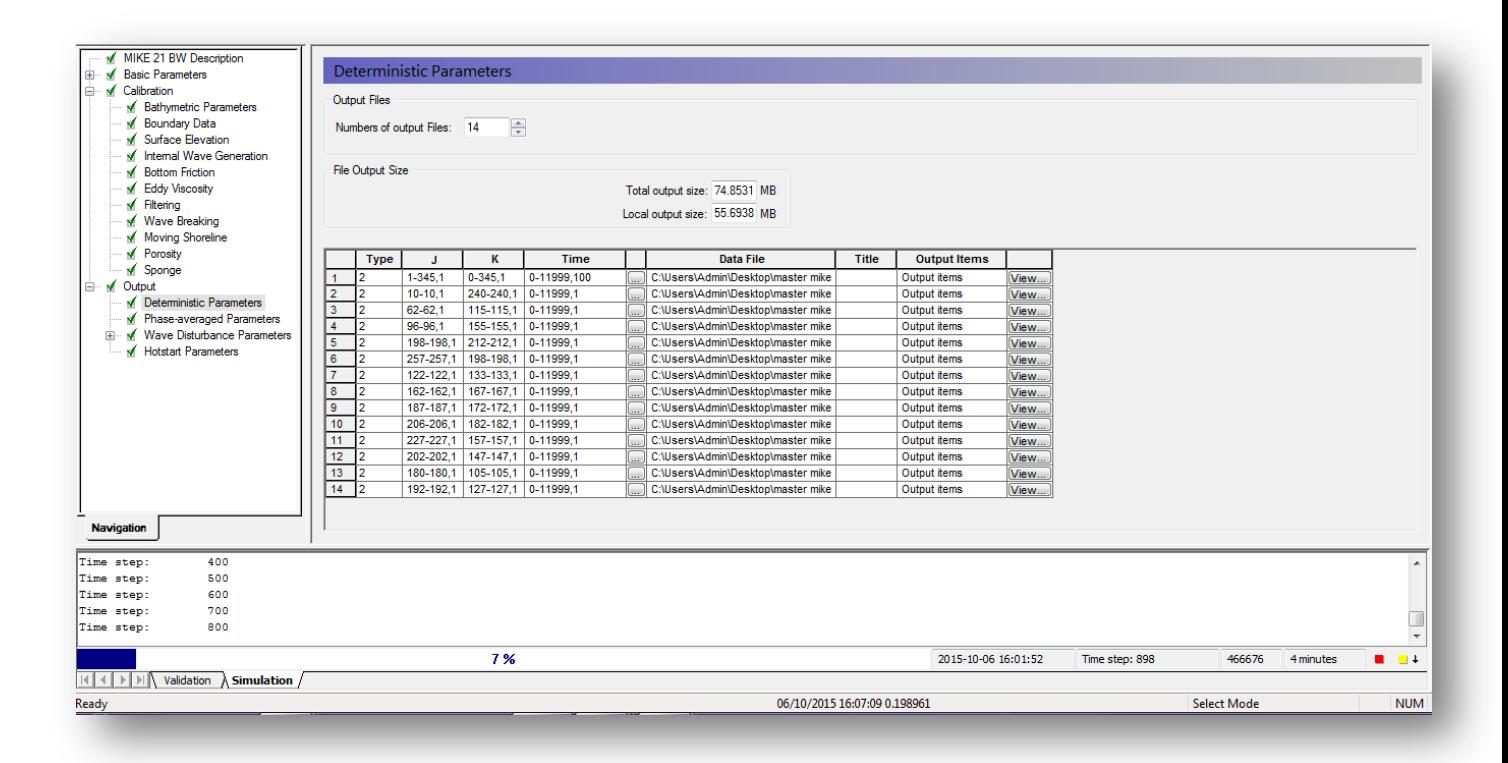

**Figure 31 :** barre de progression de simulation intégrée dans le modèle éditeur de configuration.

En règle générale, il est recommandé de vérifier les résultats simulés quelque temps après le début de la simulation. En consultant, par exemple, les sens attendu de la progression des vagues, et l'aspect de la série de temps d'élévation de la surface. Les résultats de la simulation sont donnés dans l'Annexe (A) pour la direction 270°N annuelle et dans l'Annexe (B) pour la direction 270°N décennale.

Les résultats d'agitation sont résumés dans le tableau suivant :

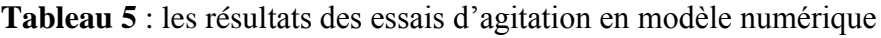

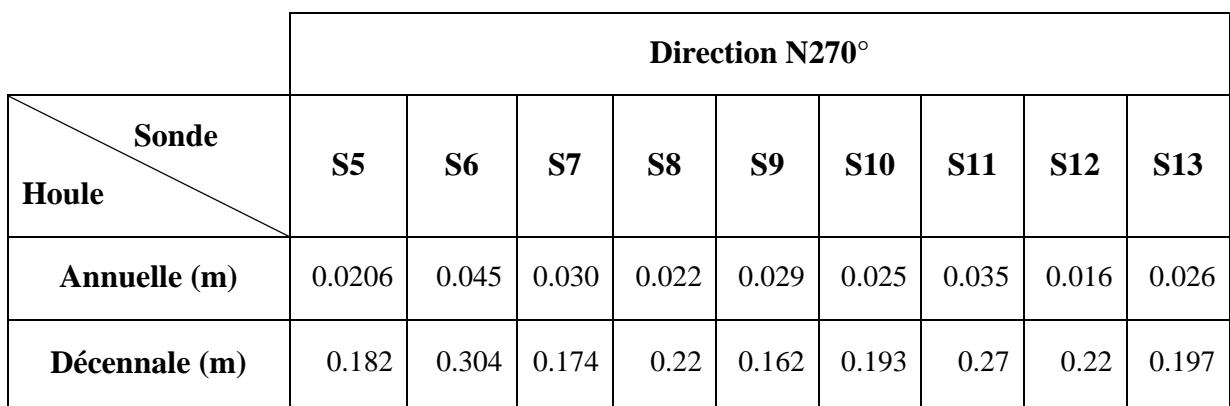

Les distributions des ondes annuelles et décennales sont données par les figures suivantes :

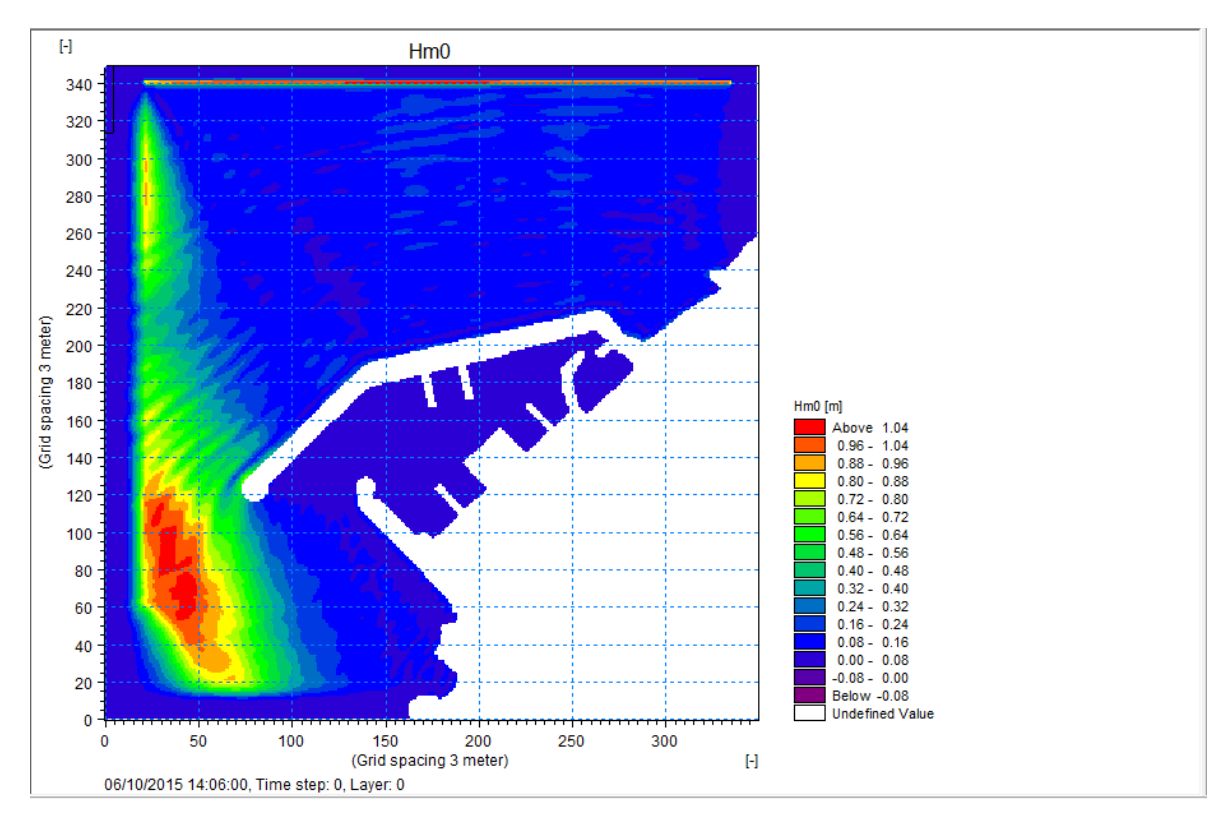

**Figure 32 :** distribution des ondes annuelle.

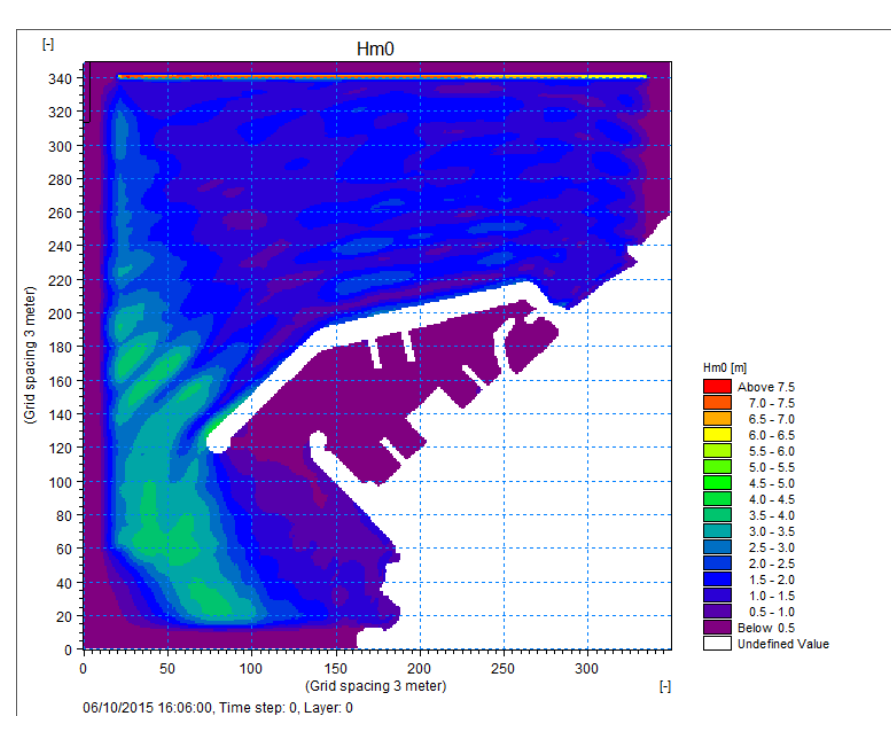

**Figure 33 :** distribution des ondes décennale.

# **CONCLUSION GENERALE**

Cette étude nous a permet de construire un modèle assez performant et représentatif de la réalité de l'agitation du port de Khemisti, et ce malgré le manque et l'indisponibilité d'un nombre considérable de données, surtout en terme de précision et de détails qui sont des facteurs prépondérants dans la stabilité du modèle. Nous avons obtenus à l'aide de ce modèle numérique effectué pour le port de Khemisti des résultats nécessaires à l'extrapolation du coefficient d'agitation qui aurait été normalement illustrés dans ce modeste travail mais vu par manque d'aide et d'expérience à l'utilisation de ce logiciel nous n'avons pas pu arriver à cette extrapolation.

### **BIBLIOGRAPHIE**

- Benidjer, H (2013). mémoire de fin d'etude pour l'obtention du diplôme de MASTER en ingénierie des eaux, thème : « etude de l'agitation du port BENI SAF « ain timouchent » en modèle numérique », à l'USTHB, 210 pages.
- Bonafous, P; Lebars, X; Legras, F (1994). « Technique de l'ingénieur, Ports de commerce et de pêche – Aménagement et équipement intérieur », Réf : C4640.
- Bonnefille, R (1980). « cours d'hydraulique maritime ». editeur Masson,  $2^{eme}$  edition, 180 pages.
- **Manuel d'utilisation du MIKE 21,**

```
« 2013-08 -20/MIKE21BW_STEP_BY_GUIDE.DOCX/HKH/Manuals.lsm »
```
 Equipe du département environnement et littoral, (janvier 2010). « avant-projet sommaire de l'etude en phase d'extension de l'abri de peche de khemisti en port de peche ». laboratoire d'etudes maritimes (LEM).

# **Webographie**

- [https://www.mikepoweredbydhi.com/-](https://www.mikepoweredbydhi.com/-/media/shared%20content/mike%20by%20dhi/flyers%20and%20pdf/product-documentation/short%20descriptions/mike21_bw_short_description.pdf) [/media/shared%20content/mike%20by%20dhi/flyers%20and%20pdf/product](https://www.mikepoweredbydhi.com/-/media/shared%20content/mike%20by%20dhi/flyers%20and%20pdf/product-documentation/short%20descriptions/mike21_bw_short_description.pdf)[documentation/short%20descriptions/mike21\\_bw\\_short\\_description.pdf](https://www.mikepoweredbydhi.com/-/media/shared%20content/mike%20by%20dhi/flyers%20and%20pdf/product-documentation/short%20descriptions/mike21_bw_short_description.pdf)
- [https://worldwide.dhigroup.com/-](https://worldwide.dhigroup.com/-/media/shared%20content/presences/emea/france/flyers%20and%20pdf/dhi_coast_marine_overview_flyer_v1.1_fr.pdf) [/media/shared%20content/presences/emea/france/flyers%20and%20pdf/dhi\\_coast\\_ma](https://worldwide.dhigroup.com/-/media/shared%20content/presences/emea/france/flyers%20and%20pdf/dhi_coast_marine_overview_flyer_v1.1_fr.pdf) [rine\\_overview\\_flyer\\_v1.1\\_fr.pdf](https://worldwide.dhigroup.com/-/media/shared%20content/presences/emea/france/flyers%20and%20pdf/dhi_coast_marine_overview_flyer_v1.1_fr.pdf)
- [http://www.bief.net/index.php/les-metiers-mainmenu-29/ingerie-maritime-mainmenu-](http://www.bief.net/index.php/les-metiers-mainmenu-29/ingerie-maritime-mainmenu-30/udes-grales-mainmenu-10/30-logiciels/logiciels-hydraulique-fluviale/45-mike-21)[30/udes-grales-mainmenu-10/30-logiciels/logiciels-hydraulique-fluviale/45-mike-21](http://www.bief.net/index.php/les-metiers-mainmenu-29/ingerie-maritime-mainmenu-30/udes-grales-mainmenu-10/30-logiciels/logiciels-hydraulique-fluviale/45-mike-21)

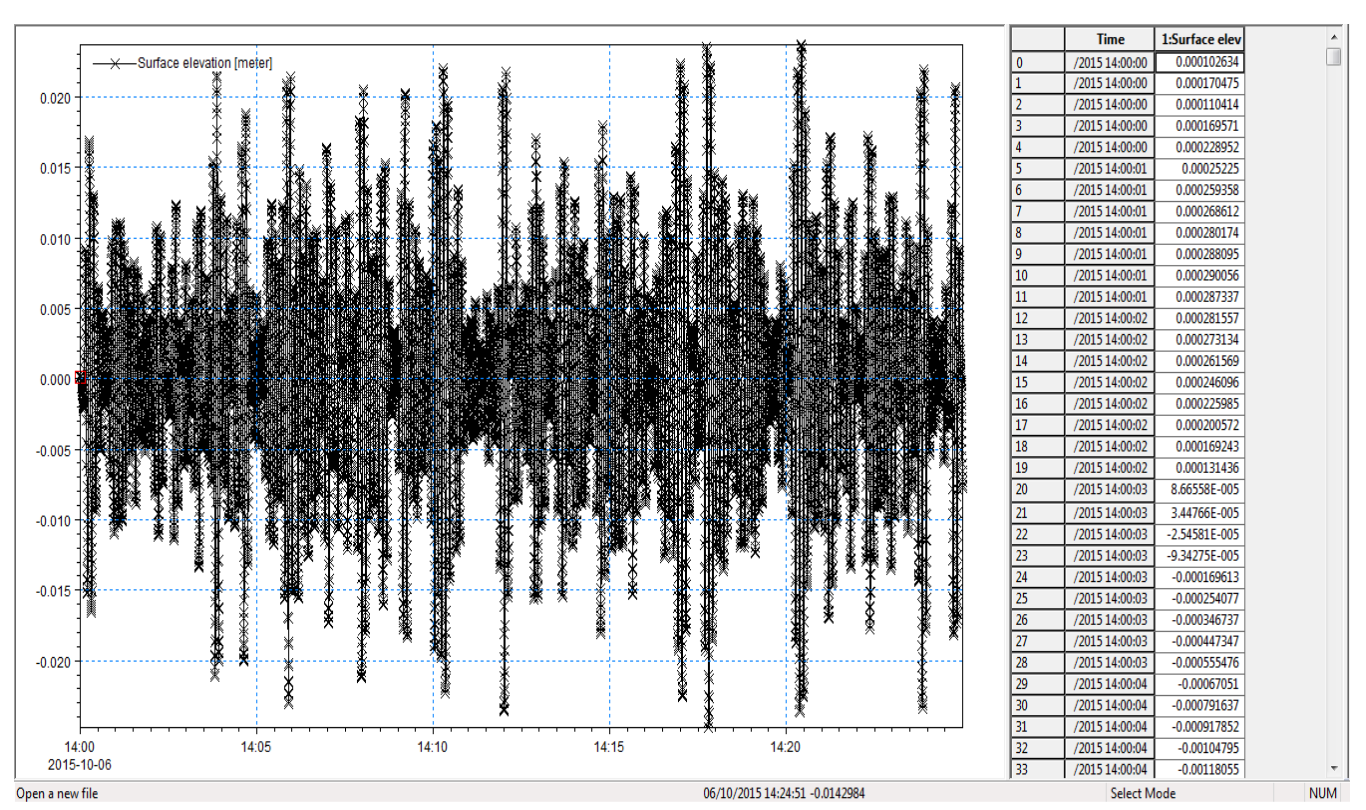

Annexe (A) les résultats de l'agitation annuelle au niveau des sondes

**Sonde 1**

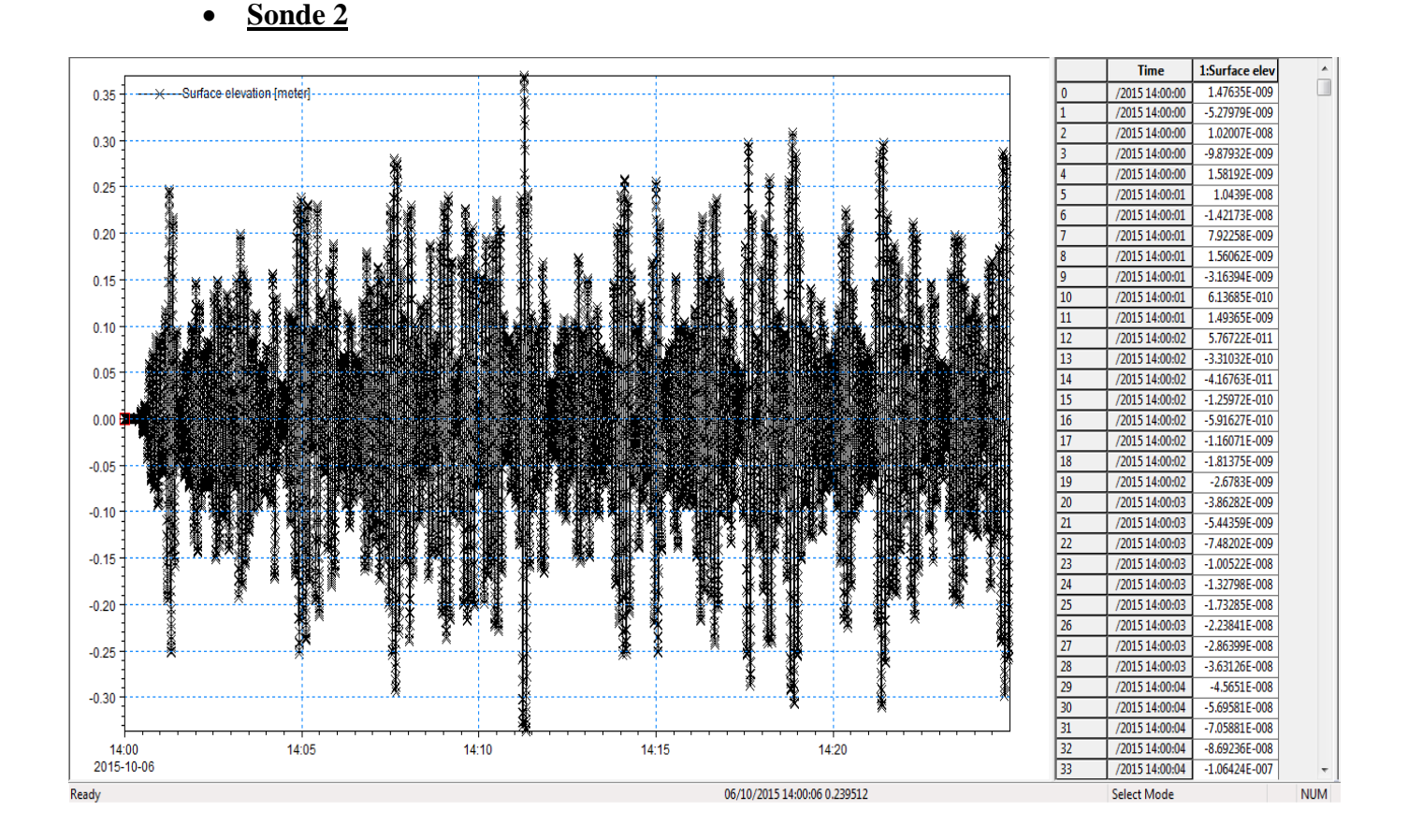

*Mémoire du Master2 F.BOUSSAIDI* Page 42

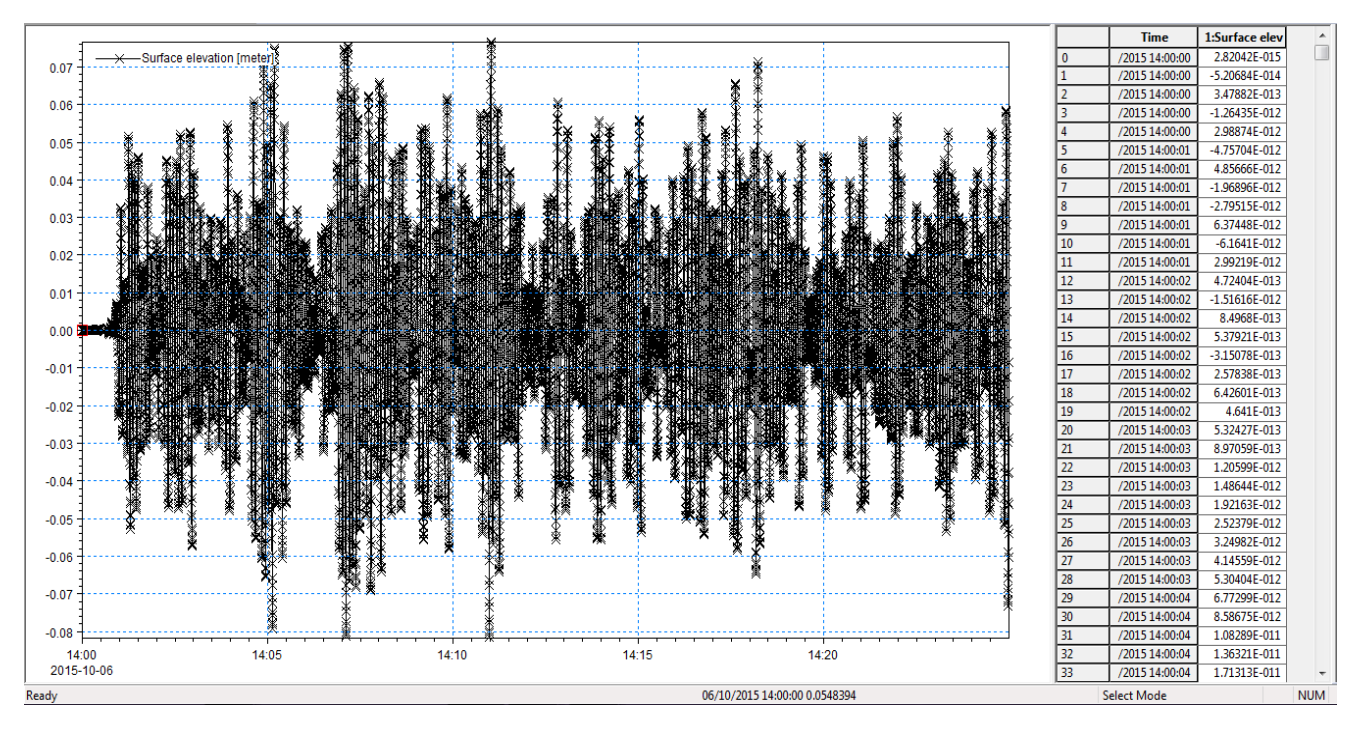

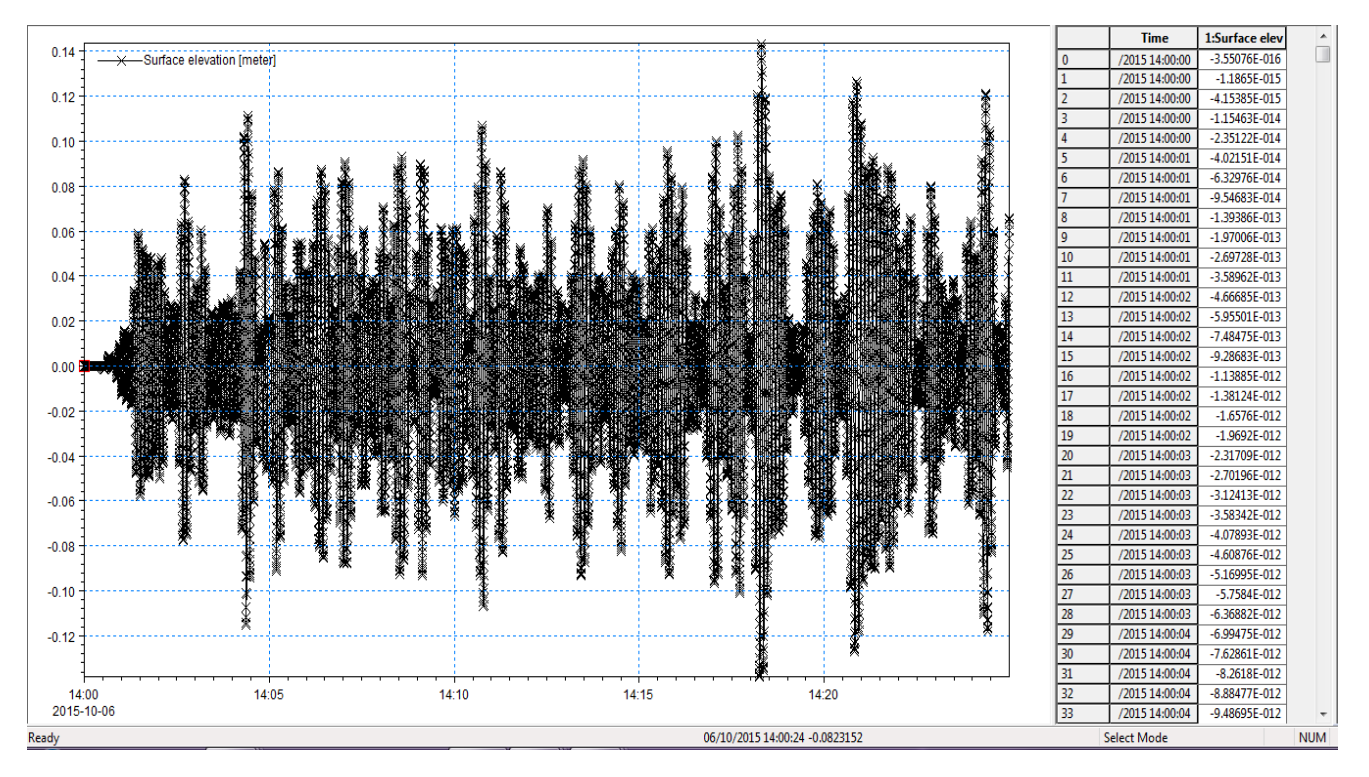

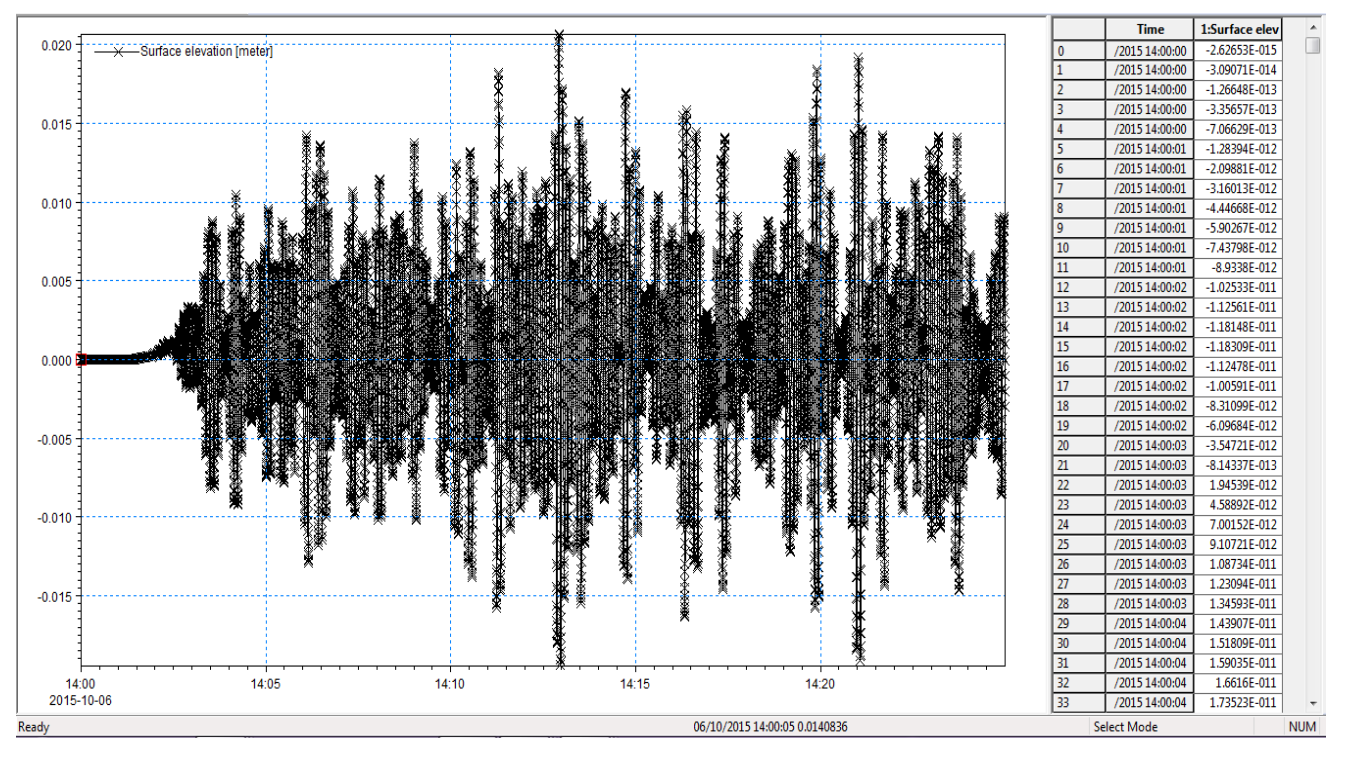

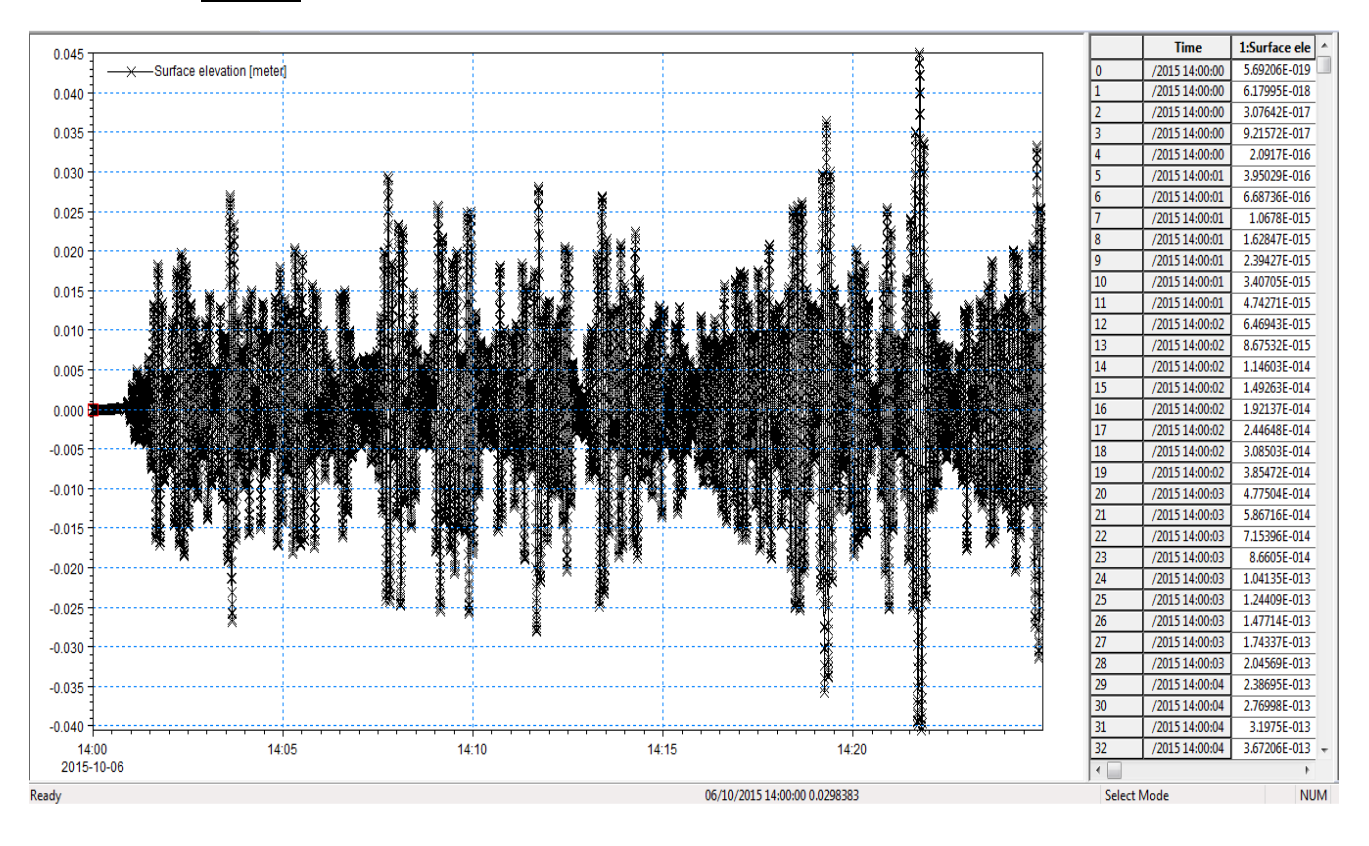

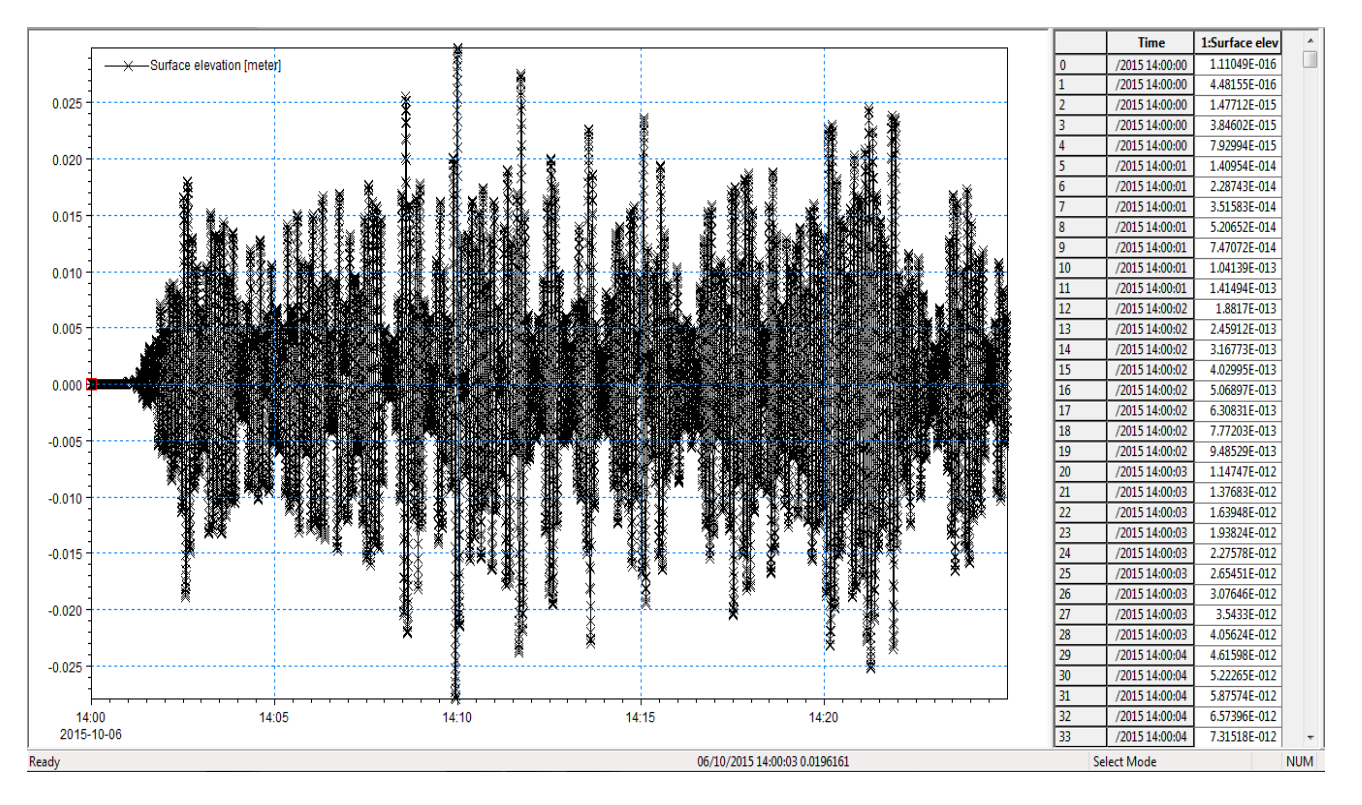

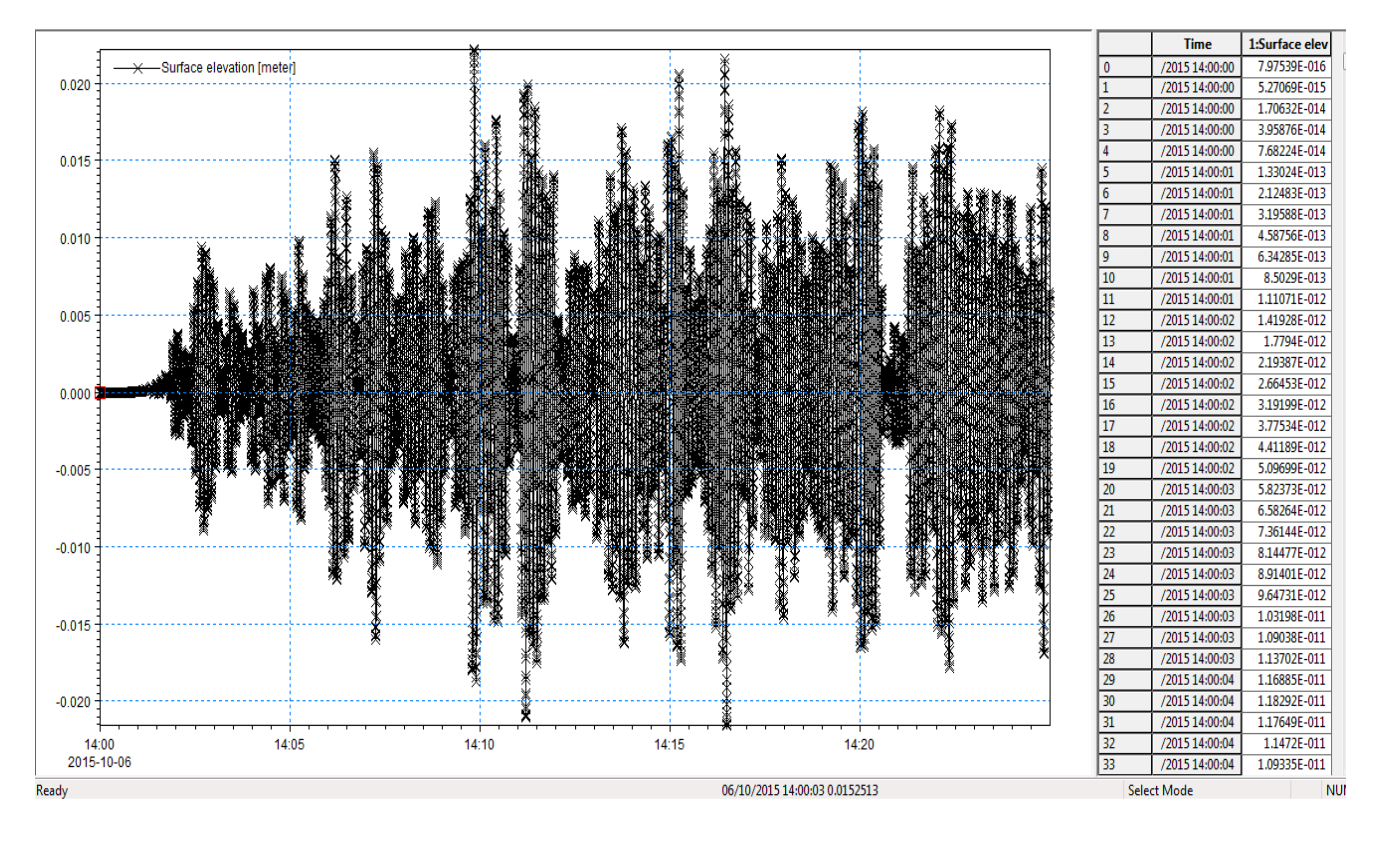

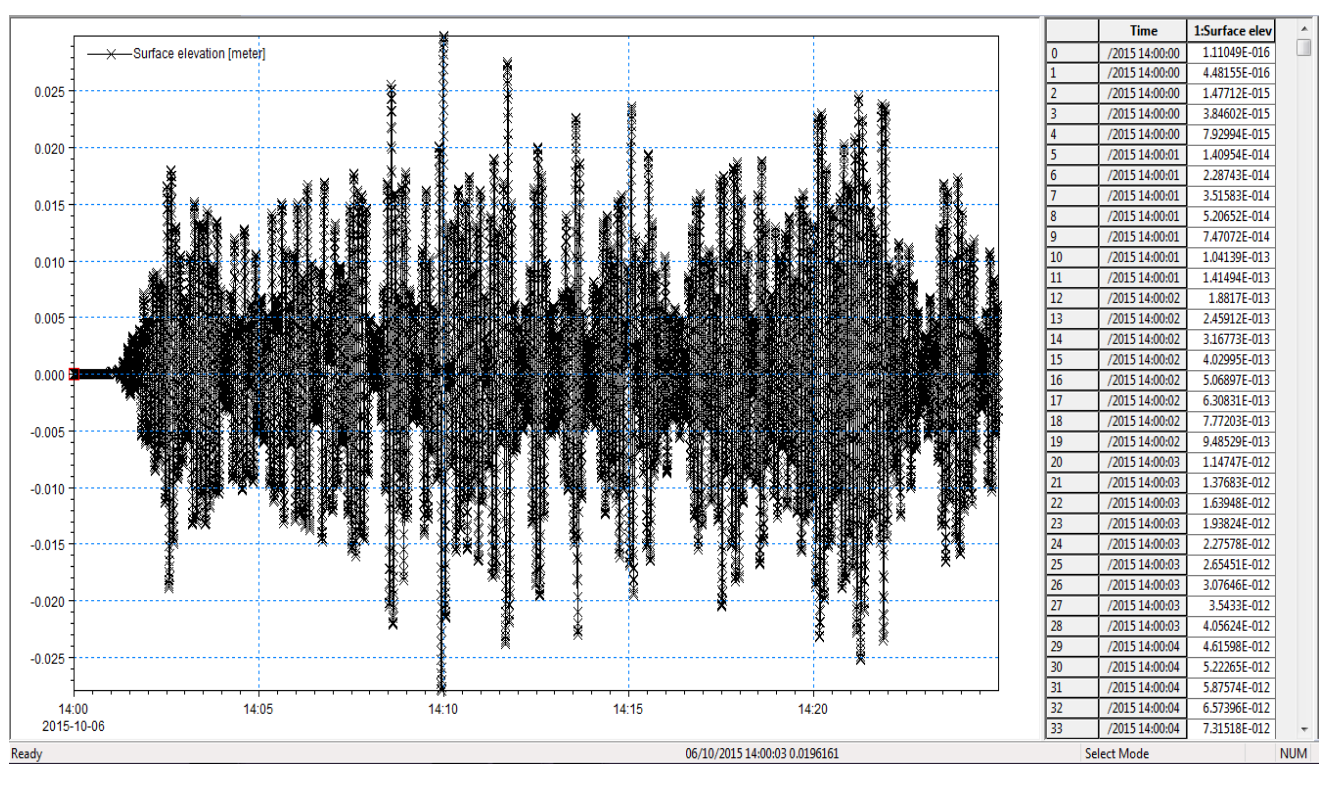

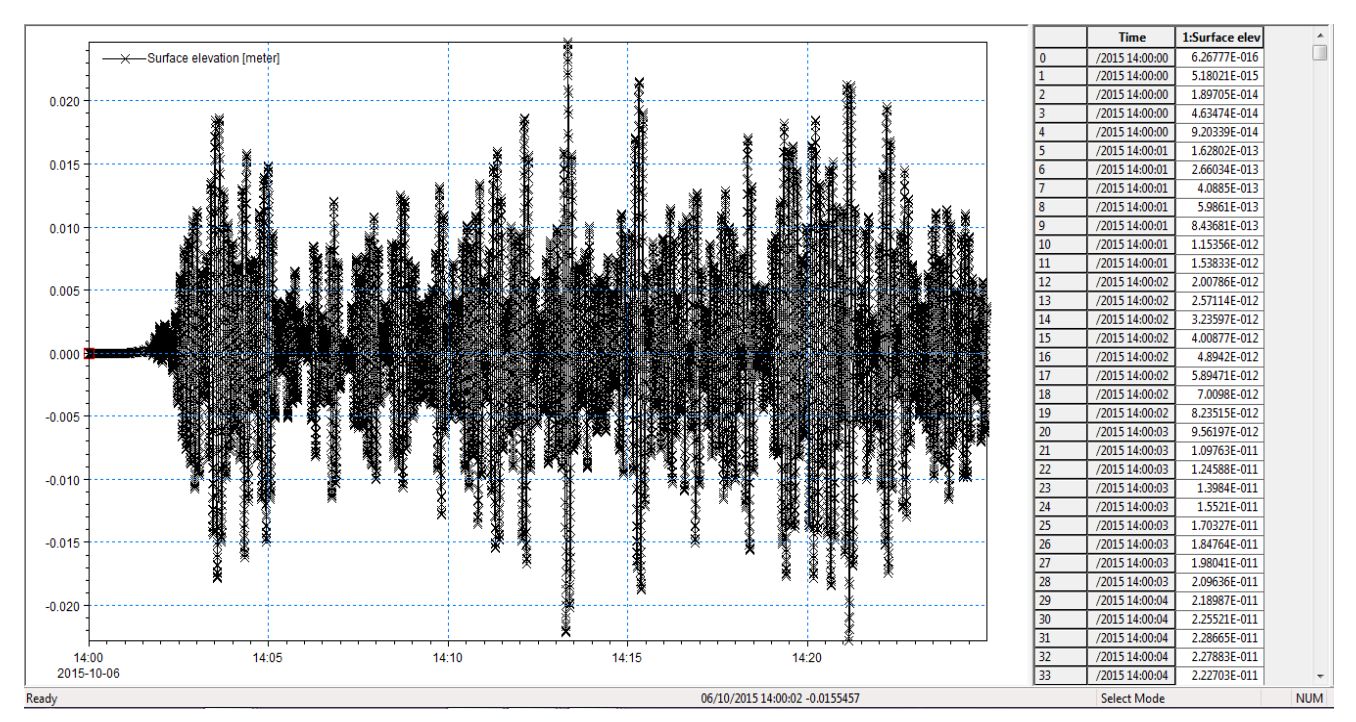

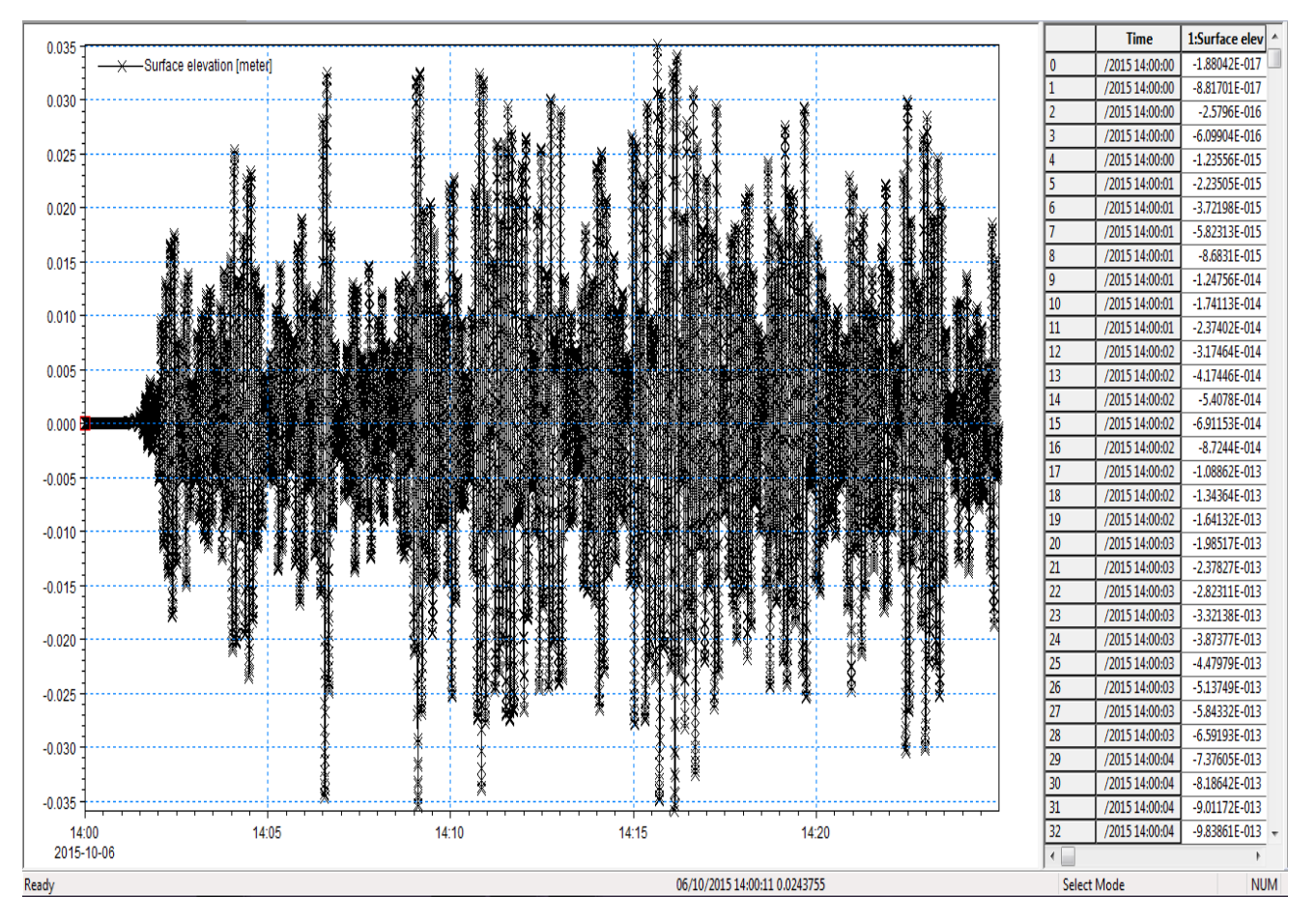

**Sonde 12**

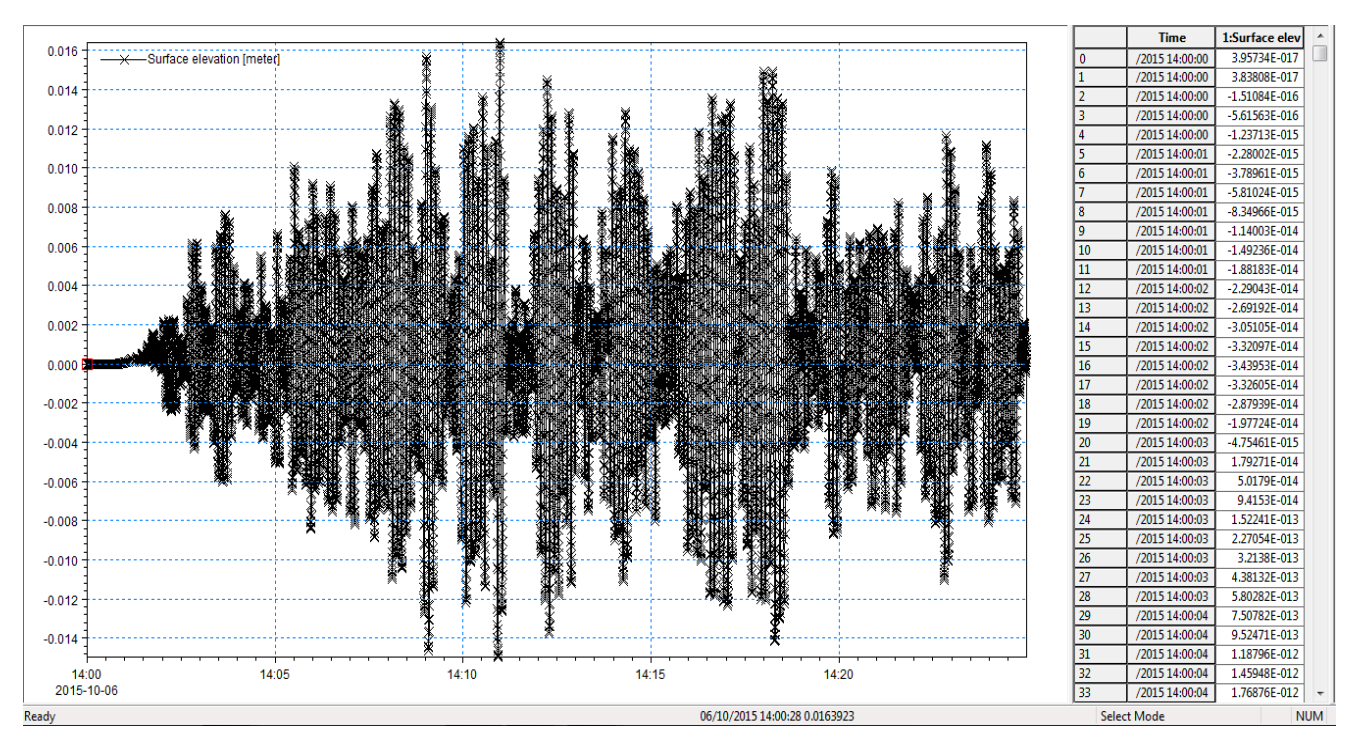

*Mémoire du Master2 F.BOUSSAIDI* Page 47

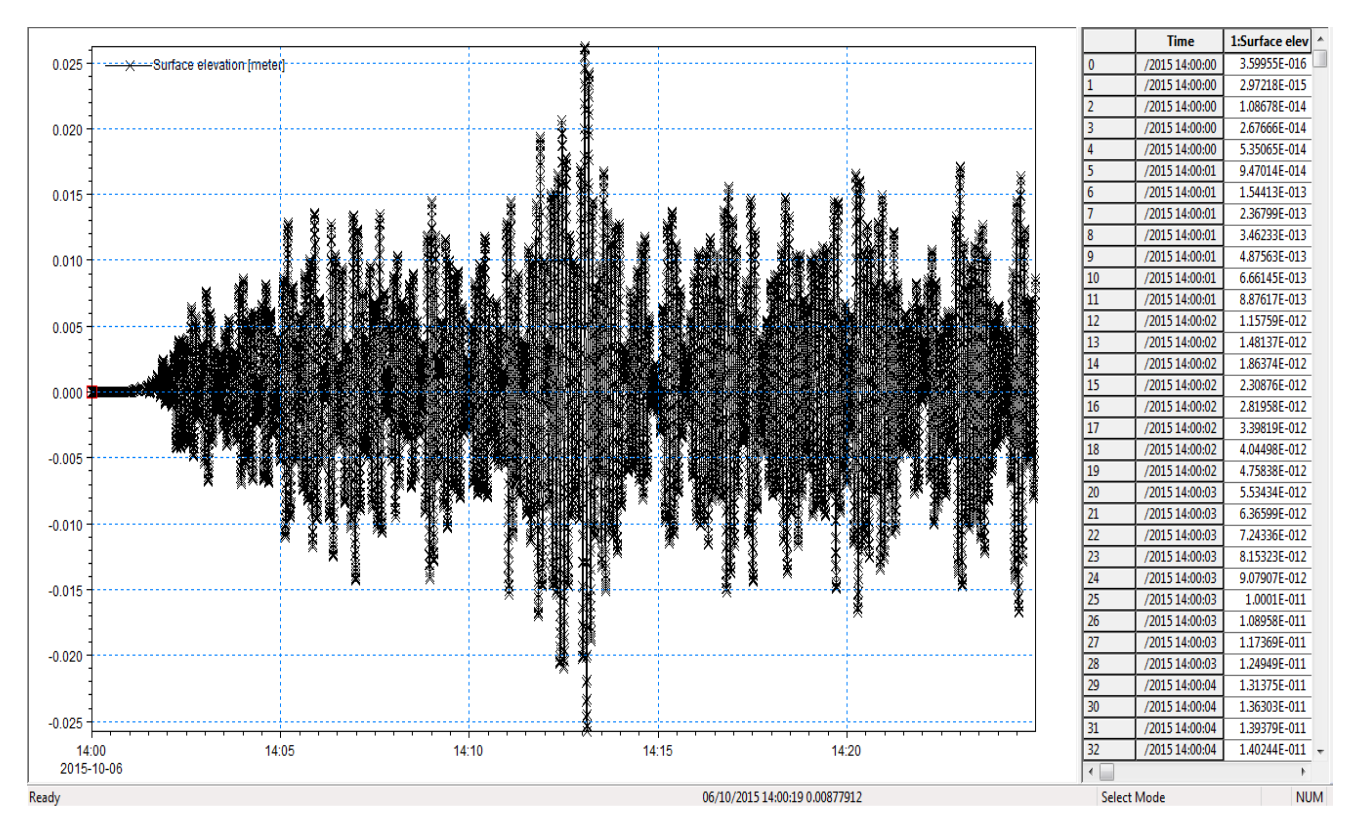

 $0.0$ 

 $-0.2$ 

 $-0.4$ 

 $-0.6$ 

 $-0.8$ 

 $-1.0$ 

 $-1.2$ 

 $-1.4$ 

 $-1.6$ 

Ready

16:00<br>2015-10-06

16:01

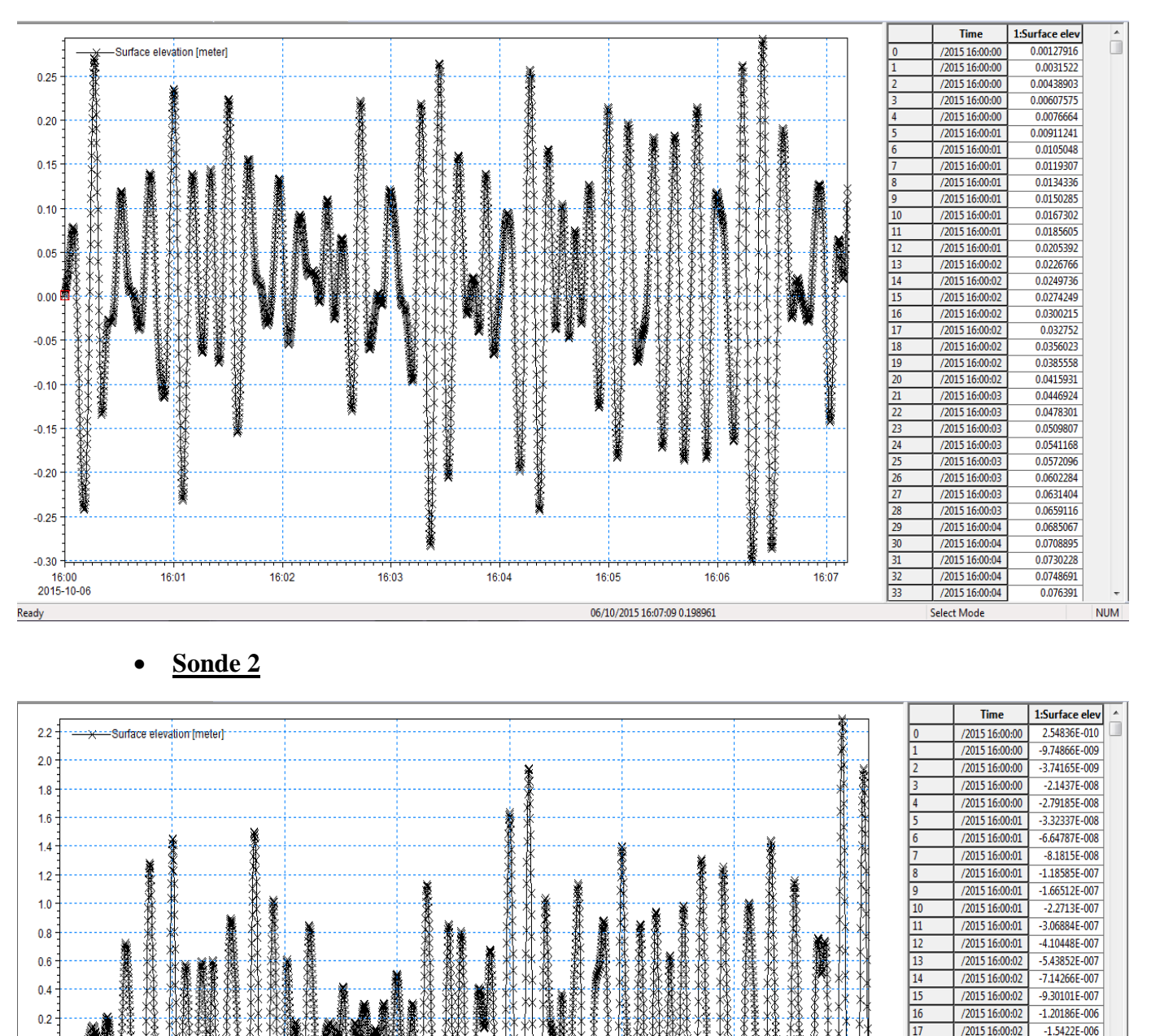

SCOCKER

16:04

16:05

06/10/2015 16:00:02 1.5256

Annexe (B) les résultats de l'agitation décennale au niveau des sondes

**Sonde 1**

*Mémoire du Master2 F.BOUSSAIDI* Page 49

16:03

16:02

Select Mode

 $-1.96589E - 006$ 

 $-2.49037E - 006$ 

 $-3.13647E - 006$ 

 $-3.92873E - 006$ 

 $-4.89562E - 006$ 

 $-6.07031E - 006$ 

 $-7.49141E - 006$ 

 $-9.2037E - 006$  $-1.12589E - 005$ 

 $-1.37164E - 005$ 

 $-1.66442E - 005$ 

 $-2.01198E - 005$ 

 $-2.42317E - 005$ 

 $-2.90801E - 005$ 

 $-3.47784F - 005$ 

 $-4.14545E - 005$ 

**NUM** 

/2015 16:00:02

/2015 16:00:02

/2015 16:00:02

/2015 16:00:03

/2015 16:00:03

/2015 16:00:03

/2015 16:00:03

/2015 16:00:03

/2015 16:00:03

/2015 16:00:03

/2015 16:00:03

/2015 16:00:04

/2015 16:00:04

/2015 16:00:04

 $/2015$  16:00:04

/2015 16:00:04

18

 $\sqrt{19}$ 

20

 $\overline{21}$ 

 $\overline{22}$ 

23

 $2<sub>A</sub>$ 

 $\overline{25}$ 

26

 $27$ 

28

29

30

31

 $\overline{32}$  $\sqrt{33}$ 

**MACCOOK** 

 $16:07$ 

16:06

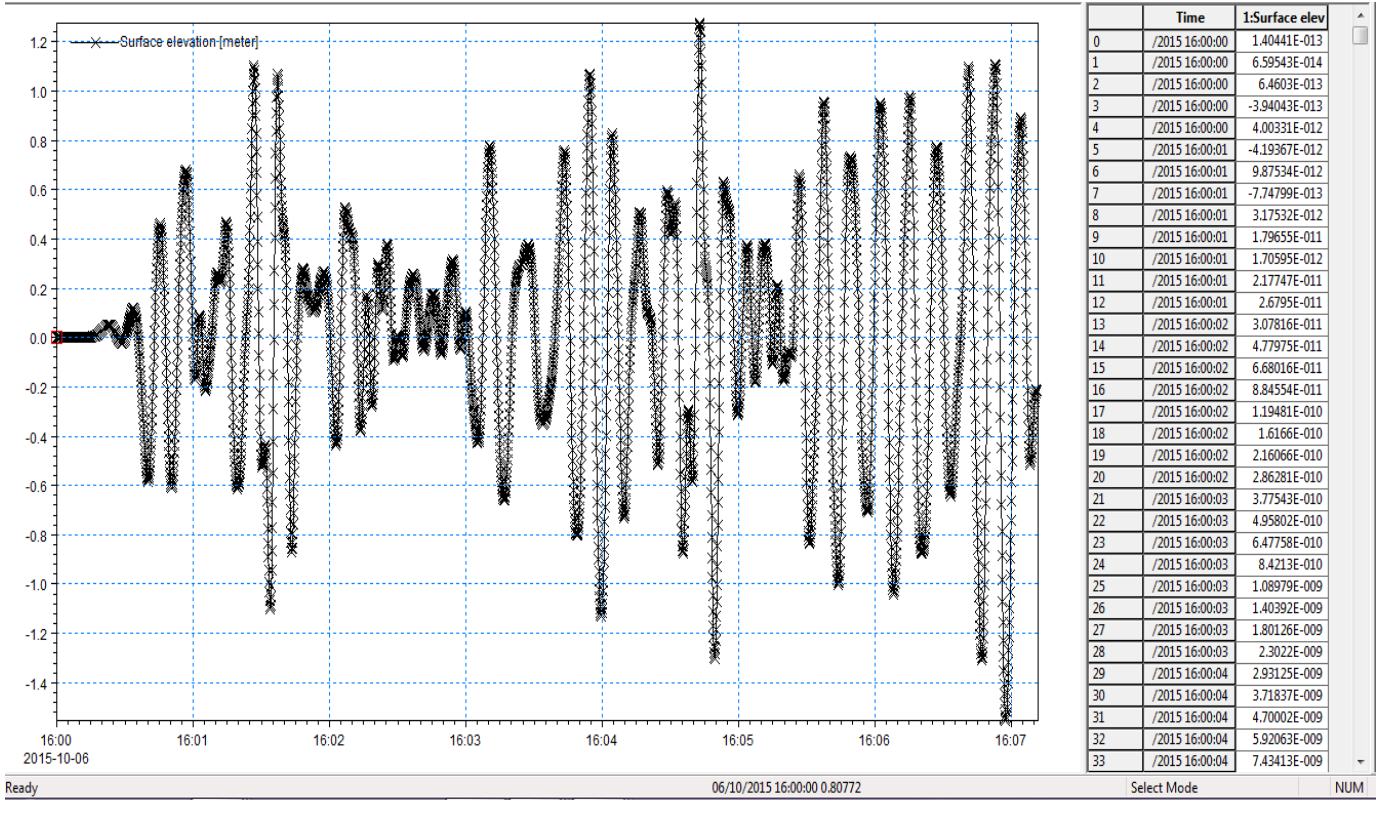

**Sonde 4**

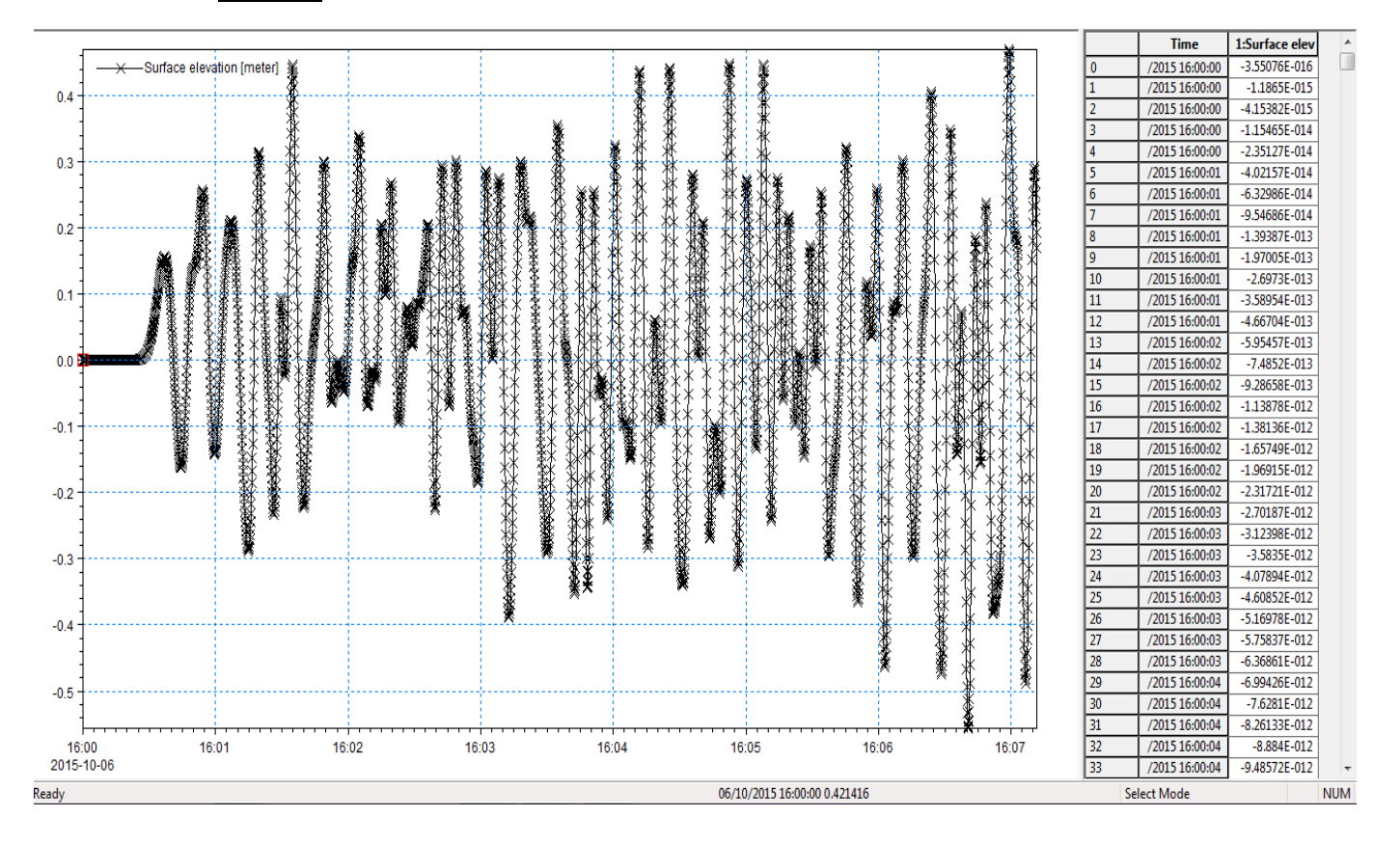

*Mémoire du Master2 F.BOUSSAIDI* Page 50

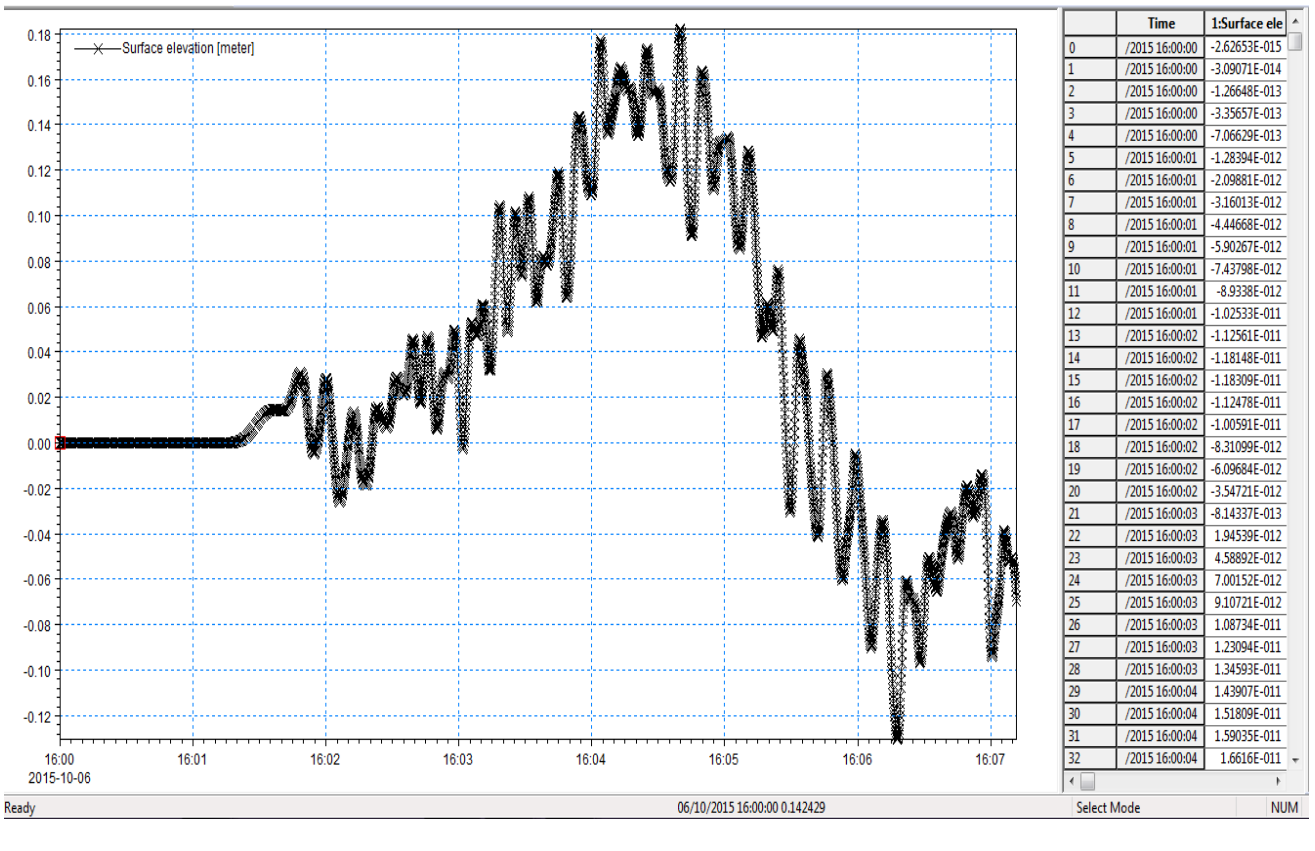

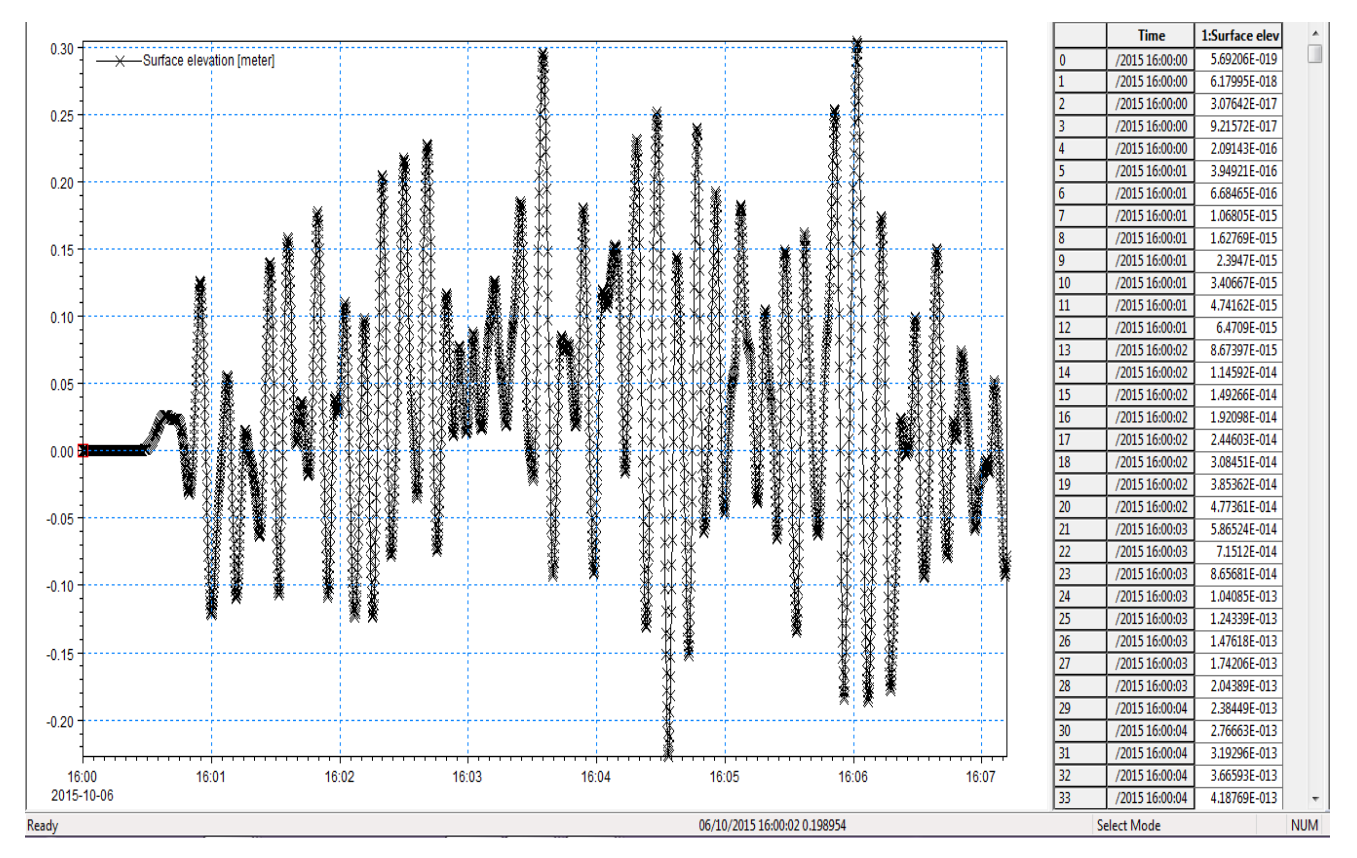

**Sonde 6**

*Mémoire du Master2 F.BOUSSAIDI* Page 51

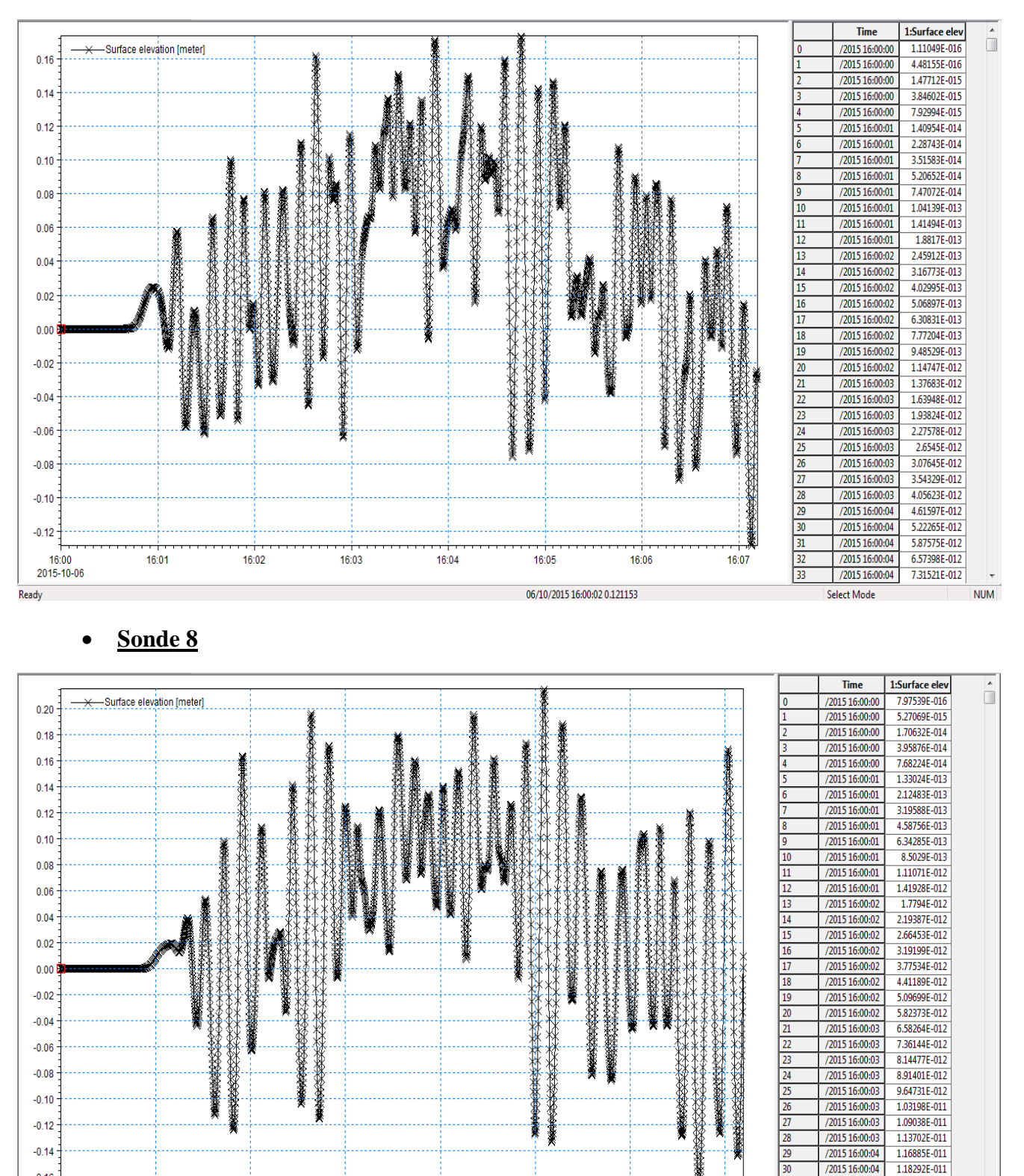

16:02

 $16:03$ 

16:04

16:05

06/10/2015 16:00:02 0.175518

16:06

 $-0.16$ 

Read

16:00<br>2015-10-06

16:01

 $/201516:00:04$ 

/2015 16:00:04

/2015 16:00:04

Select Mod

1.17648E-011

1.1472E-011

**NUM** 

1.09335F-011

31

 $\overline{32}$ 33

16:07

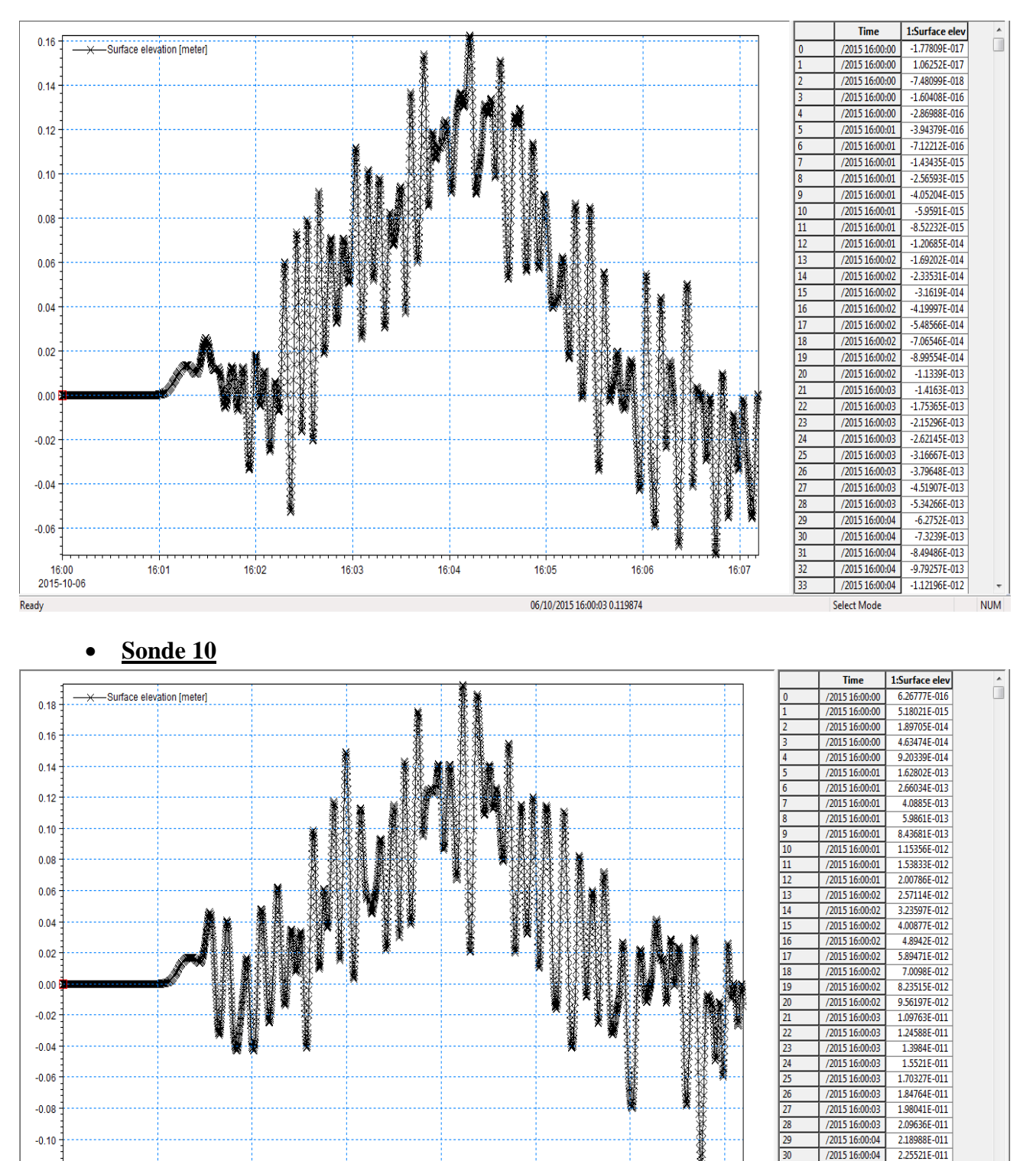

 $-0.12$ 

16:00<br>2015-10-06

 $16:01$ 

 $16:02$ 

 $16:03$ 

16:04

16:05

16:06

06/10/2015 16:00:01 0.165547

/2015 16:00:04

 $/201516:00:04$ 

/2015 16:00:04

Select Mode

 $\overline{31}$ 

32 33

16:07

2.28665E-011

2.27883E-011

2.22703E-011

**NUM** 

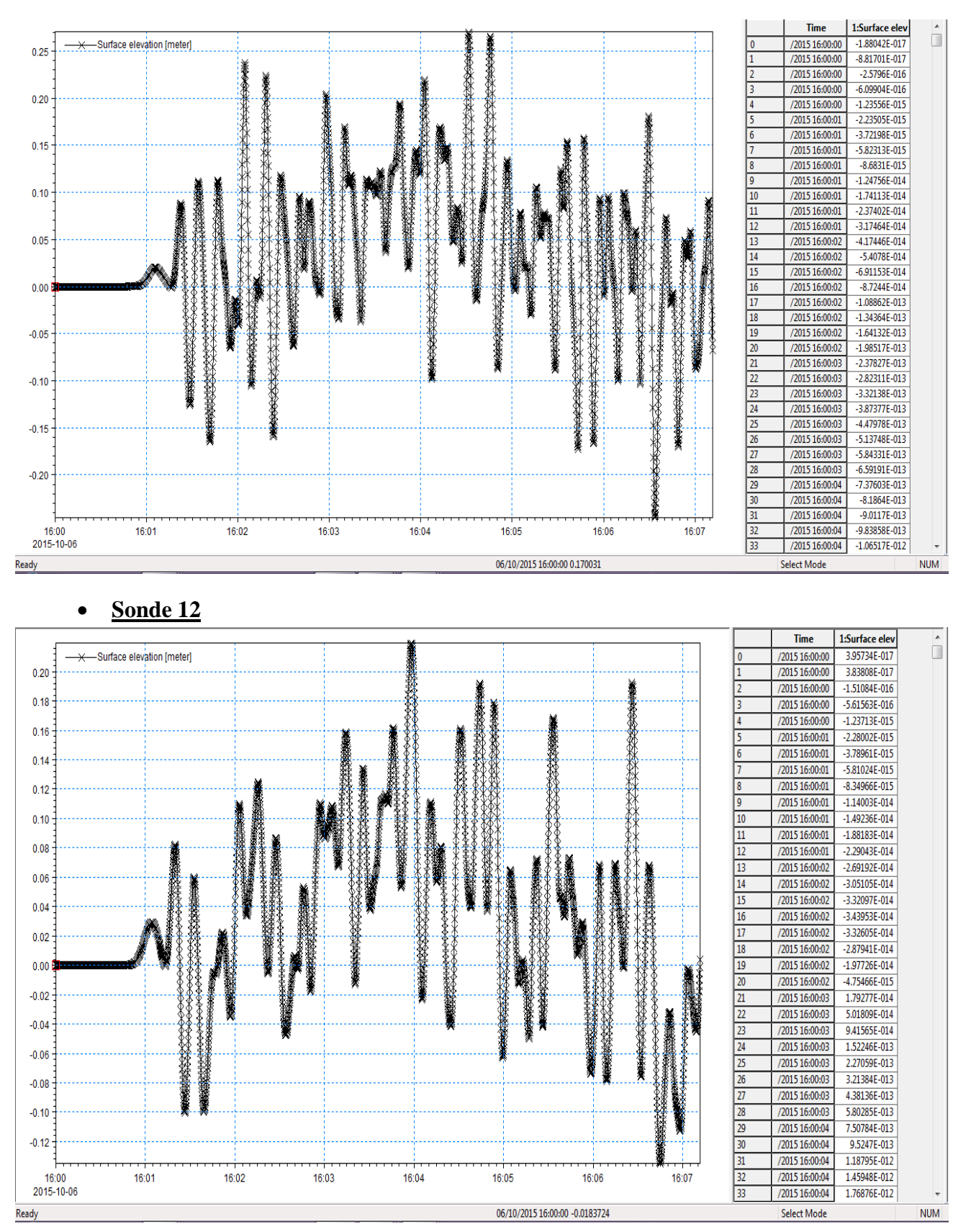

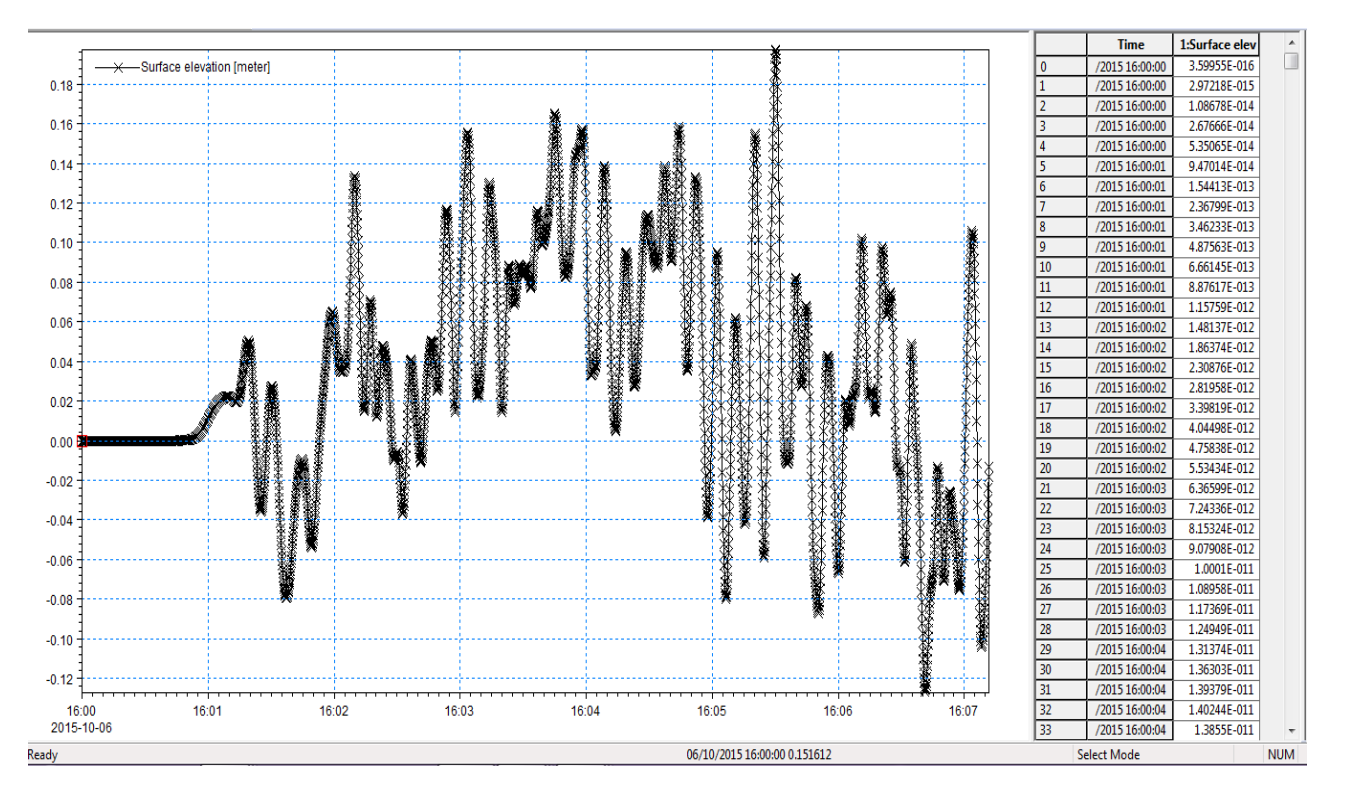

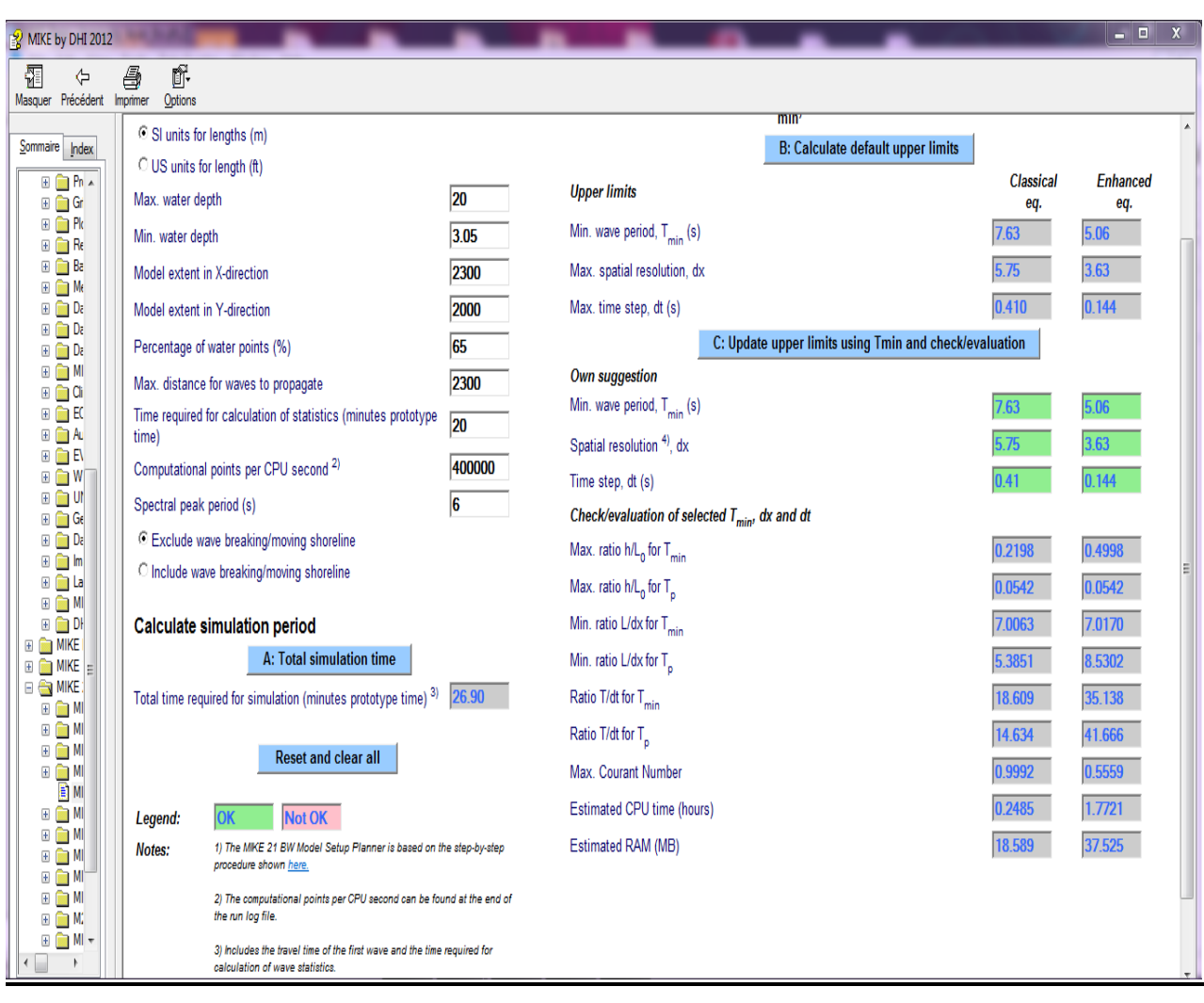

### Annexe (C) MIKE 21 BW Model Setup Planner